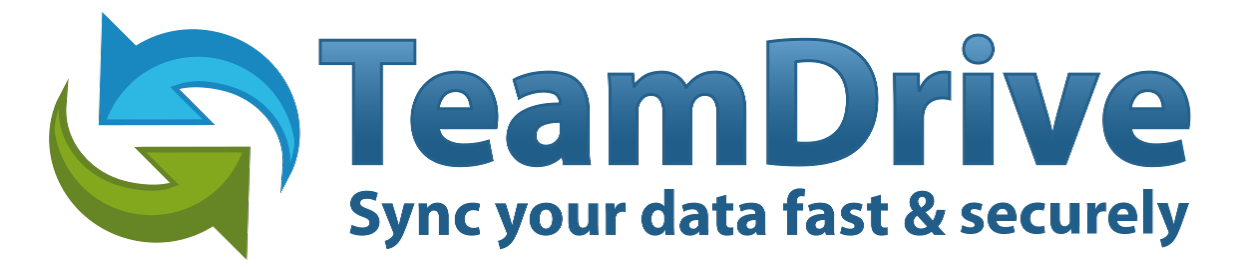

# **TeamDrive Registration Server Reference Guide**

*Release 3.5.2.0*

**Lenz Grimmer, Eckhard Pruehs**

2015

#### **CONTENTS**

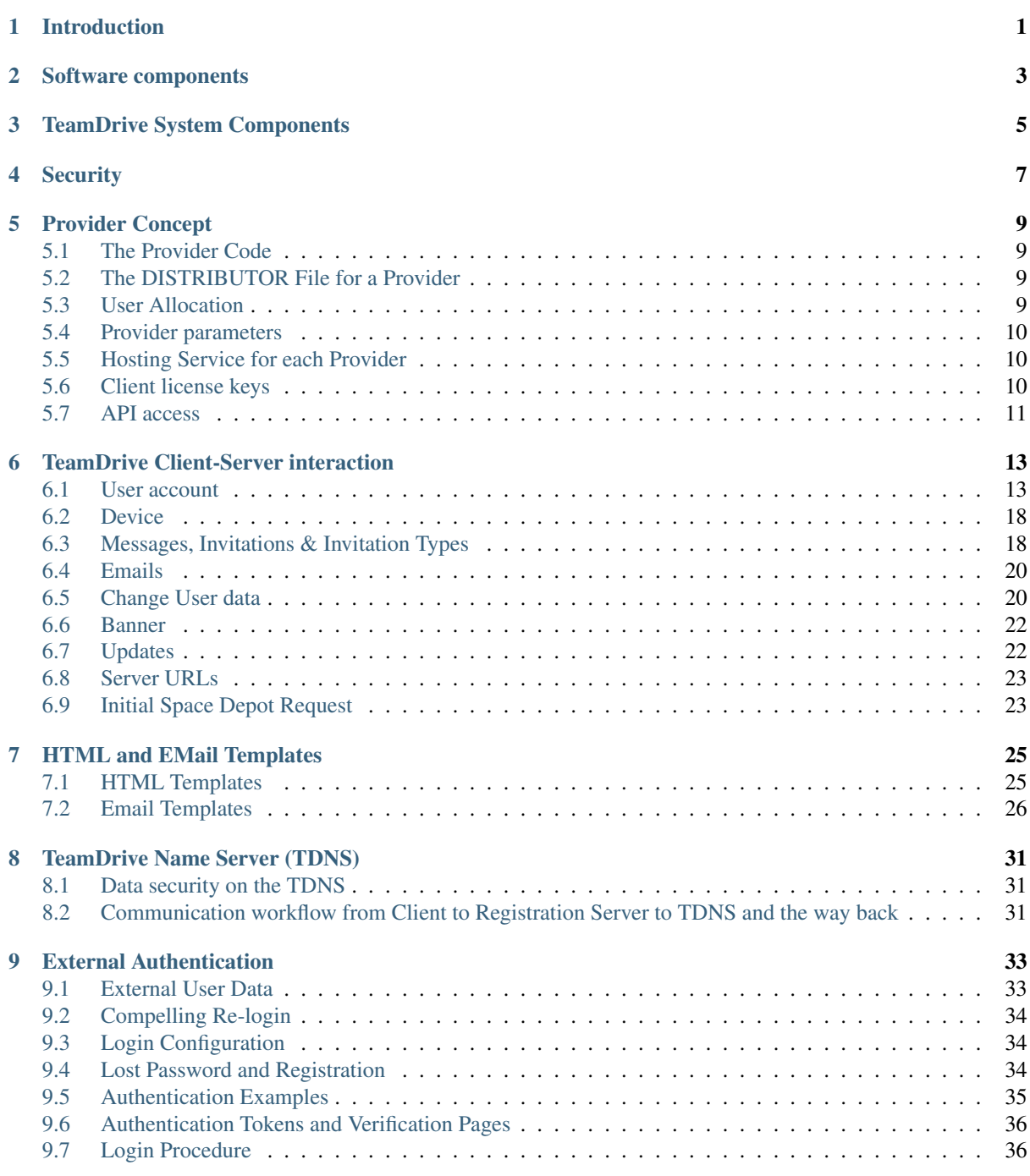

#### [10 Settings](#page-44-0) 41

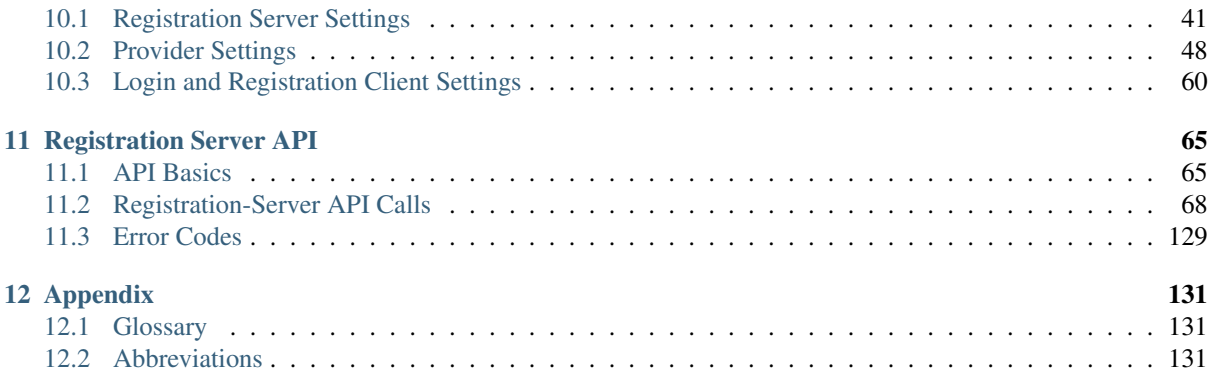

### **INTRODUCTION**

<span id="page-4-0"></span>The main functionality of the TeamDrive Registration Server is handling the public keys of the TeamDrive Clients and storing the invitations between users until they get downloaded by a TeamDrive Client.

Beside this functionality, the Registration Server also handles client licenses, sending emails for registration, activation and invitations, storing the default host server accounts for clients, and storing the individual Provider settings. The server can also update the banners in the free client and inform users about available client updates.

A Registration Server can also be a part of the TeamDrive Name Server (TDNS) Network which will allow clients to invite users which are registered at other Registration Server. The different parts will be described in the next chapters.

This documentation describes the functionality of the current release version 3.5 which supports external authentication. The chapters which belong to 3.5 will be marked in this document. You also need a recent client version to use it together with version 3.5 of the TeamDrive Registration Server.

### **SOFTWARE COMPONENTS**

<span id="page-6-0"></span>The TeamDrive Registration Server is based on the following components:

- 64-bit Linux Operating System (Red Hat Enterprise Linux 6 or derivatives, Amazon Linux)
- MySQL Database Server 5.1 (Version 5.5 or 5.6 is recommended)
- Apache HTTP Server 2.2 (Version 2.4 is currently not supported)
- PHP scripting language (for the Administration Console)
- TeamDrive Registration Server code (developed in PBT), executed by the Yvva Runtime Environment Apache module mod\_yvva.
- A background process td-regserver, to handle recurring tasks (e.g. sending mails, expiring licenses, etc.), based on the Yvva Runtime Environment daemon yvvad. See chapter registration server setup/autotasks for details.

See the *TeamDrive Registration Server Installation Guide* for detailed installation instructions.

### **TEAMDRIVE SYSTEM COMPONENTS**

<span id="page-8-0"></span>The TeamDrive Registration Server is the first component necessary to register a TeamDrive Client, but the Registration Server is only one part of the complete system. Several Registration Servers can be connected to the TDNS network which allows users from different Registration Servers to invite each other. For more details see *[TeamDrive Name Server \(TDNS\)](#page-34-0)* (page 31).

The second important part is the TeamDrive Hosting Service. A TeamDrive Client can upload data from Space to a WebDAV Server, a TeamDrive Personal Server (TDPS), or an Enterprise Hosting Service (TDES). These are collectively known as Hosting Services.

The TeamDrive Enterprise Hosting Service is a scalable Hosting Service that manages storage and traffic of a large number of clients. This is not possible with the TDPS or a WebDAV Server. TDES also has an HTTP-based API which allows remote management.

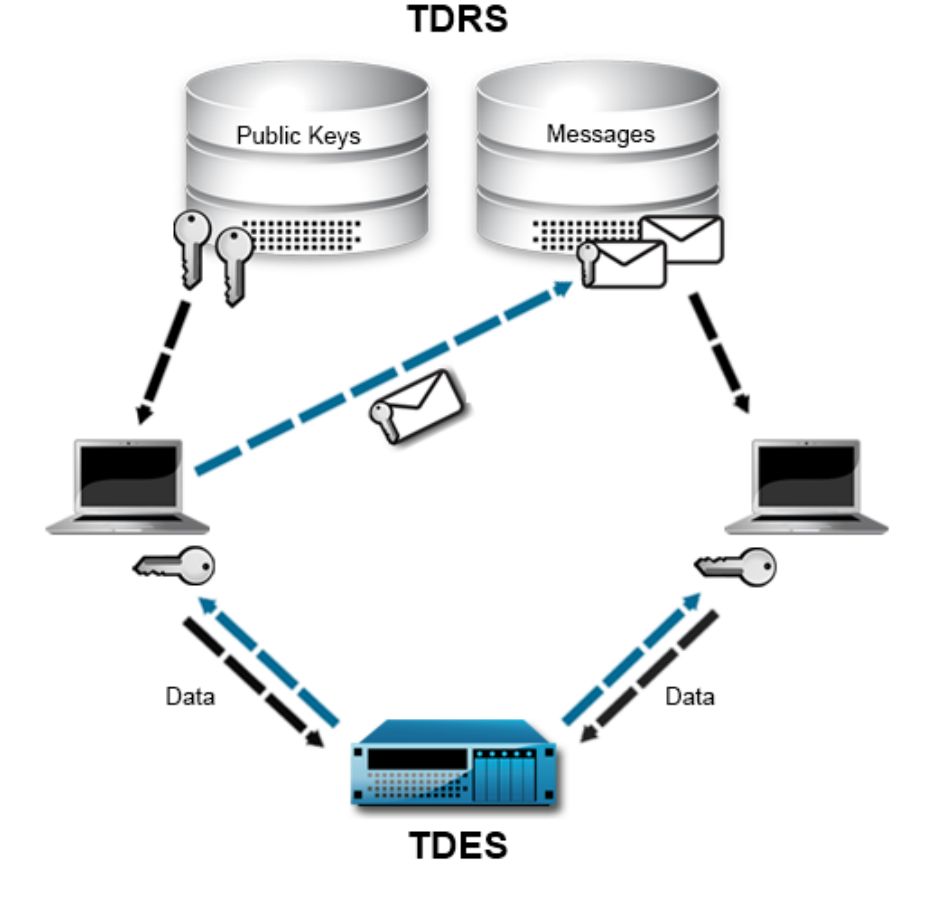

In summary: a Hosting Service stores the data of a TeamDrive Client and a Registration Server will handle the invitations between different clients, so that the users can work together in their Spaces and share documents with each other. The Registration Server will never store documents of the users and the Hosting Service does not know how many or which clients are accessing the different Spaces.

## **CHAPTER FOUR**

### **SECURITY**

<span id="page-10-0"></span>TeamDrive uses various technologies to make all communication secure. The TeamDrive Clients and the Registration Server use a Public-/Private Key mechanism to encrypt all data. The Registration Server generates a Publicand Private Key after the first start. A TeamDrive Client will ask for the Registration Server Public-Key when a user tries to register or login with a client. All requests from the client will be encrypted using a symmetric AES-256 key which will be generated based on the Public-Key of the Registration Server. The encrypted data can be send over standard HTTP without an additional SSL connection.

The Registration Server will decrypt the request using its Private Key. The type of answer returned to the client depends on the data returned. Most functions only return a success or failure informations, like checking a new license key. In this case the answer is not encrypted.

In other cases, like searching, a user will be encrypted. The way back to a client uses the Public-Key of the client installation. During the registration or login process, a TeamDrive Client will generate its own Public- and Private-Key. The Private-Key will be kept local in the local key store. The Public-Key will be uploaded to the Registration Server, so that the Public-Keys are available for other users.

Note: Users don't have personal Public-/Private-Key; every installation made by a user has its own Public-/Private-Key. This is important to understand, since even the different devices under the same user will have their own Public-/Private-Key.

A typical way how sharing data is working:

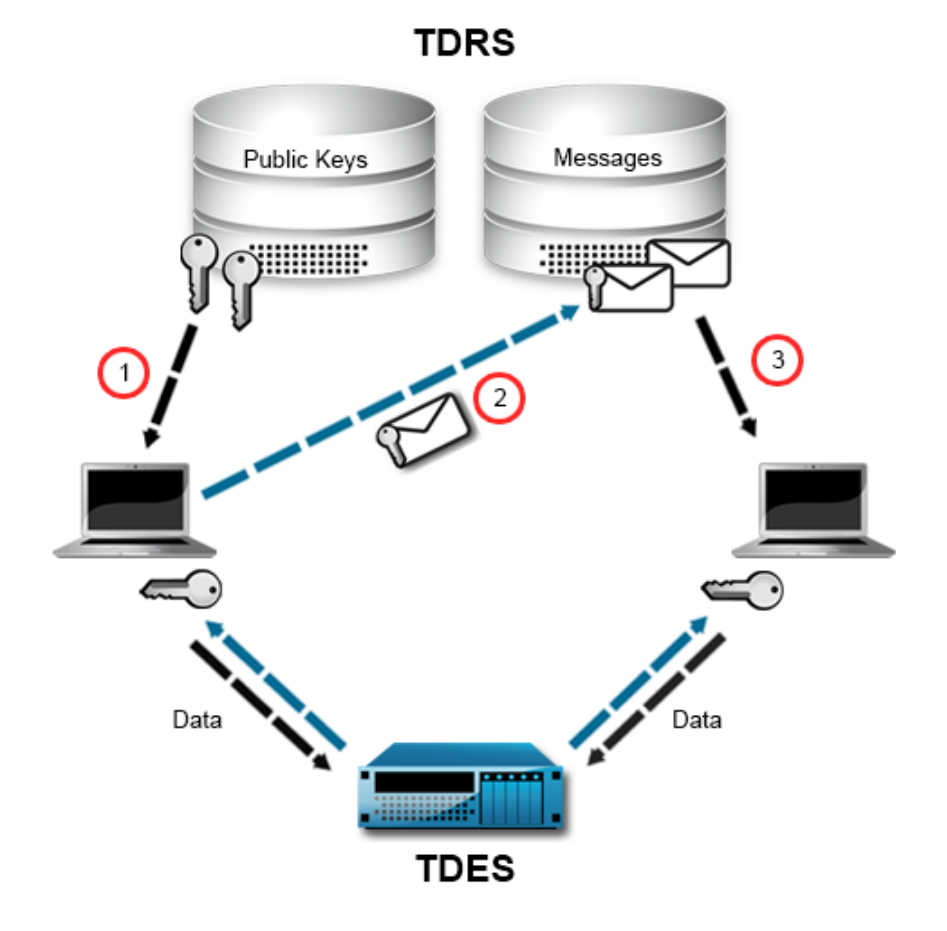

- 1. A user X will create a new Space on a WebDAV, TDPS or Hosting Service server. During the Space creation the client will create a new AES-256 Space key which will be used to encrypt all data in this Space
- 2. User X invites User Y to their Space. User X will generate an invitation document with the URL, access credentials, the AES-256 key of the Space, and other statistic informations for the Space. The user X's client looks for all registered devices of user Y on the Registration Server. The client checks if all Public-Keys of the devices are already in his local key store. If not, it will download the missing Public-Keys (1). If all Public-Keys were not stored on the Registration Server, invitations could not be encrypted. Clients can only access the Registration Server. They cannot directly connect to each other.
- 3. User X encrypts the invitation document using the Public-Keys User Y's devices. Before the encrypted invitation is uploaded to the Registration Server, the request to the Registration Server is again encrypted using the Public-Key of the Registration Server (2).
- 4. The Registration Server decrypts the request from the client and stores the encrypted invitation document in its database. It practically impossible to decrypt and read the encrypted invitation on the server side. The invitation document will be stored until User Y's client polls for new invitations.
- 5. The client of User Y downloads the invitation and decrypts the invitation document using their Private-Key (3). Upon accepting the invitation, the data in the Space on the WebDAV, TDPS, or Hosting Service server will be downloaded and decrypted using the Space's AES-256 key (which was extracted from the invitation document).

### **PROVIDER CONCEPT**

<span id="page-12-0"></span>A Provider is a partner or customer that "owns" a number of TeamDrive users. In turn, every TeamDrive user is associated with a particular Provider.

A Registration Server may have any number of Providers. Most Registration Server settings can be set per Provider. This means a Provider has significant control over its users. This includes the following:

- Client-side settings can be specified in order to configure login, registration, and to determine the behaviour of the client in general.
- Clicking links in the TeamDrive Client re-directed the user to Provider specific URLs.
- Users are directed to a Hosting Service or Registration Server that belongs to, or is associated with, the Provider.

### <span id="page-12-1"></span>**5.1 The Provider Code**

Each Provider has a globally unique Provider Code. The Provider Code is a 4 character sequence. The allowed characters are A to Z and 0 to 9. All new Provider Codes have to be approved by TeamDrive Systems GmbH.

The main TeamDrive Systems Provider Code is TMDR.

### <span id="page-12-2"></span>**5.2 The DISTRIBUTOR File for a Provider**

The DISTRIBUTOR file is part of the installation of a TeamDrive Client. The file is signed so that it cannot be altered after installation.

The DISTRIBUTOR file contains the Provider Code, a list of URLs that reference the Registration Server associated with the Provider, and a number of client settings.

On registration, the Provider Code in the DISTRIBUTOR file is sent the Registration Server. The code is then used in the process of "user allocation", as described below.

### <span id="page-12-3"></span>**5.3 User Allocation**

The Provider of a user is fixed at the moment they login or register. User allocation is generally determined by the Provider Code in the DISTRIBUTOR file or by the Provider Code panel in the first page of the client registration.

Providers with a TeamDrive OEM client should offer their own download site. These installations are packaged with their own DISTRIBUTOR file. This way, user's that download and install this version of TeamDrive are automatically allocated to that Provider.

Providers without a TeamDrive OEM client will use the standard TeamDrive client. Users have to enter the provider code to register at the right Registration Server. Pre-Registered users could just login using their username and password. The standard client will do a lookup over TDNS to direct the user to the correct Registration Server.

To allow the standard client to connect to your Registration Server, the communication with TeamDriveMaster must be enabled in the admin console (see "Manage Servers" chapter in administrative guide).

#### **5.3.1 Network Allocation**

The process of Network Allocation can override user allocation determined by the DISTRIBUTOR file. In this case, the IP address of the TeamDrive Client is used to determine the Provider of the user.

Each Provider can specify its ownership of a number of IP networks (see CLIENT\_NETWORKS setting in *[CLIENT\\_NETWORKS](#page-54-0)* (page 51)). If a TeamDrive Client is started in one of these networks the server can detect this from the IP address of the client and allocate the user to the Provider that owns the network. Network allocation has priority over DISTRIBUTOR file allocation.

In this way, it is not necessary for every Provider to have their own version of the TeamDrive Client or their own DISTRIBUTOR file.

The Provider determined by the DISTRIBUTOR file or the IP network that the client using is called the "Candidate Provider".

#### **5.3.2 Allocation Phases**

We distinguish between two "allocation phases". The first is called "pre-login" and the second is the "post-login" phase.

The pre-login phase is before a user has logged in or registered. At this point the user's true Provider is unknown, so the client uses the Candidate Provider (i.e. either the Provider in the DISTRIBUTOR file or the Provider associated with the IP network that the client is using) instead.

The post-login phase is after a user has logged in or registered. At this time the user's Provider is fixed. When a user registers, the Candidate Provider becomes permanently associated with the user. So in the post-login phase, the Candidate Provider is irrelevant, and is ignored by the TeamDrive Clients.

However, if the user logs out, he reverts to the "pre-login" phase, and the Candidate Provider is once again associated with the user.

#### <span id="page-13-0"></span>**5.4 Provider parameters**

As mentioned before, there are a number of Registration Server settings that are associated with a Provider. The settings are described in *[Provider Settings](#page-51-0)* (page 48).

Please check the settings after adding a new provider and modify the default values to your requirements (see *Administrative Guide*).

### <span id="page-13-1"></span>**5.5 Hosting Service for each Provider**

Each Provider can register their own Hosting Service at a Registration Server (only possible with Enterprise Hosting Service). It's also possible to register more than one Hosting Service for the same Provider at a Registration Server, but only one Hosting Service can be used for the default storage accounts of the users for this Provider. You could define your own logic to distribute users to different Hosting Services and use the API to create default space depots on the right Hosting Service.

#### <span id="page-13-2"></span>**5.6 Client license keys**

Each Provider receives their own range of client license keys, which all start with the four letter Provider Code followed by 3 blocks of 4 characters each (ex: TMDR-1234-1234-1234). For every user a default license is created (if no global default license is defined, see *[DEFAULT\\_LICENSEKEY](#page-59-0)* (page 56)). Each license has one or more features which enable actions in the client (for more details, please look at *[TeamDrive Client-Server](#page-16-0) [interaction](#page-16-0)* (page 13)).

If a license has an "owner" assigned (who must be an existing user of the licence's provider), then this user will automatically receive the license key when they first install a TeamDrive client. Licenses without an assigned owner (which may be the case for multi-user licenses) can not be automatically assigned (unless it is specified to be the default licence, see *[DEFAULT\\_LICENSEKEY](#page-59-0)* (page 56)). Instead, a user must manually enter the license code into the TeamDrive Client or have the license assigned to them through the admin console (see "Devices" chapter in administrative guide).

Please note that the owner of a license is not necessarily the same as the user who is using the license. Multi-User licenses will always have users other than the owner. The admin console will show all licenses which are owned and/or used by a user. The admin console also allows you to set the owner of a license or to assign a license from a different owner to existing devices of other users.

License properties:

- Type: permanent, monthly payment, yearly payment, One-off Professional Trial License, 1-Year Professional License Subscription, not for resale (not possible in the API and Admin Console)
- Feature: Banner, allow WebDAV usage, Personal, Professional, Secure-Office, Restricted Client (only for mobile Apps)
- Single'- or ''Multi-User license. License used will be calculated by user. One user can install and use as many devices with one license

### <span id="page-14-0"></span>**5.7 API access**

The Registration Server and Enterprise Hosting Service offer an API interface, so that other systems can execute functions on both systems. The API is using the XML-RPC [\(http://en.wikipedia.org/wiki/XML-RPC\)](http://en.wikipedia.org/wiki/XML-RPC) protocol. For more informations please read the additional API documentation.

Accessing users on the Registration Server using XML-RPC is limited to the users which belong to same Provider. Detecting the Provider depends on the IP address of the request. For each Provider one or more IPs must be enabled. Users which belong to other Provider are not completely invisible, but accessing the email of these users is not possible.

In case that the Registration Server is connected to the TDNS (see *[TeamDrive Name Server \(TDNS\)](#page-34-0)* (page 31)) a user might already exists on another Registration Server within the TDNS. These users can not be accessed using the API unless the owner of the foreign Registration Server allows API access from you.

# **TEAMDRIVE CLIENT-SERVER INTERACTION**

### <span id="page-16-1"></span><span id="page-16-0"></span>**6.1 User account**

#### **6.1.1 Create a new account**

A user can use the standard TeamDrive Client to create a new account. So that their account will be registered on the correct Registration Server and for the correct Provider, users will need to enter your provider code. (the first panel of the TeamDrive Client can be suppressed using an OEM TeamDrive Client; please contact TeamDrive Systems for additional information)

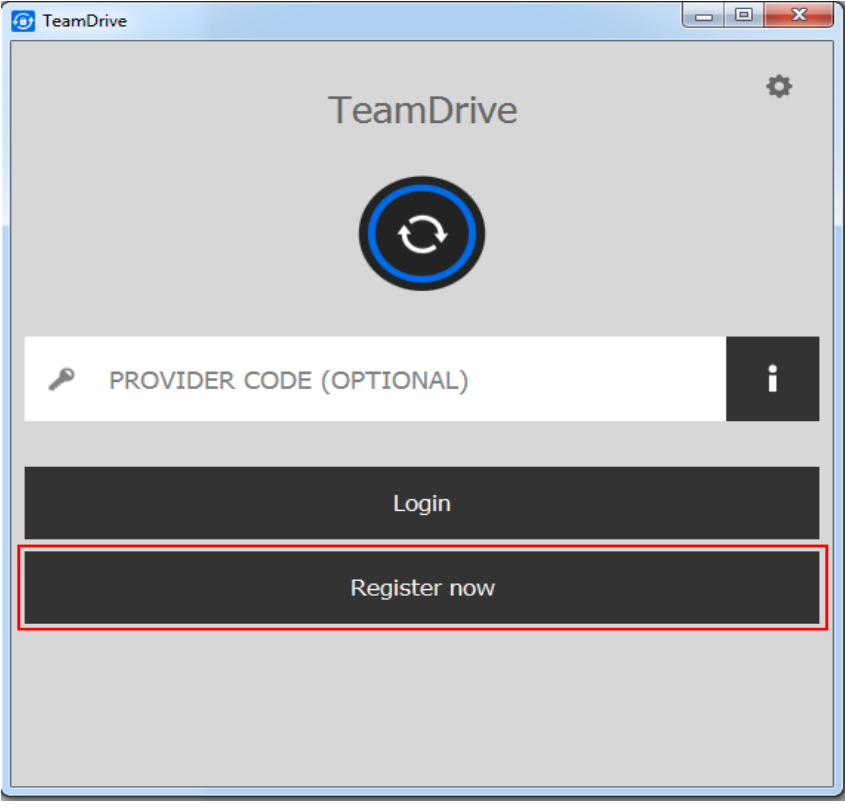

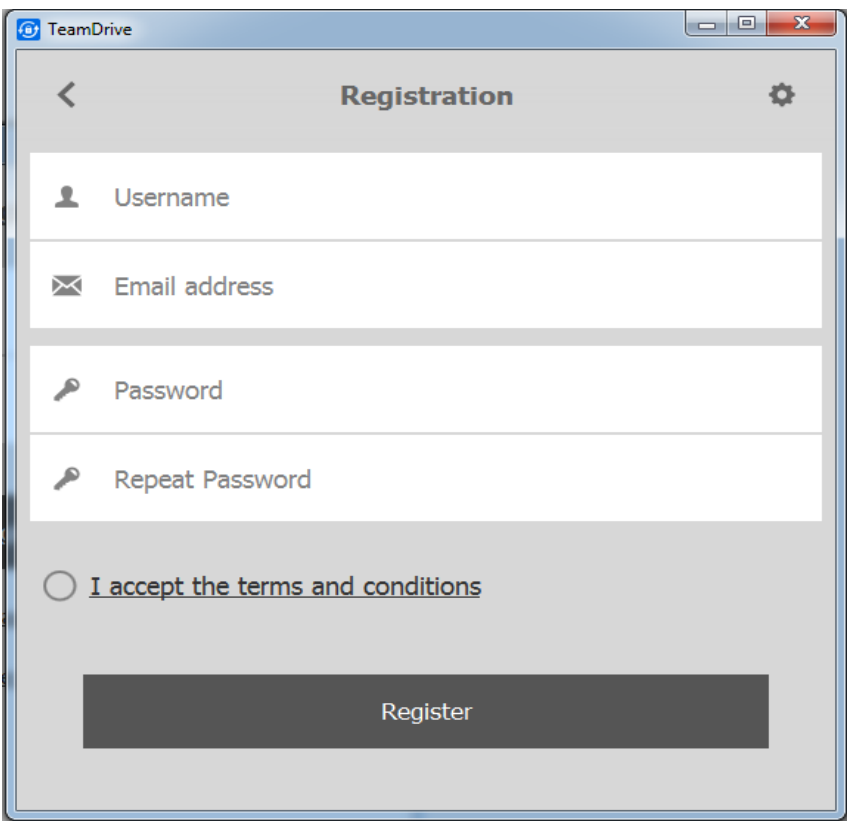

A username, an email address, and a password is required to create an account. As described in *[enable-web](#page-63-1)[login=true/false/default \(default: false\)](#page-63-1)* (page 60), you can disable this dialogue and prevent the user from creating a new account using the TeamDrive Client.

Each new account must be activated by an email as described in *[Email Templates](#page-29-0)* (page 26).

### **6.1.2 Login to an existing account**

If users already have an account, they can just login and register without entering the Provider code:

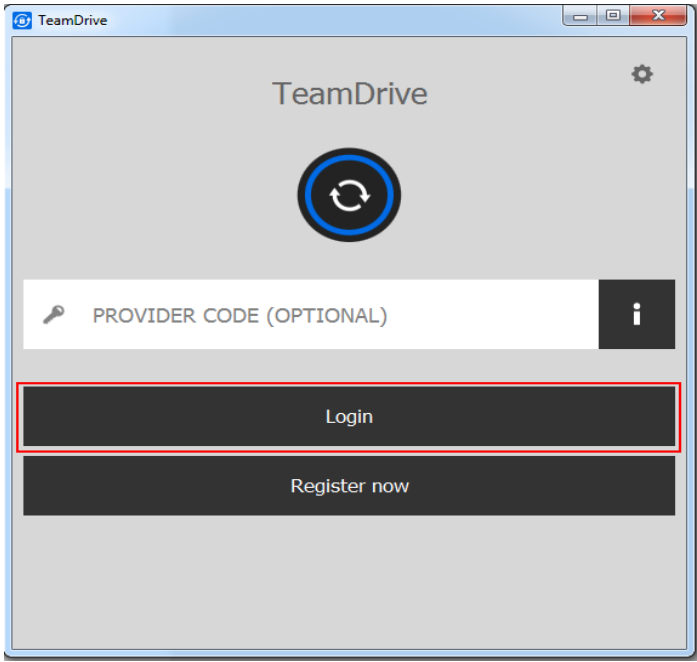

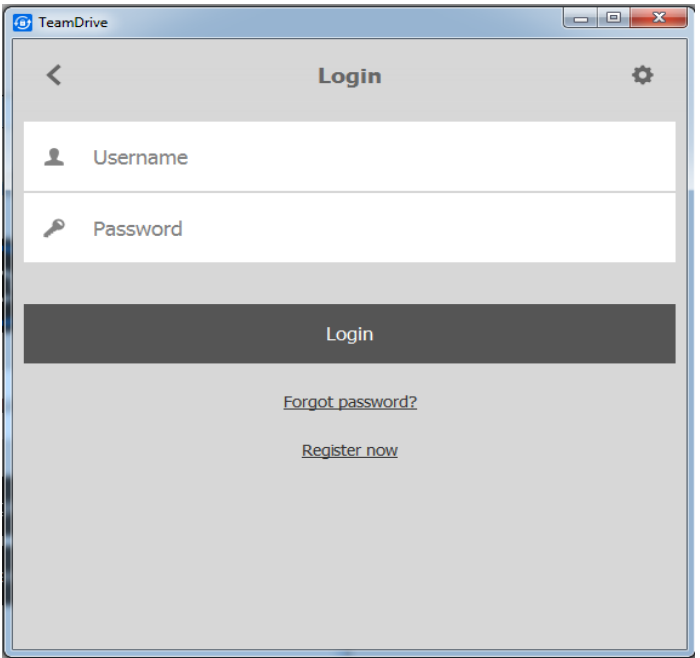

If you enable the setting "allow-email-login" as described in *[allow-email-login=true/false \(default: false\)](#page-66-0)* (page 63) you can also login by providing an email address. If more than one account with that address exists, you have to select the right user. Click on the ... and a list of account usernames and emails will be displayed:

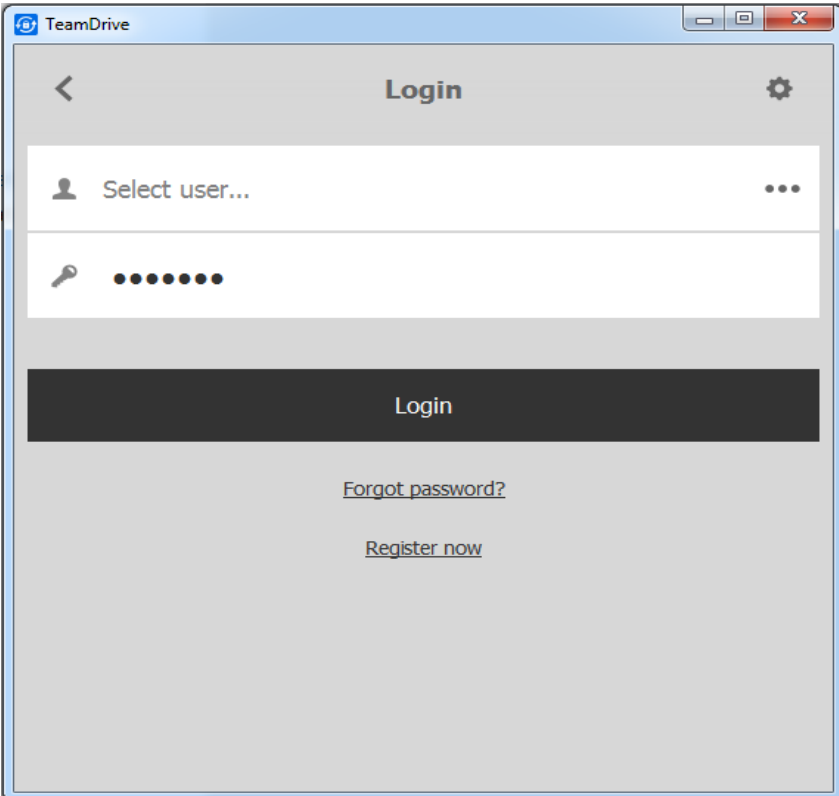

#### <span id="page-18-0"></span>**6.1.3 Forgotten password**

In case of an unknown\* or lost password, the user can set a new password by requesting a temporary pin first. This temporary pin will be sent to the user's email address (as listed on the Registration Server). This temporary pin is then entered along with a new password to complete the process.

\*This can happen if a user import was performed, as described in chapter *Importing User Accounts via CSV Files*

in the the *Administration Guide*.

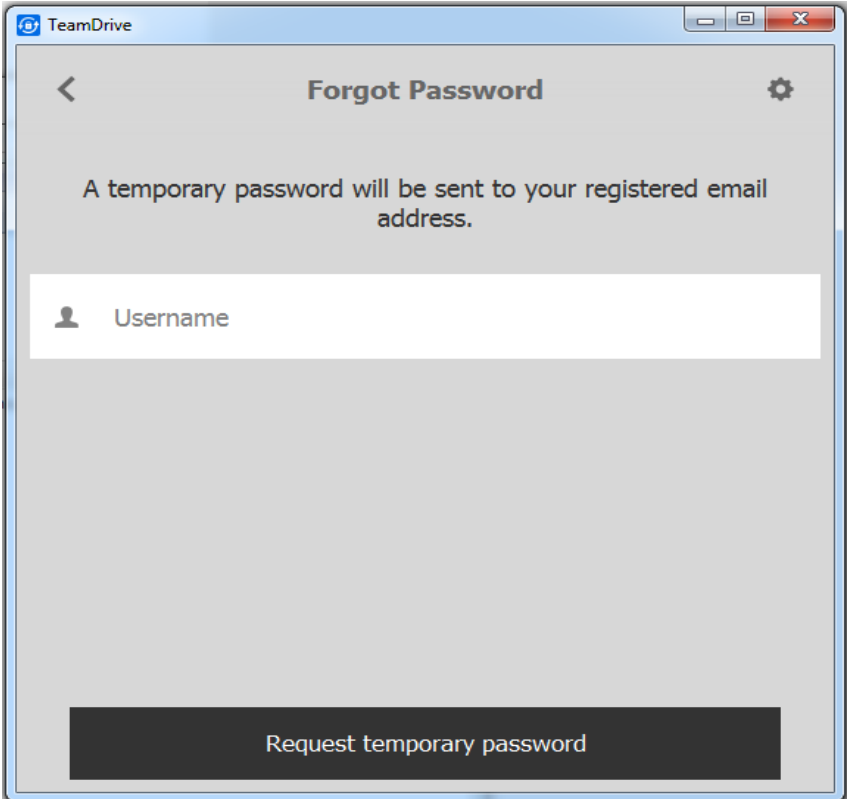

The user has to fill in his username to recieve the temporary pin.

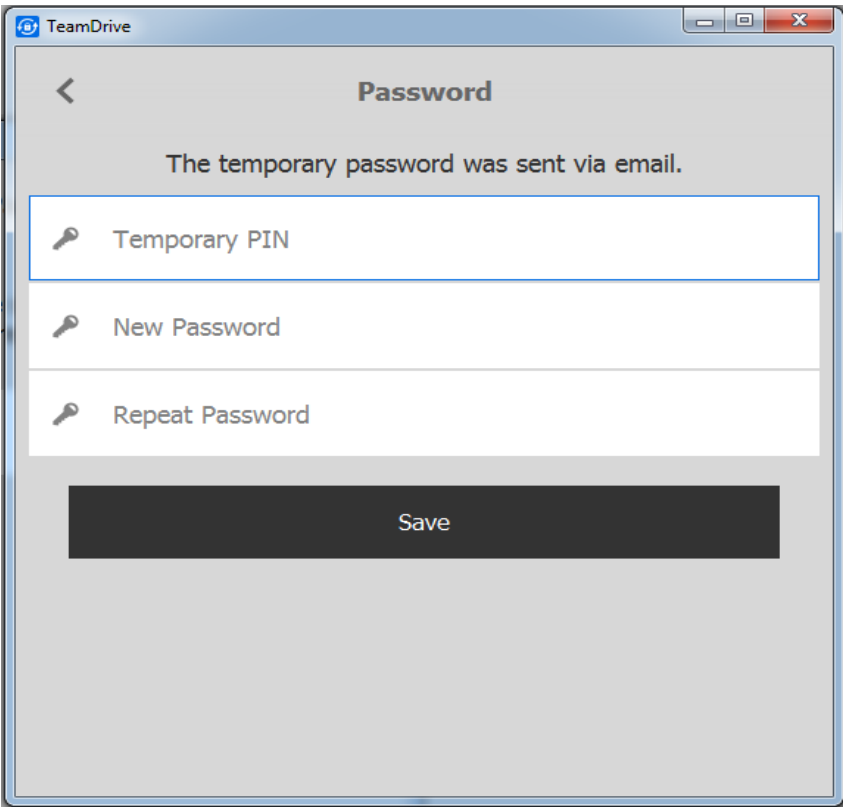

The temporary pin together with the new password must be entered to updated the password on the server.

#### **6.1.4 Check activation**

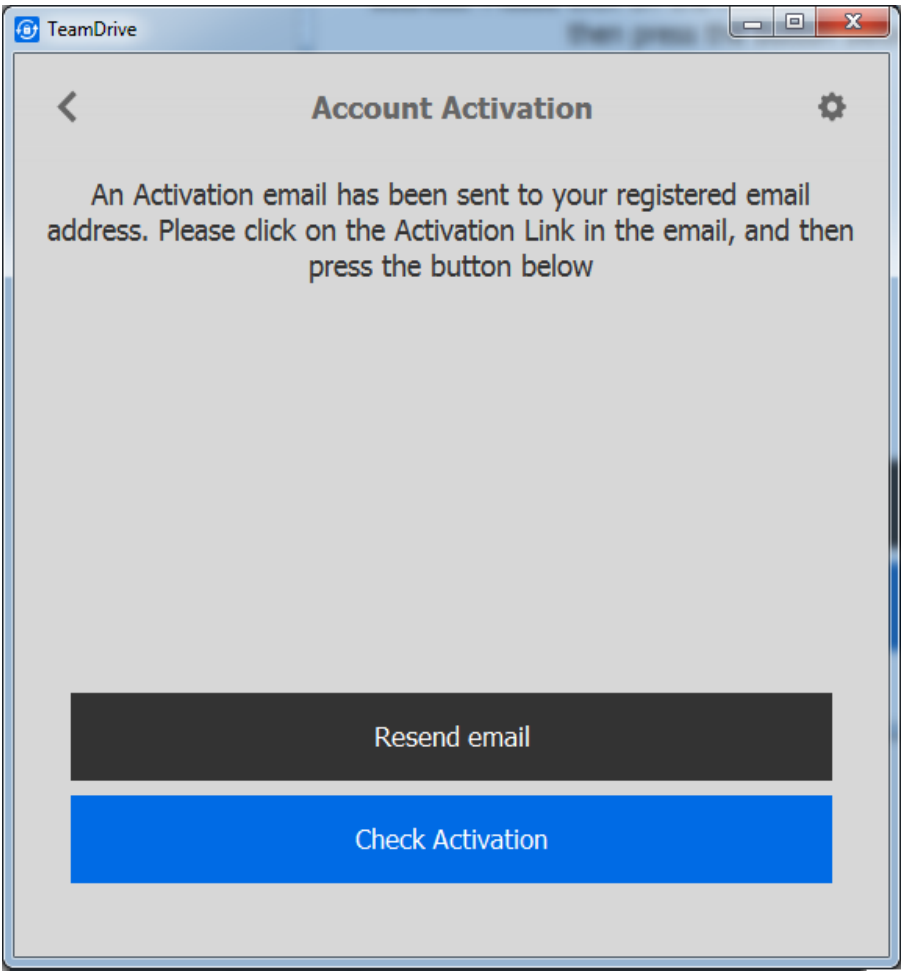

In order to finish the account creation process, the user needs to click on a link in the activation email (see mail templates in *[Templates for Client actions](#page-30-0)* (page 27)). This behaviour can be modified by the settings described in *[Client Settings](#page-44-2)* (page 41))

#### **6.1.5 Get activation email**

The user can click the resend button to resend the activation email.

#### **6.1.6 Undo registration**

If the user aborts the registration process, the device (see *[Device](#page-21-0)* (page 18)) of the user will be removed.

#### **6.1.7 Retrieve user information**

During the registration process, the user's data and license will be loaded into the client from the Registration Server in the background. Once the user has logged in, the user's details (e.g. email address) will be retrieved from the Registration Server so they can be displayed in the client. If the user does not have a default license, a new default license will be created for the user depending on the Provider settings (see *[DEFAULT\\_FREE\\_FEATURE](#page-59-1)* (page 56)).

#### **6.1.8 Retrieve default space depot on a Hosting Service**

This request will ask the Registration Server for a default Space Depot. Whether a default Space Depot can be retrieved for this user depends on the Provider settings see (*[AUTO\\_DISTRIBUTE\\_DEPOT](#page-58-0)* (page 55)).

The created account will be stored on the Registration Server, so that the user will get the same Space Depot again, if they install a second device.

### <span id="page-21-0"></span>**6.2 Device**

Each user not only has a user account, but each installation will also create a new owned device on the Registration Server under this user account. The user can install 5 different device types: Mac, Windows, Linux, iOS and Android OS (the amount of devices per user is not limited).

Each device will create its own public-/private key. The public key will be uploaded to the Registration Server for this device. If one users invites another, they will not actually invite the user itself, instead they will invite all the different devices of the target user. This is necessary because each invitation must be encrypted using the public key of the target device.

#### **6.2.1 Invitations**

The client will periodically poll the Registration Server for new messages, like invitations. The different types of messages are described in *[Messages, Invitations & Invitation Types](#page-21-1)* (page 18).

#### **6.2.2 Get public key**

If a public key for a device is missing, it will be downloaded from the Registration Server and will be stored in the local key store of the client (filename PBPG.Keys in the client user data). In case of another invitation to the same device, the public key from the key store will be used. The keys will be stored under the device id in combination with the Registration Server name, because two different Registration Servers can hold devices with the same id's.

#### **6.2.3 Get device id**

Invitations sent will always start with the oldest device of the user. Only active devices from a user can be invited. An active device is defined by the time (in seconds) stored in setting InviteOldDevicesPeriodActive as described in *[InviteOldDevicesPeriodActive](#page-47-0)* (page 44).

### <span id="page-21-1"></span>**6.3 Messages, Invitations & Invitation Types**

All communication between clients is done by sending encrypted messages to the Registration Server which are then retrieved when the server is polled by the receiving client. A message could be an invitation, but other messages types exist and will be described in the following chapters.

#### **6.3.1 Normal invitation**

A normal invitation is an invitation to a TeamDrive Space. For improved security, invitations can be password protected, requiring the receiving user to enter a password specified by the sender.

Note: Invitations, will be deleted after a definable period of time, which can be configured in the Registration Server Setting InvitationStoragePeriod. See *[InvitationStoragePeriod](#page-46-0)* (page 43)

#### **6.3.2 Store-forward invitation**

Existing users can send out Space invitations to users that do not actually have an account on this Registration Server yet, by using a "*store-forward*"-invitation.

In this case the invitations can not be encrypted using the public key of the target device, because it doesn't exist at this time. Instead, the invitation will be encrypted using the public key of the Registration Server.

If a new user creates an account using the same email address used for the invitation, the Registration Server will then decrypt the message with its private key and re-encrypt the pending invitation using the public key of the newly created device. The new Client then retrieves the invitation within the normal poll request interval.

Note: Like normal invitations, store-forward invitations will be deleted after the time period in the Registration Server Setting InvitationStoragePeriod has been reached.

#### **6.3.3 Invitation for future devices**

This functionality was added to resolve the following commonly occurring situation:

User A installs TeamDrive in his office, creates a few Spaces and fill them with data. At home, he installs TeamDrive on his private PC and expects that he will be able retrieve the data in the Spaces he created in the office.

However, this is not the case because invitations can only be sent to devices with an available public key. Before a device is registered, no public key is available.

User A will need to return to the office, start TeamDrive, and invite himself to all of his Spaces so that his private PC receives and invitation.

To solve this problem, a special invitation was sent in earlier registration server versions for future devices of the user. The future device invitation functionality is now replaced by using the key repository.

Each user will create an "user secret" derived from his password. A global public / private key will be generated during the first registration which is then encrypted with the "user secret". For each new space a space key will be created and then encrypted using the generated global user public key. On a second installed device all space keys will be retrieved from the key repository and the space keys will be decrypted using the global private key of the user. For decrypting the global private key the users password will be used again.

Note: The users global public / private key will only be used for accessing the key repository. The client itself is using a separate public / private key for sending invitations to clients of other users. Accessing the users global public / private key will not work if the user change his password after the first installation since the client will no longer be able to decrypt the global public / private key. The user should change the password on his first installation. This will re-encrypt the global public / private key based on the new password.

#### **6.3.4 Revoke invitations**

An invitation can be revoked by a client. Because all invitations are encrypted and we can not see which invitation might be revoked if the device has more than one invitations stored on the Registration Server, we generate a hash over the Space information. A revoke will remove all invitations which match the hash.

Note: This only works, if the invitation has not been already downloaded by the other client. If that's the case, the user can use the following delete message.

#### **6.3.5 Delete message**

Sending a delete message to a user will remove all of their clients for the Space.

### <span id="page-23-0"></span>**6.4 Emails**

#### **6.4.1 Invitation email**

If an invitation was successfully uploaded to all devices of the invited user, the client will also send an invitation mail. The text for the invitation mail can be modified within the invitation dialogue. It will be send to the Registration Server which will mix the user data with the template of the right Provider and language. The mail templates are described in *[Email Templates](#page-29-0)* (page 26).

#### **6.4.2 Notification email**

The user can send a notification mail to the member(s) of a Space to inform them about changes.

### <span id="page-23-1"></span>**6.5 Change User data**

#### **6.5.1 Change password**

The user can change their password within the client application.

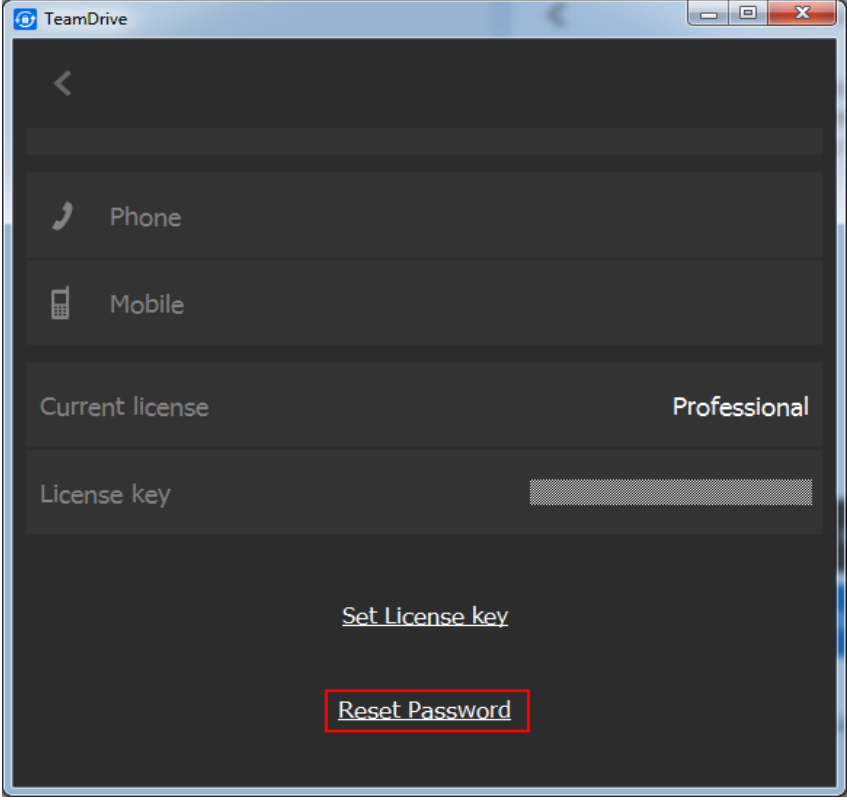

Click on Reset Password link on the users profile screen to get to the password change dialogue.

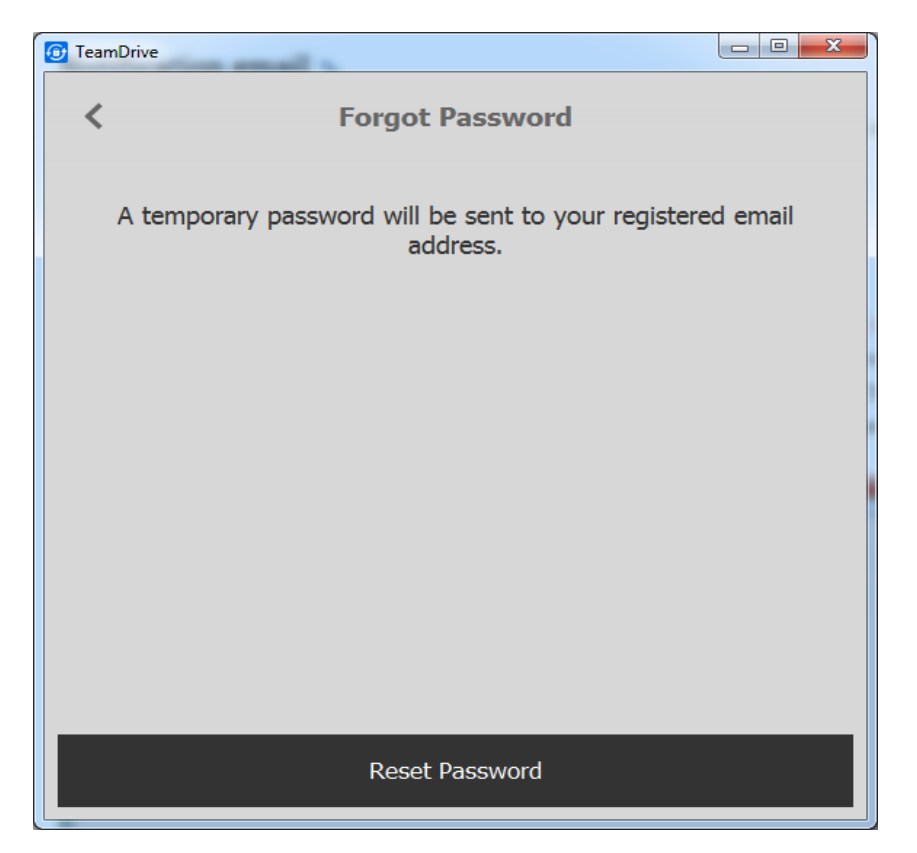

Click on Reset Password to recieve an email with a temporary pin.

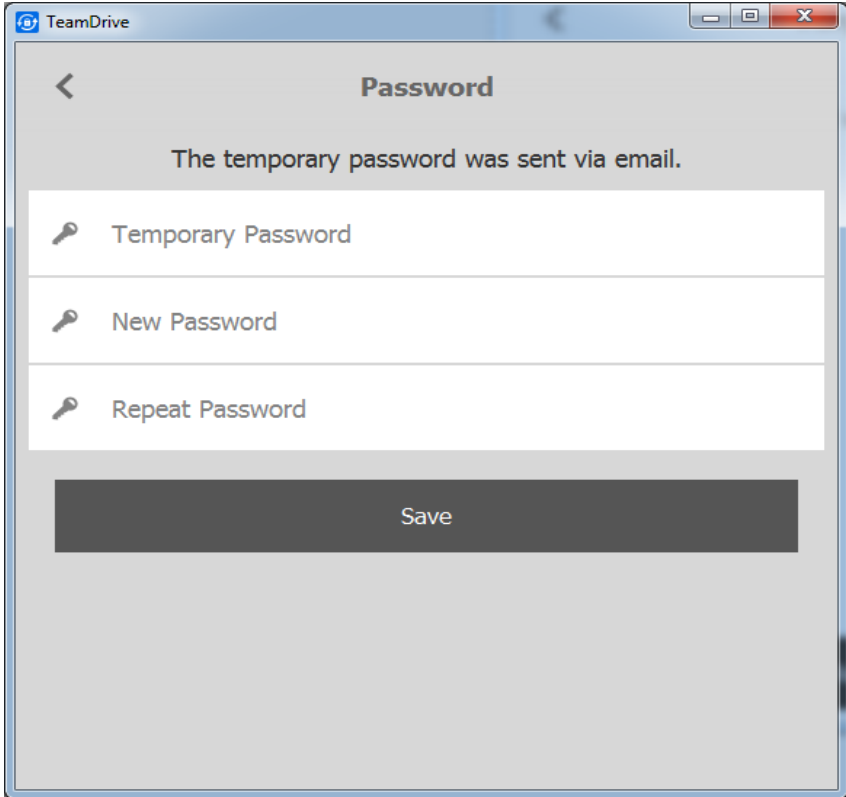

Enter the pin from the email in the temporary password field together with a new password and click on Save. The new password will be set for all of the user's client installations. Therefore, other installations will prompt the user for their new password with "password has changed" window.

#### **6.5.2 Change email**

The user can change their registration email in a two-step process.

1. Go to the users profile and click on the email address to change it to a new one. Leave the email field by clicking somewhere outside the field. This well sent an activation email to the new address and a confirmation to the old address that a new address was entered.

2. The users clicks the confirmation link with the activation email.

The new email will be changed across all of the user's client installations.

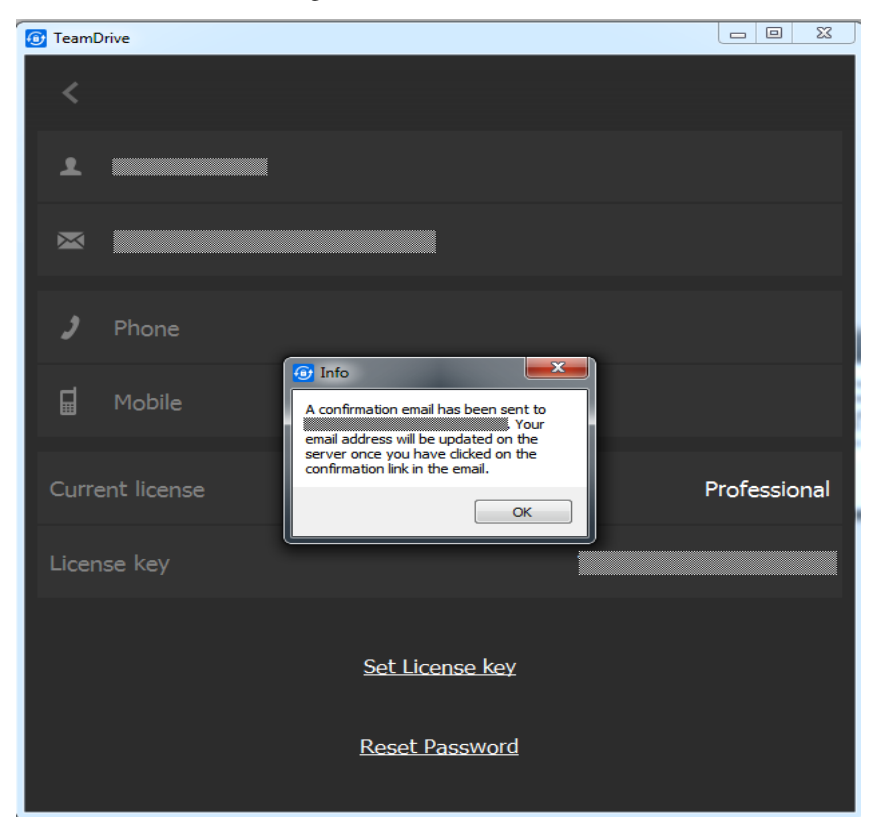

#### **6.5.3 License key**

The user can change the license key by manually type in a new key. The key will be changed across all of the user's client installations.

### <span id="page-25-0"></span>**6.6 Banner**

Banner are only supported by TeamDrive 3.

The client will compare the locally stored banner with the data on the Registration Server. If the server has new banners available, they will be downloaded and replace the old banner. They will be visible after the client is restarted.

### <span id="page-25-1"></span>**6.7 Updates**

The client can be informed about new versions. The user will be informed about an update with a release description (only in version 3; version 4 will just inform the user about a new version without showing release informations). A click on the update button will open a web page where the new version can be downloaded.

This is only available for windows, mac and linux. iOS and Android must be informed about the market place functionality. Updates can be administered from the admin console (see *Administrative Guide*).

### <span id="page-26-0"></span>**6.8 Server URLs**

The client will poll in intervals for a new set of URLs. This will not only update the URLs of the own Registration Server, but will also get new informations about all available Registration Server within the TDNS network as described in registration server setup/autotasks/"update regserver-list"-Task

### <span id="page-26-1"></span>**6.9 Initial Space Depot Request**

Unlike the above listed interactions, this request involves both a Registration and a Hosting server.

- 1. During the registration process the client will ask the Registration Server for a default space depot.
- 2. The Registration Server will look in his internal database, and check if this user already has a default space depot. If yes, it will be returned. If not, step 3 will be executed.
- 3. The Registration Server will lookup to which Provider the user belongs and will look for a Hosting Service which belongs to this Provider. A depot creation request for this user will be send to the Hosting Service. The returned value will be stored in the internal database and the result will be also send back to the client.
- 4. The client is now able to create Spaces on the Hosting Service.

Note: The same functionality will also be offered using the API. Please enable creating a default depot for API request as described in *[API\\_CREATE\\_DEFAULT\\_DEPOT](#page-51-1)* (page 48)

**CHAPTER SEVEN**

### **HTML AND EMAIL TEMPLATES**

### <span id="page-28-1"></span><span id="page-28-0"></span>**7.1 HTML Templates**

#### **7.1.1 Activation pages**

When activating a new TeamDrive installation, an activation link is sent to the user via email. The activation link will direct him an activation web page on the Registration Server. Each Provider has their own activation pages, so that they can be modified to match the CI of the Provider.

The templates for these pages are stored in the Registration Server's database and can be edited using the Administration Console. If you are upgrading from a pre-3.5 version of the Registration Server, your templates will be imported from the file system into the database automatically during the upgrade process.

The success page is:

activated-<platform>

<platform> can be *win*, *mac*, *linux*, *ios*, or *android*

Error pages are:

- activated-already: Link was already clicked and the device is activated
- activated-error: Unexpected error occurred
- activated-invalid: Activation code invalid
- activated-notfound: Activation code not found

Note: The system settings ActivationURL and ActivationHtdocsPath have been deprecated. If you were using these settings to re-direct to another server (which then, for example, uses the API to activate the device using an API call) on activation, you should now use the template stored in the database to perform the re-direct. This can be done by replacing the contents of the template with: Location:  $\langle \text{url}\rangle$ , for example:

Location: http://www.example.com/my-activation-page-for-mac

#### **7.1.2 Email pages**

Changing an email address will send a notification email to the old email address, informing the user the new address is being set for the account, and an activation mail to the new email account.

The user must click the activation link in the activation email to confirm the change. He will then be directed to an activation web page on the registration Server.

The email change web page templates are stored in the database and can be edited using the Administration Console. If you are upgrading from a pre-3.5 version of the Registration Server, your templates will be imported from the file system into the database automatically during the upgrade process.

The success page is:

newemail-activated

The error pages:

- newemail-error: The email address is already in use
- newemail-duplicate: Unexpected error occurred
- newemail-invalid: Activation code invalid
- newemail-notfound: Activation code not found

### <span id="page-29-0"></span>**7.2 Email Templates**

The templates in the admin console are grouped into categories for a better overview:

- CLIENT-INTERACTION
- TRIAL-LICENSE
- USER-INVITE-USER
- SERVER-ADMINISTRATION
- API
- API-LICENSE-CHANGES

They are hidden by default if your settings will not require to use them, like the templates in the API-group if you dont use the Registration Server API.

The main group "CLIENT-INTERACTION" will be triggered by actions from the TeamDrive Client and will always be used.

There are templates for English and German available. The language in the filename is located at the last part of the filename (example: new-passwd-de.email). Additional languages can be added by creating a new file with a new language code.

Each Provider has their own set of templates, so that each Provider can use their own text and graphics in the templates. Each Provider has to define the available and allowed languages in their Provider settings as described in *[EMAIL Settings](#page-57-0)* (page 54).

Templates can be all plain-text or plain-text with an HTML part. By default, the invitation templates have a text and an HTML part. All other templates are completely in plain text. All templates can be modified by you.

The notification mails for spaces or files can not be modified. This mail is directly generated by the teamdrive clients and can not use a template.

#### **7.2.1 Structure of the mail templates**

Text mail: The subject of the email will be divided using these two characters "//". Everything before will be used as the subject. Everything behind is the mail body.

HTML mail: The structure is a little more complicated (see [http://en.wikipedia.org/wiki/MIME#Multipart\\_messages\)](http://en.wikipedia.org/wiki/MIME#Multipart_messages), because for mail clients which do not display HTML you have to offer a plain text part. Otherwise the email will be shown as empty within this mail client. The template is divided into several parts. Replace the place holders with your content:

• Definition of a multipart-mail (the boundary string will be used in the following text and HTML part):

```
Content-Type: multipart/alternative; charset=UTF-8;
boundary='www_teamdrive_net_e_mail_boundary_625141'
```
• followed by the subject (divided by "//" again):

```
//TeamDrive invitation//
```
• followed by the text and HTML part:

```
--'www_teamdrive_net_e_mail_boundary_625141'
Content-Type: text/plain; charset=UTF-8; delsp=yes; format=flowed
Content-Transfer-Encoding: 8bit
<Put in your plain text here>
--'www_teamdrive_net_e_mail_boundary_625141'
Content-Type: text/html; charset=UTF-8;
Content-Transfer-Encoding: 8bit
<put in your HTML code here>
--'www_teamdrive_net_e_mail_boundary_625141'--
```
#### <span id="page-30-0"></span>**7.2.2 Templates for Client actions**

**[[BRAND]]** The product brand name, defined in the provider-specific setting EMAIL/BRAND\_NAME. If not set or empty, the default is "TeamDrive".

[[FULLGREETING]] or [[GREETING]]

depot-changed: If the default depot changed on the server, the user will recieve this confirmation mail.

inv-email-invited (old name: td3-privacyinvited-email): If a new user was invited who currently had no account, they will get an invitation sent to their email by the person who invited the user. A download link for the client application should be in this template so that the user can download and install the client. There are two new fields which have the same content, but have different line breaks:

[[INVITATIONTEXT]]: The invitation text the user wrote in the client application. Line breaks are *carriage return*

[[INVITATIONTEXTHTML]]: The same text, but line breaks are HTML conform <br>

[[DOWNLOADLINK]]: Download link taken from the download Redirect-URL page as described in *[REDIRECT\\_DOWNLOAD](#page-60-0)* (page 57).

- inv-email-invited-passwd (old name: td3-privacyinvitedsecure-email): Same as above, but with the additional mechanism that the user has to type in a password to accept the invitation. The password will be defined by the user who send the invitation. (This is an additional security option to prevent anyone from accidentally inviting an invalid user)
- inv-user-invited (old name: td3-privacyinvited-user): Nearly the same as an invitation by email, but the user already exists and therefore they get invited via their username.

[[INVITEDUSER]]: The username of the invited user.

- inv-user-invited-passwd (old name: td3-privacyinvitedsecure-user): Before accepting the invitation the user must enter a password (as specified by the sender).
- new-passwd: If the user lost their password, they can reset the password during the login process (see *[Forgotten](#page-18-0) [password](#page-18-0)* (page 15) for details). There must be one field in the email which will be replaced before the email can be send:

[[NEWPASSWORD]]: Only a temporary password will be send, which must be entered in the client together with some new password as specified by the user. Retrieving a new password also depends on the setting as described in registration server settings/client settings/allowpasswordchangeinclient.

Changing both password and email at the same time is not possible. If the email is different, this has to be changed before the password is changed.

- passwd-changed: Will be send, if the user change his password within the client application or using the API call updatepassword.
- passwd-invalidated: Will be send, if the password was invalidated using the admin console / API call resetpassword.
- passwd-reset: Will be send, if the password was invalidated using the admin console / API call resetpassword and external authentication is activated.
- reg-activationlink: This will send an email with an activation link to the user. They can only proceed with the registration by clicking the link within the email. The link must lead back to your server, so that the activation code can be verified. There are three fields available which will be replaced before the email will be send to the user:

[[SERVERURL]]: This is the URL defined in the xml file as described in *[RegServerURL](#page-48-0)* (page 45). You can also replace it with an other URL which also points to the Registration Server. If you prefer to use an own page, you can use the Registration Server API which can also activate an installation.

[[SERVERPATH]]: The script name ("pbas/td2as") of the internal module which handles the activation requests.

[[ACTIVATIONCODE]]: This is the activation code of a non-activated installation. The code is unique for each new installation, and is used for verification by the server.

[[DISTRIBUTOR]]: The Provider Code, which will be used to redirect to the success or error page (which are defined as described in *[HTML Templates](#page-28-1)* (page 25)).

- reg-activationwithnewsletter: Nearly the same like the above reg-activationlink. The template will be used in case the user accepted recieving newsletter in the client. This template could be used to confirm the activation together with accepting recieving newsletter.
- reg-emailchangedtonew: Upon requesting an email change, the user will receive an activation URL to verify that the new email belongs to him. The following fields are available:

[[SERVERURL]]: The same as described above in reg-activationlink

[[SERVERPATH]]: The same as described above in reg-activationlink

[[EMAILVERIFY]]: An verification code like the activation code in reg-activationlink

[[DISTRIBUTOR]]: The same as described above in reg-activationlink

- reg-emailchangedtoold: Whenever the user's email is changed, a verification email is sent to the old address (to protect the user against potential hacking attempts). The following fields are available: [[NEWEMAIL]]: The new email address of the user
- reg-notify: By default, only the first installation must be manually activated (depends on the setting described in registration server settings/client settings/allowactivationwithoutemail). The user will just receive a notification mail that an additional device was installed

#### **7.2.3 Mail Templates for trial licenses**

Licenses expiry mails will be send in case of a configured ENABLE\_LICENSE\_EXPIRY and a PROFES-SIONAL\_TRIAL\_PERIOD in the provider settings. There are three templates: ten days before the license will expire, three days before and at the day the license expired.

license-expired: This template will be send, if you the license is expired. The user will fall back to his default license. The expired license could not be used any more and the user could not request a new expiry license.

license-expirein3days: Three days before the license will expire, the user will recieved this email.

license-expirein10days: Ten days before the license will expire, the user will recieved this email.

#### **7.2.4 Mail Templates for user invite user**

reg-storageincreasedinvited: This mail will be used if you use the user referral functionality. Each new user which is invited, as well as the inviter, will get additional storage space. Configuring this functionality is described in chapter *[REFERRAL Settings](#page-61-0)* (page 58).

This template will be send as a confirmation mail to the user which was invited. You can use the following fields: [[REFUSER]]: The username which invited the new user [[STORAGEINCREASED]]: The amount of storage which was added to the account.

reg-storageincreasedinviter: This template will be send as a confirmation mail to the user which invited the new user. You can use the following fields: [[REFUSER]]: The username of the user which was invited [[STORAGEINCREASED]]: The amount of storage which was added to the account.

#### **7.2.5 Mail Templates for Server Administration**

- email-setup: Test email for verifying the SMTP configuration during the server configuration and to finalize the setup with the activation link in the mail. Several of the above macros will be used in the template. There is no need to customize this template.
- two-factor-auth: If the admin console will detect a second login attempt for an already logged in user, the second user has to request a mail for a two-factor-authentication. This template will send the requiered authentication code.

#### **7.2.6 Mail Templates for API actions**

Certain API requests also trigger the sending of notification emails. Sending mails using API calls must be en- /disabled, see *[API\\_SEND\\_EMAIL](#page-52-0)* (page 49).

The links within the templates must be point to a page where you call an API function again.

For more information on using the Registration Server API, see *[API Basics](#page-68-1)* (page 65).

web-activationlink: Similar to reg-activationlink.

web-activationwithnewsletter: Similar to reg-activationwithnewsletter.

- web-delete-user: Deleting a user will delete all devices. Licenses (if defined) and all Spaces (if defined). So the user has to confirm to delete all his data.
- web-emailchangedtonew: Similar to reg-emailchangedtonew.

web-emailchangedtoold: Similar to reg-emailchangedtoold.

web-newlicensepassword: A license can be created without an user binding. To make this license managable by the license holder, an special license password will be created. This template can be used to request a new license password.

web-newpassword: Similar to new-passwd.

#### **7.2.7 Mail Templates for API license changes**

Sending the API license change notifications will be defined in the parameters when calling the API function.

#### license: A language matching file for the actions used in the macro [[CHANGE-TYPE]]

holder-license-rec: A license confirmation mail for the holder of a new created client license.

[[TICKET-NUMBER]]: The number of the license key [[HOLDER-PASSWORD]]: The password for administrating the license key [[TICKET-TYPE]]: The type of the ticket: Permanent, Monthly Payment, Not for Resale, Yearly Payment, One-off Professional Trial License,1-Year Professional License Subscription [[HOLDER-CONTRACT]]: The contract number of the license. [[HOLDER-EMAIL]]: The email of the license. [[TICKET-LIMIT]]: The license user limit. [[TICKET-FEATURE]]: The feature for

the license: Banner, WebDAVs, Personal, Professional, Restricted, SecureOffice [[VALID-UNTIL]]: In case of license with an expiry date.

holder-license-cha: A license confirmation mail for the holder of a modified client license.

[[CHANGE-TYPE]]: An information what was changed (see license-template).

holder-tdpslic-rec: A license confirmation mail for the holder of a new created personal server license.

holder-tdpslic-cha: A license confirmation mail for the holder of a modified personal server license.

reseller-mod-license: A license confirmation mail for the provider of a created / changed client license.

reseller-mod-tdpslic: A license confirmation mail for the provider of a created / changed personal server license.

### **TEAMDRIVE NAME SERVER (TDNS)**

<span id="page-34-0"></span>The TeamDrive Name Server (TDNS) allows users from different registration servers to work together by mapping users to their respective registration servers. This allows invitations to be sent to the correct registration server which is necessary because invitations must be send to the Registration Server with which the user registered their devices.

Usernames, unlike email addresses, are unique within the TDNS network. If you enable TDNS, any username registered on an existing Registration Server can not be registered/used on your Registration Server.

TDNS access will modify the registration, login, search and invitation calls in the Registration Server (and also the API calls) and check the TDNS, determining which username exists on which Registration Server in the TDNS network.

Every Provider requires a record on the TDNS. A record will have a *ServerID* and a *checksum*. All requests will contain the *ServerID* and *checksum* to verify that the request is coming from a valid Registration Server.

You have to enable outgoing access on the HTTP-Port 80 to tdns.teamdrive.net to enable the communication from your Registration Server to the global TDNS.

### <span id="page-34-1"></span>**8.1 Data security on the TDNS**

On the TDNS we don't store usernames or emails in plain text. All data will be hashed and salted in your Registration Server, so that we have only strings like:

UserName 000095C3FE7F65D8F800BAEE55A5BD01

Email 7F236FD1B733B8E1A2355977AA98D9C5

This method ensures that no plain usernames and emails will leave your Registration Server. Access to the TDNS is only possible for a Registration Server. The client does not directly access the TDNS.

### <span id="page-34-2"></span>**8.2 Communication workflow from Client to Registration Server to TDNS and the way back**

Inviting users which are registered on different Registration Server will result in a couple of requests. Please keep the following facts in mind:

- A client can only poll his own Registration Server for new invitations. Clients registered on other Registration Server must send the invitation to the Registration Server holding the invited client record
- Only the client's own Registration Server can check whether the access credentials of the client are still valid

User is searching for [john.doe@example.com:](mailto:john.doe@example.com)

A) Client -> Search request -> Registration Server 1 -> Hash lookup for the email -> TDNS (List of 3 Registration Servers) -> Registration Server 1 -> Answer to client with the Registration Server list -> Client

B) Request 1 -> Get username for email -> Registration Server 2 -> returning username to client

C) Request 2 -> Get username for email -> Registration Server 3 -> returning username to client

D) Request 3 -> Get username for email -> Registration Server 4 -> returning username to client

Client will show 3 different usernames with the same email in the invitation dialogue. The user will choose the user from Registration Server 2 on the list

E) Client -> Invitation request -> Registration Server 2

Description of the request steps:

A) The user entered an email address in his client and clicks on *add*. A search request will be send to Registration Server 1. Registration Server 1 is converting the characters below ASCII 127 in the email to lowercase and generates the hash. A lookup will be send to the TNDS. The TDNS will answer with:

- No Registration Server: Email is unknown -> Store forward invitation using the email
- one Registration Server: Email is only registered on one Registration Server -> If the name of the Registration Server is identical, the Registration Server will directly return the username.
- more than one Registration Server: Email is registered on more than one Registration Server; this case will be described in the next request descriptions

B) – D) The client get a list of Registration Server names. The client must now send a search request to each of the Registration Server. The client will send an additional flag, so that no new TDNS lookup will be done. otherwise another list of Registration Servers would be returned. The answers from the different Registration Server will be put together and displayed in one result in the invitation dialogue.

E) After the user has picked the correct user from the list, the invitation will be send to Registration Server 2, where the target user is registered.

It is only possible to connect to other Registration Servers using a special remote authentication. Normally only the own Registration Server can check the authentication. When connecting to a foreign Registration Server, the own Registration Server will create a remote authentication sequence which can be checked by another Registration Server which doesn't know the user.

For you, as a provider of a Registration Server, it's important that you can control which other Registration Server in the TDNS network you trust and which other server you allow your clients to contact. This is done using a black and white-list in the admin console (see *Administrative Guide*).
# **EXTERNAL AUTHENTICATION**

<span id="page-36-1"></span>TeamDrive supports external authentication. If used, the authentication data is not located on the Registration Server. The TeamDrive Client, version 3.1.1 or later, provides an alternative login window in the form of an embedded browser. This embedded browser-based login window resides in a different panel than the standard login dialogue. By default, this panel is disabled, and must be enabled explicitly by the Client Settings sent from the Registration Server. This procedure is described in detail below.

External authentication is performed by a Web-site, possibly just a single page. This Web-site is called an "Authentication Service". Upon a successful login, the Authentication Service returns a page containing an "Authentication Token". This token is received by the TeamDrive Client and sent to the Registration Server. The Registration Server then uses a pre-defined URL to verify the Authentication Token. Upon successful verification the login will be completed.

# <span id="page-36-0"></span>**9.1 External User Data**

In order to complete the login of an externally authenticated user, the Registration Server requires a user ID and the email address of the user.

# **9.1.1 User ID**

A vital prerequisite for the for external authentication is a unique fixed user ID. The Authentication Service must provide a unique ID for every user that can be authenticated by the service. Furthermore, the user ID must be fixed (always remain associated with that user) the moment it is first used to identify a user.

The user ID may be any character sequence up to 100 unicode characters (or 300 ascii characters) in length. The character sequence used as the user ID is an internal reference which will not be exposed to the user. This means the character sequence can be cryptic (i.e. it does not need to make sense to the user). The most important characteristics of the user ID is that it's unique and fixed.

Most systems to do not have a problem providing a unique identifier for a user. For example, the email address of the user is globally unique, and can used as the user ID. Many authentication systems, such as LDAP, store a "username", which uniquely identifies the user.

However, some systems have a problem with the "fixed" property of the user ID. For example, the email address of a user can be used as the user ID, but there are situations in which a company may want to change a user's email address.

In general, if the user ID of a user changes, the Registration Server will not recognize a user as the same user when the user logs in for a second time. For example, if a user owns two devices, and the user's ID changes after login on the first device, the Registration Server will consider the login on the second device to be from a different user, even though the user used the same credentials to login on both devices.

# **9.1.2 Email Address**

Users that have been externally authenticated will be identified in the TeamDrive Client by their email address. Invitations sent to externally authenticated users must also use the users email address.

The user's email address may change if it is not used as the user ID. In this case, TeamDrive will only discover the change when the user logs in again. It is possible to force the user to re-login, however this cannot be done automatically since the Registration Server has no way of knowing that a user's email was changed within the Authentication Service.

Re-login is described in *[Compelling Re-login](#page-37-0)* (page 34).

The user's profile name can be used as an alternative to displaying the user's email address in the TeamDrive Client (see *[display-full-name=true/false \(default: false\)](#page-66-0)* (page 63)).

If the username is hidden, we recommend setting the user's profile information during the external login process, if possible. This is described in *[Authentication Examples](#page-38-0)* (page 35).

# <span id="page-37-0"></span>**9.2 Compelling Re-login**

You may need to compel the user to re-login for a number of reasons:

- Updating user information (email address and other profile information) stored by the TeamDrive Client or the Registration Server. Currently, re-logging is the only way to update this information.
- The user's password has changed.
- Confirming the user's identity for security reasons (usually done periodically)

Forcing the user to re-login is currently a manual process. It is done by generating a random MD5 value and updating the column MD5Password in the table TD2Device (see registration server setup/databases/database "td2reg"/td2device table) and TD2User (see registration server setup/databases/database "td2reg"/td2user table), in the  $\text{td2req}$  database. All devices and the user row must be set to the same MD5 value.

A random MD5 value is generated by applying the MD5 hash to a randomly generated character sequence. A different random MD5 value should be used for each user.

The result of this update is that the TeamDrive Client on all devices of the user will automatically request login.

# **9.3 Login Configuration**

Login is configured by the client-side settings. The settings that can be used are described in *[Login and Regis](#page-63-0)[tration Client Settings](#page-63-0)* (page 60). Since the user is in the pre-login phase, the settings used are determined by the Candidate Provider (see *[Network Allocation](#page-13-0)* (page 10)).

If external authentication is required then the embedded browser-based login panel must be enabled. This is done by setting the enable-web-login setting (see *[enable-web-login=true/false/default \(default: false\)](#page-63-1)* (page 60)) to "true" or "default". If the standard login panel is not disabled (see *[enable-login=true/false/default \(de](#page-63-2)fault: true*) (page 60)) then enable-web-login should be set to "default". This will ensure that the user is presented with the web login panel when the TeamDrive Client is started.

Next the AUTH\_LOGIN\_URL setting for the Provider must be set to the URL of the page that will handle the authentication. This URL will be called as soon as the web login panel is displayed to the user.

# <span id="page-37-1"></span>**9.4 Lost Password and Registration**

Embedded browser-based panels are also available in the login dialogue to preform the "Lost Password" and "Registration" functions.

Their Configuration is similar to the configuration of the Web-based login function. The client-side settings user are enable-lost-password, enable-web-lost-password, enable-registration and enable-web-registration, as described in *[Login and Registration Client Settings](#page-63-0)* (page 60).

If you implement these functions then you must set AUTH\_LOST\_PWD\_URL and AUTH\_REGISTER\_URL to the corresponding URLs (see *[EMAIL Settings](#page-57-0)* (page 54)).

All your embedded web-pages can be linked together in way expected by the user. For example, the Login page should provide a link to the Lost Password page, if available. Hidden fields (described below) in these pages inform the TeamDrive Client that a page change has occurred, so that the page will be displayed in the correct panel.

Back buttons do not need to be provided by the web-pages. This operation can be performed by using the standard buttons available in the login dialogue.

# <span id="page-38-0"></span>**9.5 Authentication Examples**

If you plan to implement your own Authentication Service, please request the example authentication web-sites from TeamDrive Systems GmbH.

We provide two example authentication web-sites.

# **9.5.1 Demo Authentication**

This is a set of PHP pages which provide a simple example of all authentication functions: login, lost password and registration. This code is provided for demonstration purpose only, and should not be used in a production environment.

# **9.5.2 LDAP Authentication**

This is an implementation of LDAP Authentication in PHP, meant for reference. This implementation uses the PEAR "Auth" object ( [http://pear.php.net/package/Auth/docs\)](http://pear.php.net/package/Auth/docs). You may use these web-pages almost (see note below) without modification if you wish to provide LDAP based authentication for your TeamDrive users.

See the chapter "*Configuring External Authentication using Microsoft Active Directory / LDAP*" in the *TeamDrive Registration Server Administration Guide* for details.

Note: When using the LDAP reference code you **must** change two strings that are used for encryption. In the file "ldap\_login.php", look for the string beginning with "secret\_hash:" and "secret\_shared\_with\_reg\_server:". Change the random sequence of symbols in these two strings.

The Auth\_Container\_LDAP Auth "container" is used to access the LDAP server and verify the user's credentials.

PEAR Auth provides other containers for many authentication methods, including:

- Auth\_Container\_IMAP Authenticate against an IMAP server
- Auth\_Container\_KADM5 Authenticate against a Kerberos 5 server
- Auth Container POP3 Authenticate against a POP3 server
- Auth\_Container\_SAP Authenticate against a SAP server

The LDAP example can be easily adapted to use one of these alternative authentication methods.

# <span id="page-39-0"></span>**9.6 Authentication Tokens and Verification Pages**

As mentioned above, after the Authentication Service has confirmed a user's credentials, it returns an Authentication Token to the TeamDrive Client. The client then sends the token to the Registration Server in order to complete the login.

Before it can successfully complete the login process, the Registration Server must verify the Authentication Token. This is done using the URL stored in the VERIFY\_AUTH\_TOKEN\_URL setting (see *[VER-](#page-53-0)[IFY\\_AUTH\\_TOKEN\\_URL](#page-53-0)* (page 50)). The page referenced by this URL is called the "verification page".

A verification page performs two functions:

- Validation of the Authentication Token: The verification page must confirm that the Authentication Token is valid, and was generated by the Authentication Service. Two examples of how this can be done are provided by the Authentication Examples mentioned above.
- Return User data required to complete Login: As mentioned above, in order to complete login, the Registration Server requires the user ID and the email address of the user. This information must be returned by the verification page if validation is successful.

The verification page may be either local or remote.

# **9.6.1 Remote Verification Page**

A remote verification page is located on the Authentication Service server. Verification of the Authentication Token requires the Registration Server to open a secure HTTP connection to the Authentication Service.

The Demo Authentication example described above is an example of a remote verification page. The Authentication Token used in the Demo example contains a reference to user data stored by the authentication web-site (i.e. stored by the Authentication Service).

When the verification page is requested by the Registration Server, the page extracts the reference from the Authentication Token and uses it to retrieve the user ID and email address from local storage. The verification page must be located on the Authentication Service server.

# **9.6.2 Local Verification Page**

A local verification page is located in the Registration Server's local network, possibly on the same machine. A local verification page does not require access to the user's data repository (e.g. LDAP server) because all of the information required to verify and complete login are stored within the Authentication Token.

An example of this is provided by the LDAP Authentication example mentioned above. The Authentication Token returned by the LDAP example contains all data needed to verify and complete login in an encrypted form.

This has the advantage that the Registration Server does not have to connect to the Authentication Service to verify the Authentication Token which may not be possible due to firewalls or for performance reasons.

However, this means that each Authentication Service used must provide a corresponding verification page which can be installed in the Registration Server network. Installation is done by the Registration Server administrator.

Note that a local verification page **must** be implemented in PHP. Other server-side technologies are not supported in order to keep the Registration Server installation as simple as possible.

# <span id="page-39-1"></span>**9.7 Login Procedure**

The diagram below illustrates 9 steps that constitute the login procedure. Each step is described in the sections that follow.

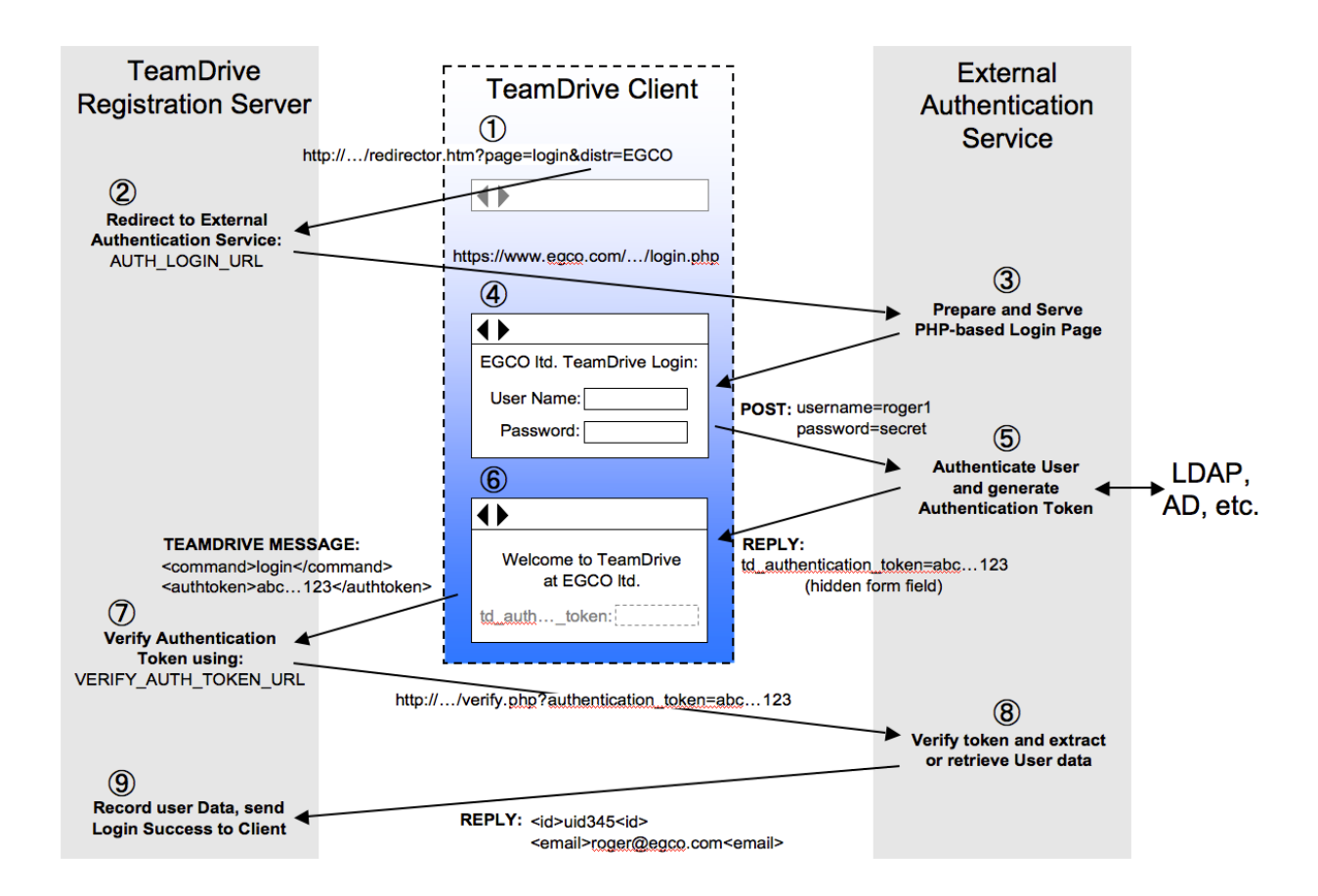

# **9.7.1 TeamDrive Client: Load Registration Server Redirector URL**

When the embedded browser-based login panel is displayed, the TeamDrive client loads the redirector URL of the Candidate Provider with the URL parameters: page and distr. page is set to "*login*" and distr is set to the Candidate Provider's Provider Code.

# **9.7.2 Registration Server: Re-direct to AUTH\_LOGIN\_URL**

The Registration Server redirects the client's embedded browser to the AUTH\_LOGIN\_URL. Access to this page must use the secure HTTP protocol (https).

# **9.7.3 Authentication Service: Generate Login Page**

The HTML of the login page is generated and returned to the client by the Authentication Server. The page includes an HTML form with standard fields to gather the user's credentials and perform login.

The HTML form must include the following hidden fields which are evaluated by the TeamDrive Client:

• td login page:

*For example: <input type="hidden" id="td\_login\_page" value="login"/>*

This field tells the client which page has been loaded. Possible values are "login", "register" or "lostpassword". The TeamDrive Client will switch the login panel accordingly. In this way, the correct title and buttons will be displayed in the login dialogue.

# • td\_registration\_server:

*For example: <input type="hidden" id="td\_registration\_server" value="TeamDriveMaster"/>*

This field specifies the name of the Registration Server that must be called to complete the login process. This value is actually only needed if the user manually enters an URL in the embedded browser for the login dialogue. Normally this information is redundant because when the TeamDrive Client loads the page, it has already determined the Candidate Provider and hence the Registration Server.

• td\_distributor\_code:

*For example: <input type="hidden" id="td\_distributor\_code" value="EGCO"/>*

This field specifies the Provider of the Authentication Service. Just like the td\_registration\_server field above, this field is only required if the user manually enters a URL into the embedded browser in the login dialogue.

It is recommended that the login page contain elements that make it identifiable as belonging to the Provider. For example by using a logo associated with the Provider.

This is required because it may not be obvious to the user where he has landed, due to the fact that the identification of the CandidateProvider is transparent to the user. In particular, identification of the Candidate Provider using the current IP address of the client can lead to the user being presented a different login dialogue depending on where the TeamDrive Client is started.

# **9.7.4 TeamDrive Client: Display Embedded Login Page**

The TeamDrive client displays the HTML page received from the Authentication Service.

When the page is loaded, the client also reads the 3 hidden fields described above: td login page, td\_registration\_server and td\_distributor\_code. Depending on the value of td\_login\_page the client will switch to the appropriate login panel.

If the td distributor code is set, it may change the Candidate Provider, and is used later, along with the specified Registration Server to complete the login (or registration) process.

# **9.7.5 Authentication Service: Authenticate User Credentials**

When the user clicks the login button, control returns to the Authentication Service's web-site. The target page is determined, as usual, by the page specified in the HTML  $\leq$  form> tag.

The Authentication Service then checks the credentials submitted by the user. If an error is encountered, the web-site should return the login page with an appropriate error message.

If the credentials are valid, the returns a page with a message indicating success. As shown in the Authentication Examples (see *[Authentication Examples](#page-38-0)* (page 35)), the result page should also indicate that login is now being processed by the Registration Server.

On success the page must include a form with the following hidden fields:

### • td\_authentication\_token:

*For example: <input type="hidden" id="td\_authentication\_token" value="<?php echo \$authToken; ?>"/>*

The authentication token as describe in *[Authentication Tokens and Verification Pages](#page-39-0)* (page 36).

# • td\_authentication\_cookie:

*For example:*  $\langle$ *input type="hidden" id="td\_authentication\_cookie" value="<?php echo base64\_encode(\$authCookie); ?>"/>*

The authentication cookie is stored by the client. You can store any information you like in the cookie and encrypt the data for security reasons. The cookie is returned by the client when they access the Authentication Service again.

The cookie should be used to pre-fill the username field when a user is required to re-login. For this purpose it is recommended to store information in the cookie that can be used to identify the user (for example, the user ID).

#### • td\_user\_secret:

*For example: <input type="hidden" id="td\_user\_secret" value="<?php echo \$userSecret; ?>"/>*

This field is require to support automatic distribution of Space keys to all devices of a particular user. In other words, when a user creates or enters a Space on one device, the "user secret" makes it possible to pass this information securely to all other devices belonging to the user. In particular the access information can be passed securely to devices that are registered later (i.e. devices unknown at the time of Space entry).

The user secret is optional, but without it, the user must explicitly invite all new devices to his Spaces.

Note that the user secret is only stored on the TeamDrive Client. In particular, it is not passed to the Registration Server, as this would constituted a security risk (because both encrypted the Space keys and the means to decrypt the keys would be located in the same location).

For additional security, the client does not use the user secret as is. Instead it uses a salted SHA256 hash value of the user secret.

The result page may also include the following fields which are used to set the user's profile:

- td\_profile\_name: Set the actual name of the user.
- td\_profile\_email: Sets the email address in the user's profile.
- td\_profile\_telephone: Sets the user's telephone number.
- **td\_profile\_mobile:** Sets the user's mobile phone number.
- td\_profile\_notes: Sets the notes field in the user profile. This field may contain any additional information you wish to distribute regarding the user.

# **9.7.6 TeamDrive Client: Process Result Page**

The TeamDrive Client displays the result page returned by the Authentication Service. If the page contains the td\_authentication\_token then the client assumes that authentication was successful and sends a secure login message to the Registration Server. The login message includes the Authentication Token and the Provider Code of the Candidate Provider.

Other data returned by the Authentication Service is retrieved from the hidden fields in the page and stored locally. This includes the authentication cookie (td\_authentication\_cookie), the user secret (td\_user\_secret), and any profile data sent by the service.

The login dialogue is disabled while the TeamDrive Client waits for a reply from the Registration Server.

# **9.7.7 Registration Server: Verify Authentication Token**

The Registration Server receives the login message from the TeamDrive Client. Using the URL specified by the VERIFY\_AUTH\_TOKEN\_URL setting (see *[AUTH\\_VERIFY\\_PWD\\_FREQ](#page-53-1)* (page 50)) it verifies the Authentication Token. The Authentication Token is added as a parameter to the URL with the name "authentication\_token".

# **9.7.8 Authentication Service: Execute Verification Page**

The page referenced by the VERIFY\_AUTH\_TOKEN\_URL setting is called the "verification page". This page verifies the Authentication Token sent by the Registration Server. Further details on how the verification page works are provided in *[Authentication Tokens and Verification Pages](#page-39-0)* (page 36).

The verification page is expected to return the following XML result upon encountering an error:

```
<?xml version='1.0' encoding='UTF-8'?>
<teamdrive>
        <error>
                <message>ERROR_MESSAGE</message>
```
</error> </teamdrive>

The ERROR\_MESSAGE text will be printed to the Registration Server log, but not returned to the client. Instead the client will display a generic message indicating that authentication failed.

On success, the verification page must send a reply of the following form:

```
<?xml version='1.0' encoding='UTF-8'?>
<teamdrive>
        <user>
                <id>USER_ID</id>
                <email>USER_EMAIL</email>
        </user>
</teamdrive>
```
Here USER\_ID and USER\_EMAIL are the values as described in *[External User Data](#page-36-0)* (page 33).

# **9.7.9 Registration Server: Complete Login**

The Registration Server evaluates the XML result sent by the verification page. In general, an error is not expected unless the system has been compromised somehow.

The user ID returned by a successful verification is stored in the ExtReference field in the TD2User table in the td2reg database.

Before inserting a record into the TD2User table, the Registration Server checks to see if a user with the given user ID is already present. In this case the user's email address is updated and success is returned to the TeamDrive Client.

If the user ID is not found a new user record is created. Internally, the Registration Server generates a socalled "magic username" for the user. This username is of the form \$DISTCODE-USERCOUNTER, for example: \$EGCO-1234.

Magic usernames are never visible to the TeamDrive Client user. Instead, the users e-mail address is used whenever the username would otherwise be displayed or used in the client.

Note: An error will be returned to the client, and login will fail, if the user's email address is already in use by some other user.

# **CHAPTER**

# **SETTINGS**

# **10.1 Registration Server Settings**

Registration Server Settings can be changed in the Administration Console, via the Server Management -> Registration Server Settings page.

These settings are split up into several categories, which are listed below (in alphabetical order).

# <span id="page-44-0"></span>**10.1.1 Client Settings**

## **ClientPasswordLength**

You can define a minimum password length to be used by a user. The default value is 8 characters. This parameter will only be checked by the API, since the Clients only send an MD5 hash of the password, which can not be checked on server side. A password complexity check is not implemented at the moment.

### **ClientUsernameLength**

You can define a minimum username length to be used by a user. The default value is 5 characters.

# **10.1.2 Email Settings**

These settings define how the Registration Server delivers outgoing email messages to an SMTP server (MTA).

# **MailSenderEmail**

The sender header can be defined to avoid spam classification (see sender field description in: [http://en.wikipedia.org/wiki/Email#Header\\_fields\)](http://en.wikipedia.org/wiki/Email#Header_fields). This is necessary in case that the invitations between the users don't match to the domain which will be used by the registration server. If this value is empty, only the from header will be used.

Note: This setting can be overridden by the provider setting EMAIL/EMAIL\_SENDER\_EMAIL, to define a custom sender address on a per-provider basis. See chapter *[EMAIL\\_SENDER\\_EMAIL](#page-57-1)* (page 54) for details.

### **MailSenderHost**

As described in the SMTP protocol [http://en.wikipedia.org/wiki/Simple\\_Mail\\_Transfer\\_Protocol#SMTP\\_transport\\_example](http://en.wikipedia.org/wiki/Simple_Mail_Transfer_Protocol#SMTP_transport_example) there will be communication between the SMTP client on the registration server and the SMTP server which will accept the email for delivery. To avoid spam classification the HELO command must match the servers FQDN. If this value is empty, the default hostname / IP address detection will be used which might get  $127, 0.00$ . 1 instead of the hostname.

## **MaxEmailPerDay**

This is a security setting, since invitation mails can, potentially, also be used for spam mails from an user sent by your mail server. You can define how many mails the user can send per day.  $(-1 = \text{unlimited}, 0 = \text{no mail})$ 

#### **SMTPServer**

The IP or DNS name of the SMTP server. It must be a SMTP server which can receive plain sendmail requests without requiring any form of encryption or authentication.

## **SMTPServerTimeOut**

Timeout parameter in seconds for sendmail requests.

# **10.1.3 RegServer Settings**

### <span id="page-45-0"></span>**APIAllowSettingDistributor**

A Provider will be identified by the IP address where an API request originates from. If different Providers send requests coming from the same IP address, this value must be changed to True so that the Provider can be set within the requests.

If you are using the Administration Console and have multiple providers using the Registration Server, this value must be set to True.

### **APIChecksumSalt**

To detect "man in the middle" attacks when sending API requests to the Registration Server, a random "salt value" is generated during the initial installation. The sender must add this salt value to his request before calculating the MD5 hash value of the API request content which will be sent to the Registration Server.

The checksum will be included in the URL, so that the Registration Server can check if the content was modified during the transport.

This setting is read-only and can not be changed via the Administration Console.

See chapter *[API Basics](#page-68-0)* (page 65) for details.

### **APILogFile**

A log file that tracks API requests issued by the Administration Console. This file needs to be owned and writeable by the apache user. (default: /var/log/td-adminconsole-api.log)

### **AuthorizationSequence**

Authorization sequence used to send invitations to users which are registered on other Registration Servers in the TeamDrive Network via TDNS.

### **BalanceURL**

On startup and later on in intervals between 4 and 12 hours, the client will ask for new RegServerURLs using the balance call (if the value is empty, the RegServerURL is used instead).

If more than one URL is returned, the client uses a round robin algorithm to send the request to all different servers. The first URL in the list is the URL which must be always available. This will be used as a fallback URL, if the others in the list fail.

## **CacheInterval**

The time in seconds that Registration Server configuration options are cached. Changes to the Registration Server or Provider setting will be reloaded after CacheInterval expired.

## **ClientPollInterval**

The default poll interval for clients (in seconds) to look for new invitations on the Registration Server.

## **ClientSettings**

These settings are sent to all Clients after login. Settings specified for a Provider can override the values defined here.

Note: This setting can be overridden by the provider setting CLIENT/CLIENT\_SETTINGS on a per-provider basis. See chapter *[CLIENT\\_SETTINGS](#page-54-0)* (page 51) for details.

### **DefaultProvider**

Select the existing Provider account that acts as the default Provider (this is usually the first provider created on the Registration Server).

For more information about the Provider concept, please refer to *[Provider Concept](#page-12-0)* (page 9).

### **HOSTProxyHost**

IP address or host name of the HTTP proxy server to be used for the Registration Server to Host Server communication.

### **HOSTProxyPort**

TCP port of the HTTP proxy server to be used for Host Server requests.

### **HOSTUseProxy**

Set to True if outgoing Host Server requests must be sent via a HTTP proxy server. This requires setting HOSTProxyHost and HOSTProxyPort as well.

#### **InvitationStoragePeriod**

Invitations will be stored on the server for a specified period of time. The default is 30 days (2592000 seconds). After that duration the server will automatically delete older invitations. If the value is to 0, invitations will never be deleted. Deletions are carried out by the background task described here: registration server setup/autotasks/"delete old messages"-task.

#### **InvitationStoragePeriodFD**

Within 14 days after the first registration, the client will send an invitation for each created Space to the registration server for devices the user may install in future. See *[Invitation for future devices](#page-22-0)* (page 19) for a detailed description.

#### **InviteOldDevicesPeriodActive**

Each new Client installation by a user will create a new device in the database. If the user were to get a new PC, it would be installed as a new device, but the first device will remain in the Registration Server database, even if the user no longer uses it. Invitations will only be sent to devices which were active within the defined period. Please notice, that the device active timestamp will only be updated once a day. So, the value should not be less than one day (86400 seconds). The default value is 96 days (8294400 seconds).

#### **LoadBalancerURL**

Optional load balancer URL. If empty RegServerURL will be used.

### **LogUploadURL**

In case of errors on the Client side, the user can submit a support request by uploading its log files to the Registration Server. The archive of log files and additional debug information will be sent to a PHP script upload.php. We recommend keeping the existing URL since in general it will only be possible for TeamDrive Systems GmbH to understand the log output.

If you want to set up your own log upload service, you could direct the URL to your server. The upload.php will insert the log reports into the database which could be viewed in Manage Clients / Download Client Log Files.

#### **MasterServerName**

The name of the Master Registration Server in your TeamDrive Network.

#### **MasterServerURL**

Default URL of the Master Registration Server.

## <span id="page-47-0"></span>**MediaURL**

For TeamDrive 3 clients using the free version, the media URL is used to download new banners from the server, which are to be displayed.

With TeamDrive 4 banners are not longer supported.

#### **NotificationURL**

It's possible to send notifications to other Space members with the client. The notification URL will be used to send these notifications. Please use the same domain as in RegServerURL.

### **PingURL**

For an inital connection or later on the online test, the client will ping the PingURL. This will return a defined answer:

```
<?xml version='1.0' encoding='UTF-8' ?>
<teamdrive>
        <intresult>0</intresult>
</teamdrive>
```
back to the client, so that the client can check if he can reach the server, or if there is a proxy or an other gateway which require additional steps to get internet access. The PingURL can be located on another server and just requires a file ping.xml with the above content. Default should be the same domain as in RegServerURL,

# **ProxyHost**

IP address or host name of the HTTP proxy to be used for outgoing HTTP requests.

# **ProxyPort**

TCP Port of the HTTP proxy server to be used for outgoing HTTP requests.

## **RedirectorURL**

This URL will be used by the client to open web pages in response to clicks within the client.

The client will add different parameters to the URL, so that the same URL can be used to call different pages. The RedirectorURL will not open the expected target page directly, it will redirect the call to the right target page.

Therefore it's possible to change the URLs later in the admin console without changing the client. There are different target pages defined:

- ProviderInfoURL: Info page about available provider codes
- ForumURL: A link to a forum
- TutorialURL: Link to tutorials
- HelpURL: Link to a general help page
- FAQURL: Link to FAQs
- TDPSOrderURL: Link to buy a license for a TDPS
- LicensePurchaseURL: Buy client licenses
- DownloadURL: A link to your client download page
- ReferralURL: User invite user referral URL

These links could be changed using the admin console in the global settings for all provider or for each provider individual in the Provider settings (see *[Provider Settings](#page-51-0)* (page 48)).

# **RegServerAPIURL**

Optional Reg Server API URL, used by the Administration Console (e.g. http://regserver.yourdomain.com/pbas/td2as/api/api.htm). Must be set, if HTTPS should be used for API communication or if a dedicated API server is used. If empty, it will be derived from RegServerURL.

### **RegServerName**

The name of your Registration Server which should be defined together with TeamDrive Systems GmbH. The name must be unique within the TDNS network, and it can not be changed later on without reinstalling *all* clients.

# **RegServerURL**

This is the main URL which will be used by the Clients to register and interact with the Registration Server. This URL must always be reachable by the Clients to offer the services. If the URL is no longer valid the Clients have no possibility to reach the server again.

# **ServerLogFiles**

Location of various server log files that can be viewed from within the Administration Console via Server Management -> View Server Logs. For security reason this setting can only be changed directly in the database to avoid unauthorized access to other than the allowed log files.

## **ServerTimeZone**

Timezone used for date functions in the Adminstration Console. Please ensure that the timezone is valid (see /usr/share/zoneinfo/ for available time zone information)! (default: Europe/Berlin)

## **SimulateRegServer20**

Enables backward compatibility with TeamDrive 2 clients.

### **StoreRegistrationDeviceIPinSeconds**

Each client registration will store the IP address which was used to register the client. In case of a hacked account, it may be possible to identify the source of the request. The default is 2592000 seconds (30 days) after which the IP will be removed. Other possible values are -1 (never store the value) or 0 (never delete it). All values greater than zero will be taken as seconds. The Delete Client IPs auto task as described in registration server setup/autotasks/"delete client ips"-task must be enabled.

# **TDNSAutoWhiteList**

Set this value to True to enable new Registration Servers added to the TDNS network automatically. By default this setting is set to True. Registration Servers automatically whitelisted can be disabled manually in the Admin Console. Note, that if you set this setting to False, you must ensure that the TeamDrive Master Registration Server is manually enabled.

If the Master Registration Server is not enabled then the standard TeamDrive Clients will not be able to connect to your Registration Server. In this case, a custom Client with a DISTRIBUTOR file that references your Registration Server is required.

## **TDNSEnabled**

This value will be used to activate the TDNS integration of the RegServer, so that the users of your Registration Server can invite users of other Registration Servers which are registered in the TDNS network. Each Provider on a Registration Server needs an own TDNS-ServerID and a TDNS-Checksum value which will be defined by TeamDrive Systems. Without these values your server can not communicate with the TDNS. The two values must be set when for adding a new Provider on the Registration Server (see *[TDNS Settings](#page-62-0)* (page 59)).

### **TDNSURL**

URL used to access the TeamDrive Name Server (TDNS).

### **TemplatePath**

This is the location of the default email and HTML templates.

#### **UpdateAvailableURL**

The Clients will call this URL to retrieve update notifications about newer versions. For TeamDrive 3 clients the server will return a HTML file with update information which is then displayed in the client. For TeamDrive 4 clients only the new version number will be transferred. Upon clicking update in both client versions, the client will open a browser and direct the user to your download page. The update notification can be configured using the admin console (see *Administrative Guide*).

#### **UseProxy**

Set to True if outgoing requests must be sent via a HTTP proxy server. This requires setting ProxyHost and ProxyPort as well. Note that Host Server access uses different proxy settings (see HostUseProxy).

#### **UserEmailUnique**

Whether the user email must be unique so that not two different accounts could use the same email.

Note: This value is only valid per Registration Server. Duplicate emails within the TDNS network on a second Registration Server are allowed.

#### **UserNameCaseInsensitive**

Set to  $$false$  if usernames should be case sensitive. By default usernames are case insensitive. Since casesensitive usernames can be a security risk, this is the recommended setting.

# **10.1.4 Security Settings**

These settings allow to enforce some security related restrictions on the Administration Console.

#### **LoginMaxAttempts**

The number of failed login attempts to a particular account within LoginMaxInterval before further login attempts are subjected to a delay. (default: 5)

#### **LoginMaxInterval**

Time interval used by LoginMaxAttempts, in minutes. (default: 60)

#### **LoginSessionTimeout**

Period of idle time before you need to log in to the Administration Console again, in minutes. (default: 30)

## **EnableSyslog**

Log security events to a local syslog, rather than  $td$ -adminconsole.log.

#### **SearchResultLimit**

The maximum number of search results that will be shown for any given request  $(0 == \text{unlimited})$ 

## **UserRecordLimit**

If set to a non-zero value, this is the maximum number of user records that can be viewed within the interval defined by UserRecordLimitInterval.

## **UserRecordLimitInterval**

The time interval that UserRecordLimit applies to.

# <span id="page-51-0"></span>**10.2 Provider Settings**

These settings define provider specific configuration options.

After a new Provider (formerly called a "Distributor") has been created by the Default Provider via the Administration Console, the new Provider's settings can be changed by clicking Server Management -> Provider Settings.

These settings are split up into several categories, which are listed below (in alphabetical order).

# **10.2.1 ACTIVATION Settings**

## **ACTIVATION\_ALLOWED\_LANG**

A comma separated list of allowed languages for the activation pages. For each A set of activation pages must be available for each language defined here.

## **ACTIVATION\_DEFAULT\_LANG**

The activation page's language depends on the language chosen by the user. If the user's language is not supported, the default language specified here will be used.

The default HTML pages must always be available.

# <span id="page-51-1"></span>**10.2.2 API Settings**

# **API\_ADMINCONSOLE\_LIC\_REF**

Value for the license reference column when creating licenses using the Administration Console.

# **API\_ALLOW\_CHECKSUMERR**

If set to True, the API will not require and check the checksum that usually needs to be provided in API calls. This might be useful when developing or testing the API functions.

# **API\_CREATE\_DEFAULT\_DEPOT**

If set to True, each new user created via the API will receive a Default Depot as defined in the HOSTSERVER provider settings. If set to False you can create and assign Depots to users via the API.

## **API\_CREATE\_DEFAULT\_LICENSE**

By default each user will get a default license. You can disable this if you want the possibility of creating or assigning a license created by an API call.

## **API\_IP\_ACCESS**

Comma-separated list of IP addresses that are allowed to perform API calls.

Two different providers can not use the same IP address, because the IP address will be used to identify the Provider. This is done for security reasons, as you may only access your own customers, licenses, and other data belonging to your Provider.

Exception: The Administration Console (which uses API functions) allows each Provider to login if the above value <APIAllowSettingDistributor> is enabled. It's also possible to add more than one IP address if you want to access the API from different machines.

## **API\_REDIRECT**

This value will be returned for various API calls if the calling user belongs to another Provider. For more details, please look in the API documentation.

## **API\_REQUEST\_LOGGING**

Set to True to enable logging of API requests in the API log. The value is False by default.

### **API\_SEND\_EMAIL**

If set to''True'', the API will send mails using the API mail templates for various actions like chaning the email or password. A list of mail templates is described in *[Mail Templates for API actions](#page-32-0)* (page 29)

### **API\_USER\_NOT\_ACTIVE\_ACCESS\_ALLOWED**

The API will normally behave like a TeamDrive Client, meaning that access to not activated user accounts will return an error. Set this option to True to allow API access to not activated accounts.

### **API\_WEB\_PORTAL\_IP**

To allow API access from the web portal. Each provider must set the IP address or list of IP addresses of the web portal to allow users to login using the web portal. Provider which don't configure this IP will not allow their users to use the web interface to access their spaces. The IP of one web portal could be used by more than one provider.

## <span id="page-52-0"></span>**REG\_NAME\_COMPLEXITY**

Which characters are allowed for usernames using the API. This value must be identical to the value set in the DISTRIBUTOR file. For further details, see *[reg-name-complexity \(default: basic-ascii\)](#page-65-0)* (page 62).

# **10.2.3 AUTHSERVICE Settings**

These settings are used to configure access to an external Authentication Service (see *[External Authentication](#page-36-1)* (page 33)).

When referenced by the TeamDrive Client, all URLs (except VERIFY\_AUTH\_TOKEN\_URL) below include the parameters specified for all REDIRECT URLs (see below).

### **AUTH\_CHANGE\_EMAIL\_URL**

This URL points to the Change Email page of the external Authentication Service.

# **AUTH\_LOGIN\_URL**

This URL points to the Login page of the external Authentication Service.

## **AUTH\_LOST\_PWD\_URL**

This URL points to the Lost Password page of the external Authentication Service.

#### **AUTH\_REGISTER\_URL**

This URL points to the Registration page of the external Authentication Service.

## <span id="page-53-1"></span>**AUTH\_VERIFY\_PWD\_FREQ**

Maximum length of time (in minutes) user may remain logged in before they are required to enter their password again.

If this value is 0, users are never promoted to re-enter their password.

### **USE\_AUTH\_SERVICE**

Set to True if you want to use an external Authentication Service.

## <span id="page-53-0"></span>**VERIFY\_AUTH\_TOKEN\_URL**

This URL is used by the Registration Server to verify an Authentication Token, sent by the client after login using the Authentication Service.

# **10.2.4 BANNER Settings**

The TeamDrive 3 client can display two different banners. One in the main window and one in the Space creation wizard.

The banner feature in the user's license specifies whether a banner is displayed. A default banner will be shipped together with the installation package.

Banners can be updated using the Administration Console, see chapter *Managing Banners* in the *Registration Server Administration Guide*.

You have to set the [MediaURL](#page-47-0) as described in *MediaURL* (page 44) which will be used by the TeamDrive clients to download the banner data.

### **BANNER\_ALLOWED\_LANG**

This is a comma separated list of allowed banner languages.

### **BANNER\_DEFAULT\_LANG**

Banners depend on the chosen language of the user. If the language of the user is not supported, the default language will be used. This banner must always be available.

## **BANNER\_ENABLED**

Specifies whether the Banner update function of the Registration Server is enabled.

# **10.2.5 CLIENT Settings**

# **ALLOWED\_DIST\_CODES**

A list of allowed Client Provider Codes, besides the Provider's own code This refers to the Provider Code in the TeamDrive Client's DISTRIBUTOR file. The default value is '\*', which means all codes are allowed. '\*.' means all Provider which exists on this Registration Server are allowed.

This setting caters for Provider that have a specific version of the TeamDrive Client and want to ensure that only this type of client is used by the Provider's users. Such versions are identified by the Provider Code specified in the DISTRIBUTOR file. Since the DISTRIBUTOR file is signed it cannot be manipulated on the client side, and therefore, this value can be trusted.

Note: It is highly recommended that Provider always allows the standard TeamDrive Client (which has the TMDR code) in addition to any others.

# **CLIENT\_NETWORKS**

This is a list of networks (in CIDR notation) or IP addresses that identify users of the Provider. Using this setting, a Provider can determine that certain networks "belong" to the Provider. For example, any company that has been allocated a Provider Code can take ownership of own networks (as determined by global IP address ranges), and use this fact to control TeamDrive Clients started in those networks.

When a TeamDrive Client connects to the Registration Server, and before the user has logged in, the server determines the client's IP address and checks whether the client is running in a network that has been specifically allocated to a Provider. If so, then the Provider Code is sent to the client and this overrides Provider Code in the DISTRIBUTOR file. This way, if the user registers after this point, the user will be automatically allocated to the Provider that owns the network in which the client was started.

# <span id="page-54-0"></span>**CLIENT\_SETTINGS**

These settings are sent to the client after registration or login.

These settings can be used to configure the behaviour of the TeamDrive Client as required by the Provider. They will override any settings made on the client-side, and also override the global Registration Server ClientSettings setting as describe in *[Client Settings](#page-44-0)* (page 41).

Note that after registration or login, the user's Provider is fixed, and therefore the Provider Code in the DISTRIBUTOR file, or the network (see *[Client Settings](#page-44-0)* (page 41)) in which the client is stated doesn't play a role any more.

# **ALLOW\_EMAIL\_CHANGE**

When set to False, the Registration Server will return an error if the user attempts to change his/her email address.

If external system (for example, an LDAP or AD server) manages the user registration data, changing the email address in the TeamDrive Client should be disabled. You may use the API functions to synchronize email address changes in the external system with the email address stored for the user on the Registration Server.

Note: This is a server-side setting only, if you set it to False you need to add enable-change-email=false to the CLIENT/CLIENT\_SETTINGS Provider setting. See chapter *[enable-change-email=true/false \(default: true\)](#page-63-3)* (page 60) for details.

## **ALLOW\_LOGIN\_WITHOUT\_EMAIL**

Set to False if a confirmation email (also known as activation email) should be sent to users after login on a new device. In this case, the device is not activated until the user clicks a link in the email.

If set to True (the default), new devices are automatically activated and the user will only receive a notification email instead of a confirmation email.

Note: The confirmation email should not be confused with the activation email which is always sent when a user registers for the first time.

## **ALLOW\_NEW\_REGISTRATION**

This setting controls whether users can create new accounts on the Registration Server using the TeamDrive Client. Set the variable to False if your users were imported into the Registration Server or some form of external authentication is used.

When set to False, the Registration Server will return an error if the user attempts to register.

Note: This is a server-side setting only, if you set it to False you need to add<br>enable-registration=false to the CLIENT/PRE LOGIN SETTINGS provider setting See  $enable-registration = false$  to the  $CLIENT/PRE_LOGIN\_SETTINGS$  provider setting. chapter *[enable-registration=true/false/default \(default: true\)](#page-63-4)* (page 60) for details.

### **ALLOW\_PASSWORD\_CHANGE**

When set to False, the Registration Server will return an error if the user attempts to change his/her password.

If external system (for example, an LDAP or AD server) manages the user registration data, changing the password in the TeamDrive Client should be disabled.

Note: This is a server-side setting only, if you set it to False you need to add enable-set-password=false to the CLIENT/PRE\_LOGIN\_SETTINGS provider setting. See chapter *[enable-set-password=true/false \(default: true\)](#page-63-5)* (page 60) for details.

# **EXT\_USER\_REFERENCE\_UNIQUE**

Set to True if the user's external reference column must be unique.

### **FREE\_LIMIT\_SIZE**

This is the value in bytes to limit the amount of data which can be handled by a free client over all Spaces. The limitation will be shown in the client if he is reaching the 75 % border. A progress bar will be visible right above the status bar in the client. If the user will reach the  $100\%$  he can still synchronize data, but the client is switching to meta data synchronisation. Downloading the contents of the files must be initiated manually by the user for each single file and version.

### **MINIMUM\_CLIENT\_VERSION**

Any clients with a version below this may not register a new device. The default is 3.0.0.000. For setting up a new server you might increase the minimum client version to 4.0.0.000 if you want to support only version 4 clients.

### **PRE\_LOGIN\_SETTINGS**

These settings are sent to the TeamDrive Client before login or registration. As a result, they can be used to configure login and registration in the same manner as settings within the DISTRIBUTOR file. Settings from the server always override client-side settings, so these settings will also override the values in the DISTRIBUTOR file.

The Provider of the user must be ascertained before the pre-login settings can be sent to the client. Before login or registration, the Provider of the user is either determined by the Provider Code in the DISTRIBUTOR file or the IP address of the client, if it is found to be in a network belonging to a specific Provider. The IP address has priority over the DISTRIBUTOR file.

# **USE\_EMAIL\_AS\_REFERENCE**

Enable if you want to use the email address to reference your users between your own system and the Registration Server. In this case usernames will be automatically generated when using the API. All further API requests which require the username can then use the email instead.

# **10.2.6 CSVIMPORT Settings**

Users can be created by importing a CSV file. The CSV file can either uploaded manually using the Administration Console, or via the Registration Server's file system.

An Auto Task must be enabled so that the uploaded files will processed. See chapter *Adding Users via CSV File Import* in the *Registration Server Administration Guide*).

The success or error logs can be downloaded using the Administration Console or from the Registration Server's file system.

# **CSV\_ALLOW\_SET\_DEPARTMENT**

Set to False if the department may not be changed by the CSV Import.

# **CSV\_ERROR\_DIR (optional)**

Error logs for not imported users will be written to this folder. If not defined, you will find the value in the database using the Administration Console.

# **CSV\_IDENTITY\_COLUMN**

This setting specifies which column will be used to identify a user in the CSV import. Valid options are: username, email, reference and authid.

### **CSV\_IMPORT\_ACTIVE**

The switch enables the CSV import functionality. You may specify an upload hotfolder (via the CSV UPLOAD DIR setting), or upload the data to be imported directly via the Administration Console.

### **CSV\_SUCCESS\_DIR (optional)**

Success logs for imported users will be written to this folder. If not defined, you will find the value in the database using the Administration Console.

# **CSV\_UPLOAD\_DIR (optional)**

CSV hot folder. If not defined, the CSV processing will just use the database. If defined, the contained files will be imported to the database and processed from the database record. Processed CSV files can be downloaded again from the Administration Console, if necessary.

## **CSV\_USE\_FILESYSTEM**

Enable this setting to use a hotfolder for importing CSV files.

# **DISABLE\_MISSING\_CSV\_USERS**

This value will control, whether users not present in the CSV file will be disabled.

The additional "department" column must be filled in the CSV file. Username and department must match the existing record in the database.

# <span id="page-57-0"></span>**10.2.7 EMAIL Settings**

### **BRAND\_NAME**

The brand name that is substituted for [[BRAND]] in e-mail templates. If not set, the default TeamDrive will be used.

### **EMAIL\_ALLOWED\_LANG**

Each Provider Code defines a comma separated list of languages allowed for the emails. A set of templates is required for each language. The language used depends on the language setting of the user's record.

### **EMAIL\_DEFAULT\_LANG**

If the user is using a language which is not listed in <AllowedEmailLanguage>, the <DefaultEmailLanguage> will be used instead.

### **EMAIL\_REPLYTO**

This address will be used for invitation mails. Its usage depends on the value in USE\_EMAIL\_SENDER\_EMAIL.

### <span id="page-57-1"></span>**EMAIL\_SENDER\_EMAIL**

The activation mail will list this email address as the sender.

## **USE\_SENDER\_EMAIL**

When set to True the email address of the sending user appears in the "From:" header of emails sent to unregistered users. When set to False, the email specified by EMAIL\_SENDER\_EMAIL when be used for the "From:" header.

# <span id="page-58-0"></span>**10.2.8 HOSTSERVER Settings**

A TeamDrive Enterprise Host Server is registered using a Provider Code and the URL of the Registration Server. You can also use the Administration Console to define a default Host-Server for Clients which register using said provider code.

The default provider of a Registration Server is allowed to configure any Host Server on the Registration Server to accept users with different provider codes.

This way it's possible to use only one Host Server for multiple providers on a Registration Server.

# **API\_USE\_SSL\_FOR\_HOST**

If your Host Server accepts API requests via SSL/TLS, you can enable SSL communication between the Registration Server Administration Console and Host Server API by setting this value to True.

## **AUTO\_DISTRIBUTE\_DEPOT**

Set to True if all Space Depots of a user should be distributed automatically to all of his devices.

If you connect a Host Server to your Registration Server, the Clients will receive a default Space Depot upon registration, if the provider setting HOSTSERVER/HAS\_DEFAULT\_DEPOT has been set to True. Each user has one default space depot. It's possible to add more space depots to users but only the default space depot can be retrieved by newly registered clients.

Additional Space Depots need to be sent to a user's devices via the Administration Console (by clicking Send existing depots to <user> devices, or by setting AUTO\_DISTRIBUTE\_DEPOT to True.

This will also distribute the other depots belonging to the user to a new client installation.

### **HAS\_DEFAULT\_DEPOT**

Set to True if a Host Server for creating default Depots is available and Clients should receive a default Depot from the server selected in HOST\_SERVER\_NAME.

## **HOST\_DEPOT\_SIZE**

The size of the default depot for the user in bytes. Default is:  $2 \text{ GB} = 2147483648$  Bytes

# **HOST\_SERVER\_NAME**

Please choose a Host Server from the list to use as the default depot server for new clients.

### **HOST\_SERVER\_URL**

The URL of the Host-Server will automatically be entered in this field after you have selected a host server from the HOST\_SERVER\_NAME list above.

### **HOST\_TRAFFIC\_SIZE**

The monthly allowed traffic for the user in bytes. Default is: 20  $GB = 21474836480$  Bytes

# **10.2.9 LICENSE Settings**

# **ALLOW\_CREATE\_LICENSE**

Set to True to allow the creation of licenses for this provider. This setting can only be changed by the Default Provider.

# **ALLOW\_MANAGE\_LICENSE**

Set to True to allow the management of licenses for this provider. This setting can only be changed by the Default Provider.

# **CLIENT\_DEFAULTLICREF**

License reference value for default licenses.

## **DEFAULT\_FREE\_FEATURE**

Numerous features can be bound to a license. The default features are set using this parameter. This value uses a bit-mask for enabling or disabling the individual feature; each feature has an assigned value (which is a power of 2) and the value of this setting is equal to the sum of all enabled feature values:

 $1 =$ Banner  $2 =$ WebDAV = Personal = Professional = Restricted Client = Secure Office

Example: For TeamDrive Systems, the Banner and WebDAV features are set for a free client. The Banner feature has the value 1 and WebDAV feature has the value 2. So to use both, the parameter value would be  $1 + 2 = 3$ .

For more details about the features, please have a look at *[TeamDrive Client-Server interaction](#page-16-0)* (page 13).

### **DEFAULT\_LICENSEKEY**

Define a specific license that will be assigned to all Clients upon registration. This license's features will override the features defined in the DEFAULT\_FREE\_FEATURE setting.

### **ENABLE\_LICENSE\_EXPIRY**

Set to True if you wish to use licenses with a Valid Until date. When set to False, licenses with an existing Valid Until date will not expire.

### **PROFESSIONAL\_TRIAL\_PERIOD**

This is the number of days for the one-off professional trial period, set to 0 if no trial is allowed.

# **10.2.10 LOGIN Settings**

# **LOGIN\_IP**

A comma-separated list of IP addresses allowed to login to the Administration Console.

# **LOGIN\_TWO\_FACTOR\_AUTH**

Set to True to enable two-factor authentication via email for logging into the Administration Console.

# **10.2.11 REDIRECT Settings**

The REDIRECT settings determine the landing pages reached when links are clicked or activated in the TeamDrive Client. These settings cannot be configured in the XML configuration file when creating a Provider.

The banner URLs are not covered by these settings. The HTML document that defines any given banner specifies where its links lead.

The first stop reached when a link is clicked or activated in the client is the determined by the RedirectorURL setting.

The Registration Server implementation of this page re-directs the user as specified by the settings below.

A number of URL parameters are passed to the landing pages. These parameters can be used within the target landing pages to generate the content.

**page** and **distr** These parameters are used to determine the target page of the re-direct. Normally you will not need to evaluate these parameters because the target page is specified by the settings below.

**lang** The international language code of the current language of the client.

**platf** Specifies the platform of the client: mac, win, linux, ios, android or unknown.

**size** The size of the display area for the requested page: width x height in pixels (ex:  $400 \times 500$ ).

- **user** Base 64 encoded username. This parameter is only supplied for the REDIRECT\_PURCHASE URL.
- **product** Specifies the product ordered. Only provided for the REDIRECT\_ORDER URL. Currently the only possible value is TDPS.
- **cookie** This is the cookie stored by the client which was passed to the client after a successful external user authentication (see *[Login Procedure](#page-39-1)* (page 36)).

# **REDIRECT\_ALLOWED\_LANG**

A list of allowed languages for the redirector pages.

### **REDIRECT\_DEFAULT\_LANG**

Default language in case that the user's language is not in the list of REDIRECT\_ALLOWED\_LANG. Use [lang] in your links to replace them with the user's language.

### **REDIRECT\_DOWNLOAD**

This URL redirects to a page where the Provider's version of TeamDrive can be downloaded.

# **REDIRECT\_FAQ**

This URL redirects to the Provider's FAQ (frequently asked questions) page.

# **REDIRECT\_FORUM**

This URL redirects to the Provider's forum page.

## **REDIRECT\_HELP**

This URL redirects to the Provider's help page.

## **REDIRECT\_HOME**

This URL redirects to the Provider's home page.

### **REDIRECT\_ORDER**

This URL redirects to the Provider's product order page (parameter 'product' can currently only be 'tdps').

### **REDIRECT\_PROVIDERINFO**

Provider information page which will describe all available provider codes for the user which can be overwritten with a Provider setting.

### **REDIRECT\_PURCHASE**

This URL redirects to the Provider's page for ordering licenses (parameter 'user' is the base 64 encoded user name).

### **REDIRECT\_TUTORIALS**

This URL redirects to the Provider's tutorials page.

### **REDIRECT\_USERINVITEUSER**

This URL redirects to the Provider's user-invite-user page.

# **10.2.12 REFERRAL Settings**

You can configure a referral program as an incentive for users to invite other users in order to increase their free storage limit.

Note: A "referral" is only valid if:

- The invited user did not have an account before getting invited
- The user was invited by email
- The invited user registers using the same email address that the invitation was sent to (so that a match can be made)

The Registration Server will do the matching when the invited user activates his new account, increasing the depot values and sending the notification mails to the inviter (see *[Templates for Client actions](#page-30-0)* (page 27)).

This feature requires an active Host Server and default Depots for your users (see above *[HOSTSERVER Settings](#page-58-0)* (page 55)).

## **MAX\_PROMOTION\_USER**

The maximum amount of new users which can be invited by an existing user.

## **PROMOTION\_UPGRADE**

The promotions upgrade size in bytes. The depot limit and free client limit are increased for both the new and for the existing user.

# <span id="page-62-0"></span>**10.2.13 TDNS Settings**

If TDNS access is enabled for the Registration Server, each Provider needs its own Server ID and TDNS Checksum.

#### **TDNS\_CHECKSUMKEY**

The checksum which will be added to the checksum over the request which will be send to the TDNS. For more details please look at *[TeamDrive Name Server \(TDNS\)](#page-34-0)* (page 31).

#### **TDNS\_SERVERID**

The ID of the Provider's entry in the TDNS.

# **10.2.14 UPDATE Settings**

The TeamDrive Client checks if there are updates available for its version. You can use the following settings to define the supported languages for the update notification. How the update notification will be configured using the Administration Console is described in chapter.

#### **UPDATE\_ALLOWED\_LANG**

A comma separated list of allowed languages.

### **UPDATE\_DEFAULT\_LANG**

Which update information HTML page will be displayed for the user, depends on the chosen language of the user.

The language of the displayed update information HTML page depends on the user's language.

If the language of the user is not supported, the default language specified here will be used. The default HTML pages must always be available.

#### **UPDATE\_TEST\_USER**

A test user can be defined using the Administration Console. This user will always get the update notification in their client even if they are already using a newer version. This allows you to test the update notification without up- and downgrading a TeamDrive client version.

# <span id="page-63-0"></span>**10.3 Login and Registration Client Settings**

The following settings influence the behaviour of the TeamDrive Client during login and registration. They can be set in the DISTRIBUTOR file installed on the Client, or as (pre-)login settings on the Registration Server, by adding them to the following Provider Settings:

- **CLIENT\_SETTINGS** Client settings which are applied after login (multiple settings must each be placed on a new line).
- **PRE\_LOGIN\_SETTINGS** Client settings which are applied before login (multiple settings must each be placed on a new line).

The following TeamDrive Client settings can be adjusted:

# <span id="page-63-3"></span>**10.3.1 enable-change-email=true/false (default: true)**

Whether a user may change his email address in the TeamDrive Client application. If the email address will be determined by another system (e.g. when using external authentication), it may not be appropriate for users to change their email addresses via the TeamDrive Client.

# **10.3.2 enable-browser-change-email=true/false (default: false)**

Whether a user may change his email address using the default web browser on the system. This requires the Provider setting AUTH\_CHANGE\_EMAIL\_URL to be defined to point to a web page that supports changing the email address.

# <span id="page-63-5"></span>**10.3.3 enable-set-password=true/false (default: true)**

Enables/disables the button to request a new password in the login dialogue. Should be disabled in case that the Registration Server is configured to use external authentication.

# <span id="page-63-2"></span>**10.3.4 enable-login=true/false/default (default: true)**

This setting can be used to disable the standard login dialogue. If disabled, you should enable the embedded browser-based login using the enable-web-login setting. If both standard and web login are enabled, you can determine standard login to be the default by setting this variable to default instead of true.

# <span id="page-63-1"></span>**10.3.5 enable-web-login=true/false/default (default: false)**

"Web login" refers to the embedded browser-based login used for external authentication. If you wish Clients to use external authentication then you must set this setting to true. If both standard login (Registration Server based authentication) and web login are enabled then you can determine web login to be the default by setting this variable to default.

# <span id="page-63-4"></span>**10.3.6 enable-registration=true/false/default (default: true)**

The registration panel in the login dialogue that allows a user to create a new user account on the Registration Server. If user accounts are created by some other mechanism, then you may want to disable registration from within the TeamDrive Client.

If disabled, User accounts must be created using the Registration Server API or a user import script as described in importing user accounts via csv files. Another possibility is the use of an external authentication service that accesses an existing user repository such as an LDAP server or Active Directory (see *[External Authentication](#page-36-1)* (page 33)).

# **10.3.7 enable-web-registration=true/false/default (default: false)**

This variable is used to enable the embedded browser-based registration panel in the TeamDrive Client's login dialogue. This may be desirable if you are using an external authentication system which allows user registration. In this case you must create a web-page which performs the registration as describe in *[External Authentication](#page-36-1)* (page 33).

# **10.3.8 enable-browser-registration=true/false (default: true)**

If both standard web-based registration panels are disabled then the TeamDrive Client will direct the user to a web-page when the registration button is clicked. If you do not have such a web-page, then setting this variable to "false" will remove the registration button from the login dialogue.

# **10.3.9 enable-lost-password=true/false (default: true)**

A user can request a new password within the login dialogue. Disable this if the user's passwords are not managed by the Registration Server (for example when using external authentication).

# **10.3.10 enable-web-lost-password=true/false (default: false)**

This enables the embedded browser-based lost password panel in the login dialogue. This allows you to directly connect the lost password functionality with an external authentication service (see *[Lost Password and Registration](#page-37-1)* (page 34)).

# **10.3.11 enable-browser-lost-password=true/false (default: true)**

If the standard and web-based password lost panels are disabled, the TeamDrive Client will direct users to a specified web-page where the user can request a forgotten password. If you do not have such a page, then setting this variable to "false" will remove the lost password button from the login dialogue.

# **10.3.12 enable-provider-panel=true/false (default: false)**

Defines if the user should be able to enter a different provider code prior to log in/registration.

# **10.3.13 require-provider-code=true/false (default: false)**

Defines if entering a provider code is required.

# **10.3.14 fixed-provider-code=true/false (default: false)**

Defines if the pre-defined provider code defined by code can be overridden.

# **10.3.15 enable-enterprise-server=true/false (default: true)**

You can disable the usage of a Hosting Service.

Note: Only the creation of Spaces using a Hosting Service is disabled. Accepting invitations to a Space which is located on a Hosting Service is always possible.

# **10.3.16 enable-tdps=true/false (default: true)**

You can disable the usage of a TDPS (TeamDrive Personal Server).

Note: Only the creation of Spaces using a TDPS is disabled. Accepting invitations to a Space which is located on a TDPS is always possible.

# **10.3.17 enable-webdav=true/false (default: true)**

You can disable the usage of a WebDAV server.

Note: Only the creation of Spaces using a WebDAV server is disabled. Accepting invitations to a Space which is located on a WebDAV server is always possible.

# **10.3.18 enable-import-server=true/false (default: true)**

Defines whether WebDAV, TDPS or Host-Server Depot files can be imported into the client.

# <span id="page-65-0"></span>**10.3.19 reg-name-complexity (default: basic-ascii)**

The Registration Server supports UTF-8 characters for usernames. If you upload user accounts via a CSV file or the Registration Server is connected to an external authentication system, it might be necessary to restrict the allowed characters.

You can assign these values:

- $\bullet$  basic-ascii (default): A-Z, a-z, 0-9, ...
- non-space-ascii: All ASCII characters between code 32 and 127 are allowed
- printable-unicode: All printable characters as described here: [http://qt-project.org/doc/qt-](http://qt-project.org/doc/qt-4.8/qchar.html#isPrint)[4.8/qchar.html#isPrint](http://qt-project.org/doc/qt-4.8/qchar.html#isPrint)
- all-unicode: All UTF-8 characters in the range between 0 and 65535.

If you use one of these values in the DISTRIBUTOR file and are using the Registration Server API, then you need to assign the same value for the API access (see *[REG\\_NAME\\_COMPLEXITY](#page-52-0)* (page 49)).

# <span id="page-65-1"></span>**10.3.20 require-profile=true/false (default: false)**

Once created, the TeamDrive username can not be changed. Users can delete their old accounts and create new ones, however, they will not be able not rejoin their previous Spaces without receiving a new invitation for each one of them.

If you want to use external authentication or import users from an external source (as described in chapter importing user accounts via csv files), you might want to use the username as a reference field for your system. This can be a database ID from your system. To avoid that this ID will be displayed in the TeamDrive Client as the username, you can set "require-profile" or "profile-uses-reg-email" to true. Users will fill in a personal user profile during the registration process. These profiles only exists within the client.

Space-specific profiles also exist for each Space in the normal TeamDrive Client. They can be used to define different profile data for each Space, however, they are optional.

The "require-profile" setting will *require* users to use the profile functionality from the beginning of the installation.

Important: If the username field is being used to store a database ID, users must be allowed to log in with their

email address as opposed to their username (which is unknown to them). Enable "allow-email-login" for this purpose.

# **10.3.21 allow-email-login=true/false (default: false)**

In case of using an external reference in the username field as described in *[require-profile=true/false \(default:](#page-65-1) [false\)](#page-65-1)* (page 62), you should allow email login. Note that the email field is not unique in TeamDrive. If the same email address is used by different accounts, the client will show a drop-down list of all possible accounts after the email address was entered.

# <span id="page-66-0"></span>**10.3.22 display-full-name=true/false (default: false)**

Should only be enabled in combination with "require-profile" as described in *[require-profile=true/false](#page-65-1) [\(default: false\)](#page-65-1)* (page 62). If the value is set to true, the client will show the profile name instead of the username.

# **10.3.23 spaces-path**

Default path for newly created Spaces by the user.

# **10.3.24 check-for-updates=true/false (default: true)**

The TeamDrive Client will check for software updates on the Registration Server. Set this value to false, if a software distribution tool will be used to deploy Client installations to your users.

# **10.3.25 auto-accept-invitation=true/false (default: false)**

When set to true, the TeamDrive Client will accept all Space invitations automatically and join these Spaces.

# **10.3.26 auto-accept-invitation-mode (default: archived)**

The mode of operation when joining Spaces automatically. Possible values are: current-version-only, all-versions, directory-information-only, no-sync-to-filesystem, offline-available, archived.

# **10.3.27 auto-invite-users=list**

A list of user names to be automatically invited into newly created Spaces with specified DefaultInvitationRights. The list has to be separated by semicolons and enclosed with double quotes in the settings file. Example: autoinvite-users="abc;def"

# **10.3.28 master-user=username**

A single unique user name that will automatically be invited into every newly created Space with the MasterUser-Rights privilege. The user must already exist with at least one activated device.

# **10.3.29 scan-enabled=true/false (default: true)**

The internal database will be compared with the file system using a file system scan to detect Space changes while TeamDrive was not running.

# **10.3.30 hash-compare-files=true/false (default: false)**

If set to false, TeamDrive will only use file size and the timestamp to detect new versions. Advantage: Scanning will be faster for spaces with big files. Disadvantage: New versions might be created in case that an application changes the timestamp without modifying the content of the file.

# **10.3.31 allow-store-forward-invitations=true/false (default: true)**

Invitations to users that do not exist, will be invited using a store forward invitation. The user must register with the same email address the invitation was sent to. Should be disabled if the Registration Server does not allow external users to register or in case that the email will be used as username, which might be a problem if the users cannot distinguish between known and unknown users. In the case of an unknown user, the client will automatically send a store forward invitation if the username looks like an email address.

# **10.3.32 enable-key-repository=true/false (default: true)**

Enable/disable the Key Repository.

# **REGISTRATION SERVER API**

# <span id="page-68-0"></span>**11.1 API Basics**

The TeamDrive Enterprise Server architecture provides an extensive application programming interface (API) that can be used to:

- Script/automate processes that would otherwise require use of the web-based administration console
- Obtain information about various entities and parameters (e.g. user names, licenses, storage).

The API is based on XML Remote Procedure Calls (see <http://en.wikipedia.org/wiki/XML-RPC> for a detailed description). Only HTTP POST-Requests will be accepted. Each request must include a checksum in the URL appended as a parameter. This checksum is created by calculating a MD5 checksum over the request body appended with a server-specific salt value. The checksum value must be provided in lower case characters, e.g. by passing it through the tolower() function of the respective programming language.

On the TeamDrive Registration Server Administration Console, this salt value can be obtained from the APIChecksumSalt system setting (*"Edit Settings -> RegServer"*). On a TeamDrive Host Server, this value is stored in the configuration setting API\_SALT and must match the value of the Registration Server this Host Server has been associated with.

Each request also needs to include a  $\leq$  requesttime> which is the current timestamp converted to integer.

The general structure of the URL is:

http://<domain>/<YvvaApacheHandler>/<Yvva-Name>/<Module-Name>/<Handler-Name>.htm

The URL to access a TeamDrive Registration Server's API is as follows:

https://<domain>/pbas/td2as/api/api.htm?checksum=<md5>

The URL to access the TeamDrive Host Server API looks as follows:

https://<domain>/pbas/p1\_as/api/api.htm?checksum=<md5>

Please replace <domain> with the host name of the Host or Registration Server you want to connect to. <md5> needs to be replaced with the checksum of the current API request.

If you are accessing the API over a local network or a VPN, you can use plain HTTP. However, when sending the data over an insecure network, you must use HTTPS for security reasons.

Note: API access is verified by the IP address the request originated from. On the Registration Server, check the setting API\_IP\_ACCESS (*"Edit Provider Settings" -> "API" -> "API\_IP\_ACCESS"* via the Administration Console) and make sure that the external IP address of the system performing the API call is included in the list.

On the Host Server, the IP address must be added to the configuration setting API IP LIST.

# **11.1.1 Example API Call**

The following shell script example outlines how an API call is generated and how the required MD5 checksum is calculated. In this example  $curl$  is used to perform the actual API call. The result is printed to the console:

```
#!/bin/sh
URL="http://regserver.yourdomain.com/pbas/td2api/api/api.htm"
CHECKSUM="<APIChecksumSalt>"
TIMESTAMP=`date "+%s"`
REQUEST="<?xml version='1.0' encoding='UTF-8' ?>\
<teamdrive><apiversion>1.0.004</apiversion>\
<command>loginuser</command>\
<requesttime>$TIMESTAMP</requesttime>\
<username>YourUserName</username>\
<password>YourPassword</password></teamdrive>"
MD5=`echo -n "$REQUEST$CHECKSUM" | md5sum | cut -f1 -d" "`
curl -d "$REQUEST" "$URL?checksum=$MD5"
```
# **11.1.2 API Usage Recommendations**

On your side of the (web-) application, you must ensure that only successfully logged in users can view or change their own data. Users should never be allowed to view data from other TeamDrive Users. Only users associated with your provider code can be managed with API calls coming from your IP. For users with a foreign provider code you will receive a URL which must be displayed to the user so that they can login to the website of their provider.

# **11.1.3 Error Handling**

The following errors can occur due to misconfiguration or service failures, they may not return valid XML. Your application should handle these failures appropriately.

### **Wrong Apache configuration**

#### Request:

http://<domain>/pbas/td2api/api/service.html

Answer:

```
<html><head>
<title>404 Not Found</title>
</head><body>
<h1>Not Found</h1>
<p>The requested URL /td2api/api/service.html was not found on this server.</p>
\langle h r \rangle<address>Apache/2.2.9 (Fedora) Server Port 80</address>
</body></html>
```
### **Application errors**

Application errors will return error messages in an XML format like this:

```
<?xml version='1.0' encoding='UTF-8' ?>
<teamdrive>
        <apiversion>1.0.004</apiversion>
        <exception>
                <primarycode></primarycode>
                <secondarycode></secondarycode>
                <message></message>
        </exception>
</teamdrive>
```
<primarycode> and <secondarycode> (optional) are integer values. <message> is a text.

Error codes regarding the API will start at -30100 (see *[Error Codes](#page-132-0)* (page 129)).

General errors with the Yvva Runtime Environment version or database connection are in the range between 0 and -23000.

#### **Programming errors**

If a program error occurs, the server will return an error similar to the following one:

```
<HTML><HEAD><TITLE>Execution Error</TITLE></HEAD><BODY>
<H2>Execution Error</H2><FONT SIZE = +1>An error occured while processing
your request: <BR>Primary error code: <B>-10005</B>, Secondary error code:
<B>0</B><BR><FONT SIZE = 0><H3>"api_init.sys"@client line 7: ';' token
expected in place of 'execute'.</H3></BODY></HTML>
```
#### **Invalid Requests**

Invalid requests will return one of the following errors:

#### **Unknown IP Address**

Reply:

```
<?xml version='1.0' encoding='UTF-8' ?>
<teamdrive>
        <apiversion>1.0.004</apiversion>
        <exception>
                 <primarycode>-30000</primarycode>
                 <secondarycode></secondarycode>
                <message>Access denied</message>
        </exception>
\langle/teamdrive>
```
#### **Invalid Command**

#### Reply:

```
<?xml version='1.0' encoding='UTF-8' ?>
<teamdrive>
        <apiversion>1.0.004</apiversion>
        <exception>
                <primarycode>-30001</primarycode>
                <secondarycode></secondarycode>
                <message>Invalid Command</message>
        </exception>
</teamdrive>
```
#### **Invalid Request**

#### Reply:

```
<?xml version='1.0' encoding='UTF-8' ?>
<teamdrive>
        <apiversion>1.0.004</apiversion>
        <exception>
                <primarycode>-30002</primarycode>
```

```
<secondarycode></secondarycode>
                <message>Invalid Request</message>
        </exception>
</teamdrive>
```
## **Invalid XML**

Reply:

```
<?xml version='1.0' encoding='UTF-8' ?>
<teamdrive>
        <apiversion>1.0.004</apiversion>
        <exception>
                <primarycode>-30003</primarycode>
                <secondarycode></secondarycode>
                <message>Invalid XML</message>
        </exception>
</teamdrive>
```
# **11.2 Registration-Server API Calls**

#### Note: Changes to API release 1.0.003:

The <distributor> tag was added to API release 1.0.003. The value is optional, but must be used if more than one provider exists and the admin console will be used or own API requests will be send from one IP address to access diffent provider (for details see explanation in *[API Settings](#page-51-1)* (page 48)). The API setting (see *[APIAllowSettingDistributor](#page-45-0)* (page 42)) must be enabled to allow setting the provider.

# **11.2.1 Login**

Request:

```
<?xml version='1.0' encoding='UTF-8' ?>
<teamdrive>
       <apiversion>1.0.007</apiversion>
       <command>loginuser</command>
       <requesttime></requesttime>
        <username></username>
        <password></password>
        <distributor></distributor>
</teamdrive>
```
Note: For release 1.0.003:  $\langle$ useroremail> instead of  $\langle$ username> will be accepted

Reply:

```
<?xml version='1.0' encoding='UTF-8' ?>
<teamdrive>
        <apiversion>1.0.007</apiversion>
        <userdata>
                <username></username>
                <email></email>
                <language></language>
                <distributor></distributor>
                <usercreated></usercreated>
                <reference></reference>
```
```
<department></department>
                <keyrepository></keyrepository>
                <userid></userid>
                <status></status>
                <newsletter></newsletter>
                <emailbounced></emailbounced>
        </userdata>
</teamdrive>
```
#### Changes to API release 1.0.003:

- <invitecode> is no longer returned.
- <reference> and <department> were added.

### Changes to API release 1.0.006:

- <distributor> was added.
- <status> was added. Valid status flags include todelete, disabled, inactive or activated.
- <userid> was added.

#### **Error Cases**

## **User Unknown**

Reply:

```
<?xml version='1.0' encoding='UTF-8' ?>
<teamdrive>
        <apiversion>1.0.007</apiversion>
        <exception>
                <primarycode>-30100</primarycode>
                <secondarycode></secondarycode>
                <message>Username does not exists</message>
        </exception>
</teamdrive>
```
#### **Wrong Password**

#### Reply:

```
<?xml version='1.0' encoding='UTF-8' ?>
<teamdrive>
        <apiversion>1.0.007</apiversion>
        <exception>
                <primarycode>-30101</primarycode>
                <secondarycode></secondarycode>
                <message>Wrong password</message>
        </exception>
</teamdrive>
```
#### **Account not Activated**

```
<?xml version='1.0' encoding='UTF-8' ?>
<teamdrive>
        <apiversion>1.0.007</apiversion>
        <exception>
```

```
<primarycode>-30102</primarycode>
                <secondarycode></secondarycode>
                <message>Account not Activated by activation mail</message>
        </exception>
</teamdrive>
```
## **Account Disabled (added in 1.0.003)**

Reply:

```
<?xml version='1.0' encoding='UTF-8' ?>
<teamdrive>
        <apiversion>1.0.007</apiversion>
        <exception>
                <primarycode>-30119</primarycode>
                <secondarycode></secondarycode>
                <message>Account is disabled</message>
        </exception>
</teamdrive>
```
#### **Account in Deletion (added in 1.0.003)**

Reply:

```
<?xml version='1.0' encoding='UTF-8' ?>
<teamdrive>
        <apiversion>1.0.007</apiversion>
        <exception>
                <primarycode>-30120</primarycode>
                <secondarycode></secondarycode>
                <message>Account will be deleted by the user</message>
        </exception>
</teamdrive>
```
## **Redirect to the Website of the Distributor**

Users who try to login to the TeamDrive website will be redirected to the website of the distributor. The XML answer will return the URL in the <message>-Tag. You have to redirect the user to that URL.

Reply:

```
<?xml version='1.0' encoding='UTF-8' ?>
<teamdrive>
       <apiversion>1.0.007</apiversion>
        <exception>
                <primarycode>-30004</primarycode>
                <secondarycode></secondarycode>
                <message>[URL]</message>
        </exception>
</teamdrive>
```
## **11.2.2 tdnslookup**

This API call will do a lookup at the TeamDrive Name Service to find the Registration Server where the user is registered. It will be usefull if a system is using the API should communicate with more than one Registration Server.

Each Registration Server which is connected to the TDNS could answer this API call.

The answer will return the Registration Server name, the domain and the provider code.

Request:

```
<?xml version='1.0' encoding='UTF-8' ?>
<teamdrive>
       <apiversion>1.0.007</apiversion>
       <command>tdnslookup</command>
       <requesttime></requesttime>
        <username></username>
</teamdrive>
```
Reply:

```
<?xml version='1.0' encoding='UTF-8' ?>
<teamdrive>
        <apiversion>1.0.007</apiversion>
        <regserver>
                <servername></servername>
                <domain></domain>
                <distributor></distributor>
        </regserver>
</teamdrive>
```
### **Error Cases**

**User Unknown**

See above

## <span id="page-74-0"></span>**11.2.3 Search user**

Warning: This function is for internal usage only. Do not allow public access.

You can perform a wildcard search using '\*', e.g. 'Teamdrive\*' will find all data starting with 'Teamdrive...', '\*Teamdrive' will find all data ending with '...Teamdrive', and '\*Teamdrive\*' will find all data that contains '...Teamdrive...'. You can search by Username, Email, or both. If you search by both, the fields will be combined with an AND.

If you search without the wildcard, the server will perform an exact match for the string. A minimum of 3 characters (without wildcard) is required.

You can limit the search to your own users by using  $\langle$ onlyownusers>true $\langle$ /onlyownusers>. To retrieve a list of all of your users, leave username and email empty.

Currently, the answer will return a maximum of 50 records. This maximum value might change in the future. The current maximum value is included within the reply's <maximum>-tag.

If  $\langle current \rangle =$   $\langle maximum \rangle$ , there may be more records available than returned in the reply. To retrieve the next set of records, resend the same request and put the highest User-ID from the last reply into the  $\leq$ tartid $\geq$ field. For the first search request you can set "<startid>" to 0, or omit it entirely.

If a user does not belong to your distributor their email-field will be empty.

The <devicelist> block will only be returned if you send <showdevice>true</showdevice> in your request. The <amount> field (under <devicelist> ) holds the number of devices that will be returned for this user. If the user has no TeamDrive client installations, this value will be 0.

In <searchresult> you will find statistical information about the found records:

**<current>** Amount of records in this reply

**<total>** Total amount of records

**<maximum>** Maximum amount of records the server will return in a reply

If no records are found, <current> and <total> will be 0. In this case, the <userlist> block will not be returned.

#### Request:

```
<?xml version='1.0' encoding='UTF-8' ?>
<teamdrive>
        <apiversion>1.0.007</apiversion>
        <command>searchuser</command>
        <requesttime></requesttime>
        <username></username>
        <email></email>
        <startid></startid>
        <showdevice>true/false</showdevice>
        <onlyownusers>true/false</onlyownusers>
        <distributor></distributor>
</teamdrive>
```

```
<?xml version='1.0' encoding='UTF-8' ?>
<teamdrive>
        <apiversion>1.0.007</apiversion>
        <searchresult>
                <current></current>
                <maximum></maximum>
                <total></total>
        </searchresult>
        <userlist>
                \langleuser>
                        <userid></userid>
                        <username></username>
                        <email></email>
                        <reference></reference>
                        <department></department>
                         <distributor></distributor>
                         <usercreated></usercreated>
                         <language></language>
                         <status></status>
                         <keyrepository></keyrepository>
                         <devicelist>
                                 <amount></amount>
                                 <device>
                                         <deviceid></deviceid>
                                         <status></status>
                                         <licensekey></licensekey>
                                         <feature></feature>
                                         <devicecreated></devicecreated>
                                         <deviceactive></deviceactive>
                                         <version></version>
                                         <platform></platform>
                                 </device>
                                 <device>
                                          ...
                                 </device>
                         </devicelist>
                </user>
                <user>
                         ...
                </user>
        </userlist>
```
## </teamdrive>

## Changes to API release 1.0.003:

<reference> and <department> was added.

#### Changes to API release 1.0.006:

<keyrepository> was added.

#### **Error Cases**

#### **Search String too Short**

#### Reply:

```
<?xml version='1.0' encoding='UTF-8' ?>
<teamdrive>
       <apiversion>1.0.007</apiversion>
        <exception>
                <primarycode>-30116</primarycode>
                <secondarycode></secondarycode>
                <message>Search string to short</message>
        </exception>
</teamdrive>
```
# **11.2.4 Get User Data**

#### Request:

```
<?xml version='1.0' encoding='UTF-8' ?>
<teamdrive>
        <apiversion>1.0.007</apiversion>
        <command>getuserdata</command>
        <requesttime></requesttime>
        <username></username>
        <distributor></distributor>
</teamdrive>
```

```
<?xml version='1.0' encoding='UTF-8' ?>
<teamdrive>
        <apiversion>1.0.007</apiversion>
        <userdata>
                <username></username>
                <email></email>
                <language></language>
                <distributor></distributor>
                <usercreated></usercreated>
                <reference></reference>
                <department></department>
                <keyrepository></keyrepository>
                <userid></userid>
                <status></status>
                <newsletter></newsletter>
                <emailbounced></emailbounced>
        </userdata>
        <licensedata>
                <license>
                        <created></created>
                        <productid></productid>
```

```
<productname></productname>
                        <type></type>
                        <number></number>
                        <featurevalue></featurevalue>
                        <featuretext></featuretext>
                        <validuntil></validuntil>
                        <limit></limit>
                        <used></used>
                        <status></status>
                        <isdefault></isdefault>
                </license>
                <license>...</license>
                <license>...</license>
        </licensedata>
        <depotdata>
                <count></count>
                <depot>
                        <hosturl></hosturl>
                        <depotid></depotid>
                        <isdefault></isdefault>
                </depot>
                <depot>...</depot>
        </ depotdata>
</teamdrive>
```
For a description of the fields, see *[Get license data for a user](#page-97-0)* (page 94).

## Changes to API release 1.0.003:

- <invitecode> is not longer returned.
- <reference> and <department> were added.
- <depotdata>-block changed, because a user can have more than one depot, but only one default depot. The amount of depots for a user can be found in <count>

#### Changes to API release 1.0.006:

- <keyrepository> was added
- <status> in <userdata> was added. Valid status flags include todelete, disabled, inactive or activated.
- <userid> was added.

A default license is normally created when the user installs their first client application. You can create a default license with the API, if no default license already exists, by setting CreateDefaultLicense as described in the registration server documentation.

## **Error Cases**

## **User Unknown**

See above

#### **Account not Activated**

See above

## **Account Disabled (added in 1.0.003)**

#### **Account in Deletion (added in 1.0.003)**

See above

# **11.2.5 Create a new Account**

Note: The range of possible Usernames depend on the RegNameComplexity setting as described in the Registration Server documentation. Similary, the length of passwords can be restricted by the ClientPasswordLength setting. However, these restriction only apply when creating a new account, they will not be checked when a user attempts to log in

In case that UseEmailAsReference is defined, the username will be automatically generated and the email will be used to reference the user. All further request where username is was required can then also be sent with the user's email in place of their username.

The user will get an activation email sent to their email address. You can change this behaviour with the API\_SEND\_EMAIL setting as described in the Registration Server documentation.

The user's record will be assigned to the distributor. Users are mapped to distributors by either the IP-address of the request sender or the distributor-tag from the request. A Distributor can only create users belonging to them.

Request:

```
<?xml version='1.0' encoding='UTF-8' ?>
<teamdrive>
        <apiversion>1.0.007</apiversion>
        <command>registeruser</command>
       <requesttime></requesttime>
        <username></username>
        <useremail></useremail>
        <password></password>
        <language></language>
        <reference></reference>
        <department></department>
        <distributor></distributor>
</teamdrive>
```
## Changes to API release 1.0.003:

<reference> and <department> were added

#### Reply:

```
<?xml version='1.0' encoding='UTF-8' ?>
<teamdrive>
        <apiversion>1.0.007</apiversion>
        <intresult>0</intresult>
</teamdrive>
```
## **Error Cases**

#### **Username Already Exists**

```
<?xml version='1.0' encoding='UTF-8' ?>
<teamdrive>
        <apiversion>1.0.007</apiversion>
        <exception>
                <primarycode>-30103</primarycode>
```

```
<secondarycode></secondarycode>
                <message>Username already exists</message>
       </exception>
</teamdrive>
```
### **Email is already is use**

Reply:

```
<?xml version='1.0' encoding='UTF-8' ?>
<teamdrive>
        <apiversion>1.0.007</apiversion>
        <exception>
                <primarycode>-30104</primarycode>
                <secondarycode></secondarycode>
                <message>Email already exists</message>
        </exception>
</teamdrive>
```
This error will only be returned from our own TDRS because the email field is unique there.

#### **Username Invalid, if length == 0**

Reply:

```
<?xml version='1.0' encoding='UTF-8' ?>
<teamdrive>
        <apiversion>1.0.007</apiversion>
        <exception>
                <primarycode>-30108</primarycode>
                <secondarycode></secondarycode>
                <message>Username invalid</message>
        </exception>
</teamdrive>
```
#### **Password Invalid, if length < ClientPasswordLength**

The value ClientPasswordLength is described in the Registration Server documentation.

Reply:

```
<?xml version='1.0' encoding='UTF-8' ?>
<teamdrive>
        <apiversion>1.0.007</apiversion>
        <exception>
                <primarycode>-30109</primarycode>
                <secondarycode></secondarycode>
                <message>Password invalid</message>
        </exception>
</teamdrive>
```
#### **Email Invalid, if length == 0 or missing "@" and "."**

```
<?xml version='1.0' encoding='UTF-8' ?>
<teamdrive>
        <apiversion>1.0.007</apiversion>
```

```
<exception>
                <primarycode>-30110</primarycode>
                <secondarycode></secondarycode>
                <message>Email invalid</message>
        </exception>
</teamdrive>
```
# **11.2.6 Resend Activation (added in 1.0.004)**

Will resend the activation mail to the user.

Request:

```
<?xml version='1.0' encoding='UTF-8' ?>
<teamdrive>
        <apiversion>1.0.007</apiversion>
        <command>resendactivation</command>
        <requesttime></requesttime>
        <username></username>
        <distributor></distributor>
</teamdrive>
```
Reply:

```
<?xml version='1.0' encoding='UTF-8' ?>
<teamdrive>
        <apiversion>1.0.007</apiversion>
        <intresult>0</intresult>
</teamdrive>
```
## **Error Cases**

#### **User Unknown**

Reply:

```
<?xml version='1.0' encoding='UTF-8' ?>
<teamdrive>
        <apiversion>1.0.007</apiversion>
        <exception>
                <primarycode>-30100</primarycode>
                <secondarycode></secondarycode>
                <message>Username does not exists</message>
        </exception>
</teamdrive>
```
#### **Account already activated**

```
<?xml version='1.0' encoding='UTF-8' ?>
<teamdrive>
        <apiversion>1.0.007</apiversion>
        <exception>
                <primarycode>-30118</primarycode>
                <secondarycode></secondarycode>
                <message>Account already activated</message>
        </exception>
</teamdrive>
```
# **11.2.7 Activate User**

Note: To activate the user you have to send back the activation code in  $\langle \text{activation} \rangle$ . This is the code that was sent to the user in the activation mail.

## Request:

```
<?xml version='1.0' encoding='UTF-8' ?>
<teamdrive>
        <apiversion>1.0.007</apiversion>
       <command>activateuser</command>
       <requesttime></requesttime>
        <username></username>
        <activationcode></activationcode>
        <distributor></distributor>
</teamdrive>
```
Reply:

```
<?xml version='1.0' encoding='UTF-8' ?>
<teamdrive>
        <apiversion>1.0.007</apiversion>
        <intresult>0</intresult>
</teamdrive>
```
## **Error Cases**

## **User Unknown**

## Reply:

```
<?xml version='1.0' encoding='UTF-8' ?>
<teamdrive>
        <apiversion>1.0.007</apiversion>
        <exception>
                <primarycode>-30100</primarycode>
                <secondarycode></secondarycode>
                <message>Username does not exists</message>
        </exception>
</teamdrive>
```
#### **Wrong Activation Code**

#### Reply:

```
<?xml version='1.0' encoding='UTF-8' ?>
<teamdrive>
        <apiversion>1.0.007</apiversion>
        <exception>
                <primarycode>-30106</primarycode>
                <secondarycode></secondarycode>
                <message>Wrong activation code</message>
        </exception>
</teamdrive>
```
## **11.2.8 Deactivate User**

Note: Reset a user's activation state.

#### Request:

```
<?xml version='1.0' encoding='UTF-8' ?>
<teamdrive>
        <apiversion>1.0.007</apiversion>
        <command>deactivateuser</command>
        <requesttime></requesttime>
        <username></username>
        <distributor></distributor>
</teamdrive>
```
#### Reply:

```
<?xml version='1.0' encoding='UTF-8' ?>
<teamdrive>
        <apiversion>1.0.007</apiversion>
        <intresult>0</intresult>
</teamdrive>
```
## **Error Cases**

### **User Unknown**

See above

# **11.2.9 Disable User**

Note: Disable the user account. It's not possible for the user to access his account using the TeamDrive Client or the API anymore. The user can not re-enable the account by himself. Re-enabling the account can only be performed using the enableuser API function.

Request:

```
<?xml version='1.0' encoding='UTF-8' ?>
<teamdrive>
        <apiversion>1.0.007</apiversion>
        <command>disableuser</command>
        <requesttime></requesttime>
        <username></username>
        <distributor></distributor>
</teamdrive>
```
Reply:

```
<?xml version='1.0' encoding='UTF-8' ?>
<teamdrive>
        <apiversion>1.0.007</apiversion>
        <intresult>0</intresult>
</teamdrive>
```
## **Error Cases**

## **User Unknown**

# **11.2.10 Enable User**

Note: Enable a disabled user account.

#### Request:

```
<?xml version='1.0' encoding='UTF-8' ?>
<teamdrive>
        <apiversion>1.0.007</apiversion>
        <command>enableuser</command>
       <requesttime></requesttime>
        <username></username>
        <distributor></distributor>
</teamdrive>
```
#### Reply:

```
<?xml version='1.0' encoding='UTF-8' ?>
<teamdrive>
        <apiversion>1.0.007</apiversion>
        <intresult>0</intresult>
</teamdrive>
```
## **Error Cases**

#### **User Unknown**

See above

# **11.2.11 Activate Client (added in 1.0.003)**

If a user creates their own account using a TeamDrive client application, they will be sent a *client* activation email. The activation link from that email will normally lead back to the TDRS. However, if the link does not directly point to the TDRS, the following API call can be used to activate the client.

Request:

```
<?xml version='1.0' encoding='UTF-8' ?>
<teamdrive>
       <apiversion>1.0.007</apiversion>
       <command>activateclient</command>
       <requesttime></requesttime>
       <activationcode></activationcode>
       <distributor></distributor>
</teamdrive>
```
Reply:

```
<?xml version='1.0' encoding='UTF-8' ?>
<teamdrive>
        <apiversion>1.0.007</apiversion>
        <intresult>0</intresult>
</teamdrive>
```
## **Error Cases**

## **Wrong Activation Code**

### **Activation Code not Found**

#### Reply:

```
<?xml version='1.0' encoding='UTF-8' ?>
<teamdrive>
       <apiversion>1.0.007</apiversion>
        <exception>
                <primarycode>-30117</primarycode>
                <secondarycode></secondarycode>
                <message>Activation code not found</message>
        </exception>
</teamdrive>
```
## <span id="page-84-0"></span>**11.2.12 Forgotten Password**

Generates a temporary password which is sent to the user via email. This temporary password needs to be provided in order to change the existing password (e.g. via the changepassword API request).

Note: The user receives the same temporary password for every consecutive sendpassword API request or when a new request is triggered by a Client. The generated temporary password remains active and unchanged until the user's password has been changed via the *[changepassword](#page-85-0)* (page 82) API call or via the user's Client.

Request:

```
<?xml version='1.0' encoding='UTF-8' ?>
<teamdrive>
        <apiversion>1.0.007</apiversion>
        <command>sendpassword</command>
       <requesttime></requesttime>
        <username></username>
        <distributor></distributor>
</teamdrive>
```
Reply:

```
<?xml version='1.0' encoding='UTF-8' ?>
<teamdrive>
       <apiversion>1.0.007</apiversion>
       <intresult>0</intresult>
</teamdrive>
```
## **Error Cases**

**User Unknown**

See above

## **Account not Activated**

See above

#### **Account Disabled (added in 1.0.003)**

#### **Account in Deletion (added in 1.0.003)**

See above

# **11.2.13 Reset Password (added in 1.0.003)**

Resetting a user's password will set it to a random value. The user then had to define a new password themselves.

Request:

```
<?xml version='1.0' encoding='UTF-8' ?>
<teamdrive>
       <apiversion>1.0.007</apiversion>
       <command>resetpassword</command>
       <requesttime></requesttime>
       <username></username>
       <distributor></distributor>
</teamdrive>
```
Reply:

```
<?xml version='1.0' encoding='UTF-8' ?>
<teamdrive>
       <apiversion>1.0.007</apiversion>
       <intresult>0</intresult>
</teamdrive>
```
## **Error Cases**

**User Unknown**

See above

**Account not Activated**

See above

**Account Disabled**

See above

## **Account in Deletion**

See above

## <span id="page-85-0"></span>**11.2.14 Change password**

Note: <tmppassword> must contain the temporary password that was emailed to the after the *[sendpassword](#page-84-0)* (page 81)  $\overrightarrow{API}$  call. The  $\langle$  password $\rangle$  field must contain the new password chosen by the user.

Request:

```
<?xml version='1.0' encoding='UTF-8' ?>
<teamdrive>
       <apiversion>1.0.007</apiversion>
       <command>changepassword</command>
       <requesttime></requesttime>
       <username></username>
       <tmppassword></tmppassword>
        <password></password>
        <distributor></distributor>
</teamdrive>
```
## Reply:

```
<?xml version='1.0' encoding='UTF-8' ?>
<teamdrive>
        <apiversion>1.0.007</apiversion>
        <intresult>0</intresult>
</teamdrive>
```
## **Error Cases**

## **User Unknown**

See above

#### **Account not Activated**

See above

#### **Account Disabled (added in 1.0.003)**

See above

#### **Account in Deletion (added in 1.0.003)**

See above

#### **Temporary password wrong**

```
<?xml version='1.0' encoding='UTF-8' ?>
<teamdrive>
        <apiversion>1.0.007</apiversion>
        <exception>
                <primarycode>-30105</primarycode>
                <secondarycode></secondarycode>
                <message>Temporary password does not match</message>
        </exception>
</teamdrive>
```
#### **Password invalid, if length < ClientPasswordLength**

The ClientPasswordLength value is described in the registration server documentation.

## Reply:

```
<?xml version='1.0' encoding='UTF-8' ?>
<teamdrive>
        <apiversion>1.0.007</apiversion>
        <exception>
                <primarycode>-30109</primarycode>
                <secondarycode></secondarycode>
                <message>Password invalid</message>
        </exception>
</teamdrive>
```
#### **Temporary password expired**

Note: Previous versions of the documentation indicated that the user needs to complete the password changing operation within 10 minutes and would have to request a new password again using *[sendpassword](#page-85-0)* (page 82) after the time expired. This was incorrect — the error Temporary password expired was never generated, the user receives the same temporary password for every consecutive sendpassword API request or when a new request is triggered by a Client. The generated temporary password remains active and unchanged until the user has used it to change his password.

## **11.2.15 Update password**

Note: If a user is already logged in they can change their password directly. You have to make sure that this API command is only sent for users which have already been authenticated.

Request:

```
<?xml version='1.0' encoding='UTF-8' ?>
<teamdrive>
        <apiversion>1.0.007</apiversion>
        <command>updatepassword</command>
        <requesttime></requesttime>
        <username></username>
        <newpassword></newpassword>
        <distributor></distributor>
</teamdrive>
```
Reply:

```
<?xml version='1.0' encoding='UTF-8' ?>
<teamdrive>
        <apiversion>1.0.007</apiversion>
        <intresult>0</intresult>
</teamdrive>
```
## **Error Cases**

#### **User Unknown**

## **Account not Activated**

See above

#### **Account Disabled (added in 1.0.003)**

See above

#### **Account in Deletion (added in 1.0.003)**

See above

#### **Password invalid, if length < ClientPasswordLength**

The ClientPasswordLength value is described in the registration server documentation.

Reply:

```
<?xml version='1.0' encoding='UTF-8' ?>
<teamdrive>
        <apiversion>1.0.007</apiversion>
        <exception>
                <primarycode>-30109</primarycode>
                <secondarycode></secondarycode>
                <message>Password invalid</message>
        </exception>
</teamdrive>
```
# **11.2.16 Set reference (added in 1.0.004)**

## Will set the external reference for a user

Request:

```
<?xml version='1.0' encoding='UTF-8' ?>
<teamdrive>
       <apiversion>1.0.007</apiversion>
        <command>setreference</command>
        <requesttime></requesttime>
        <username></username>
        <newreference></newreference>
        <distributor></distributor>
</teamdrive>
```
Reply:

```
<?xml version='1.0' encoding='UTF-8' ?>
<teamdrive>
        <apiversion>1.0.007</apiversion>
        <intresult>0</intresult>
</teamdrive>
```
## **Error Cases**

### **User Unknown**

## **Account not Activated**

See above

#### **Account Disabled**

See above

#### **Account in Deletion**

See above

#### **User with Reference ... already exists (added in 1.0.007)**

Note: ... will return the external reference value you tried to set

Reply:

```
<?xml version='1.0' encoding='UTF-8' ?>
<teamdrive>
        <apiversion>1.0.007</apiversion>
        <exception>
                <primarycode>-30127</primarycode>
                <secondarycode></secondarycode>
                <message>User with Reference ... already exists</message>
        </exception>
</teamdrive>
```
# **11.2.17 Set department (added in 1.0.006)**

Will set the department reference for a user

Request:

```
<?xml version='1.0' encoding='UTF-8' ?>
<teamdrive>
       <apiversion>1.0.007</apiversion>
       <command>setdepartment</command>
       <requesttime></requesttime>
       <username></username>
       <department></department>
       <distributor></distributor>
</teamdrive>
```

```
<?xml version='1.0' encoding='UTF-8' ?>
<teamdrive>
       <apiversion>1.0.007</apiversion>
       <intresult>0</intresult>
</teamdrive>
```
## **Error Cases**

### **User Unknown**

See above

#### **Account not Activated**

See above

## **Account Disabled**

See above

#### **Account in Deletion**

See above

# **11.2.18 Set email (added in 1.0.003)**

Note: This command will change the email for the user directly without sending a confirmation email to the user like the command *[changeemail](#page-91-0)* (page 88).

#### Request:

```
<?xml version='1.0' encoding='UTF-8' ?>
<teamdrive>
       <apiversion>1.0.007</apiversion>
       <command>setemail</command>
       <requesttime></requesttime>
       <username></username>
       <newemail></newemail>
        <distributor></distributor>
</teamdrive>
```
Reply:

```
<?xml version='1.0' encoding='UTF-8' ?>
<teamdrive>
        <apiversion>1.0.007</apiversion>
        <intresult>0</intresult>
</teamdrive>
```
## **Error Cases**

#### **User Unknown**

See above

#### **Account not Activated**

## **Account Disabled**

See above

#### **Account in Deletion**

See above

#### **Email invalid, if length == 0 or "@" and "." are missing**

See above

# <span id="page-91-0"></span>**11.2.19 Change email address**

Note: The change-email request will be stored until the user confirms the new email address. Until then, the old email will still be displayed.

Request:

```
<?xml version='1.0' encoding='UTF-8' ?>
<teamdrive>
       <apiversion>1.0.007</apiversion>
       <command>changeemail</command>
       <requesttime></requesttime>
       <username></username>
       <newemail></newemail>
        <distributor></distributor>
</teamdrive>
```
#### Reply:

```
<?xml version='1.0' encoding='UTF-8' ?>
<teamdrive>
       <apiversion>1.0.007</apiversion>
       <intresult>0</intresult>
</teamdrive>
```
## **Error Cases**

**User Unknown**

See above

## **Account not Activated**

See above

## **Account Disabled (added in 1.0.003)**

#### **Account in Deletion (added in 1.0.003)**

See above

**Email already exists (in another user's registration or in their own registration)**

Reply:

```
<?xml version='1.0' encoding='UTF-8' ?>
<teamdrive>
        <apiversion>1.0.007</apiversion>
        <exception>
                <primarycode>-30104</primarycode>
                <secondarycode></secondarycode>
                <message>Email already exists</message>
        </exception>
</teamdrive>
```
This error will only be returned from our own TDRS, because the email field is unique there.

## **Email invalid, if length == 0 or "@" and "." are missing**

Reply:

```
<?xml version='1.0' encoding='UTF-8' ?>
<teamdrive>
        <apiversion>1.0.007</apiversion>
        <exception>
                <primarycode>-30110</primarycode>
                <secondarycode></secondarycode>
                <message>Email invalid</message>
        </exception>
</teamdrive>
```
## **11.2.20 Confirm new email**

Request:

```
<?xml version='1.0' encoding='UTF-8' ?>
<teamdrive>
        <apiversion>1.0.007</apiversion>
        <command>confirmnewemail</command>
        <requesttime></requesttime>
        <username></username>
       <activationcode></activationcode>
        <distributor></distributor>
```
</teamdrive>

```
<?xml version='1.0' encoding='UTF-8' ?>
<teamdrive>
        <apiversion>1.0.007</apiversion>
        <intresult>0</intresult>
</teamdrive>
```
## **Error Cases**

### **User Unknown**

See above

## **Account not Activated**

See above

## **Account Disabled (added in 1.0.003)**

See above

#### **Account in Deletion (added in 1.0.003)**

See above

## **Wrong activation code**

#### Reply:

```
<?xml version='1.0' encoding='UTF-8' ?>
<teamdrive>
        <apiversion>1.0.007</apiversion>
        <exception>
                <primarycode>-30106</primarycode>
                <secondarycode></secondarycode>
                <message>Wrong activation code</message>
        </exception>
</teamdrive>
```
## **Email already exists in an other registration**

## Reply:

```
<?xml version='1.0' encoding='UTF-8' ?>
<teamdrive>
        <apiversion>1.0.007</apiversion>
        <exception>
                <primarycode>-30104</primarycode>
                <secondarycode></secondarycode>
                <message>Email already exists</message>
        </exception>
</teamdrive>
```
This error will only be returned from our own TDRS, because the email field is unique there.

# **11.2.21 Change language**

Note: Languages fields use valid ISO 3166 language codes (see [http://en.wikipedia.org/wiki/ISO\\_3166-1\)](http://en.wikipedia.org/wiki/ISO_3166-1).

Request:

```
<?xml version='1.0' encoding='UTF-8' ?>
<teamdrive>
       <apiversion>1.0.007</apiversion>
       <command>changelanguage</command>
       <requesttime></requesttime>
        <username></username>
       <newlanguage></newlanguage>
       <distributor></distributor>
</teamdrive>
```
## Reply:

```
<?xml version='1.0' encoding='UTF-8' ?>
<teamdrive>
        <apiversion>1.0.007</apiversion>
        <intresult>0</intresult>
</teamdrive>
```
## **Error Cases**

## **User Unknown**

See above

#### **Account not Activated**

See above

#### **Account Disabled (added in 1.0.003)**

See above

## **Account in Deletion (added in 1.0.003)**

See above

#### **Invalid language**

Reply:

```
<?xml version='1.0' encoding='UTF-8' ?>
<teamdrive>
        <apiversion>1.0.007</apiversion>
        <exception>
                <primarycode>-30115</primarycode>
                <secondarycode></secondarycode>
                <message>Invalid language</message>
        </exception>
</teamdrive>
```
# <span id="page-94-0"></span>**11.2.22 Remove user (added in 1.0.003)**

This call will delete the user account immediately (as opposed to *[deleteuser](#page-96-0)* (page 93) which requires user confirmation). Set <deletelicense> to \$true if you would like to delete the user's license as well. Set <deletedepot> to \$true if you would like to delete the user's storage depot as well.

#### Request:

```
<?xml version='1.0' encoding='UTF-8' ?>
<teamdrive>
       <apiversion>1.0.007</apiversion>
       <command>removeuser</command>
       <requesttime></requesttime>
       <username></username>
        <deletelicense>$true/$false</deletelicense>
        <deletedepot>$true/$false</deletedepot>
        <distributor></distributor>
</teamdrive>
```
Reply:

```
<?xml version='1.0' encoding='UTF-8' ?>
<teamdrive>
        <apiversion>1.0.007</apiversion>
        <intresult>0</intresult>
</teamdrive>
```
## **Error Cases**

### **User Unknown**

See above

# **11.2.23 Remove device (added in 1.0.004)**

This call deletes a user's device. The id of the device must specified in the request. The list of devices a user posses can be retrieved using *[searchuser](#page-74-0)* (page 71).

Request:

```
<?xml version='1.0' encoding='UTF-8' ?>
<teamdrive>
       <apiversion>1.0.007</apiversion>
       <command>removedevice</command>
       <requesttime></requesttime>
       <username></username>
       <deviceid></deviceid>
        <distributor></distributor>
</teamdrive>
```
Reply:

```
<?xml version='1.0' encoding='UTF-8' ?>
<teamdrive>
        <apiversion>1.0.007</apiversion>
        <intresult>0</intresult>
</teamdrive>
```
### **Error Cases**

**User Unknown**

### **Device not found**

## Reply:

```
<?xml version='1.0' encoding='UTF-8' ?>
<teamdrive>
       <apiversion>1.0.007</apiversion>
        <exception>
                <primarycode>-30121</primarycode>
                <secondarycode></secondarycode>
                <message>Device not found</message>
        </exception>
</teamdrive>
```
# <span id="page-96-0"></span>**11.2.24 Delete user**

Note: The user will be send a confirmation email. Their account will not be deleted until they confirm the operation using the confirmuserdelete-call. (see *[Remove user \(added in 1.0.003\)](#page-94-0)* (page 91) if you wish to delete a user without confirmation)

Request:

```
<?xml version='1.0' encoding='UTF-8' ?>
<teamdrive>
        <apiversion>1.0.007</apiversion>
        <command>deleteuser</command>
        <requesttime></requesttime>
        <username></username>
        <distributor></distributor>
</teamdrive>
```
#### Reply:

```
<?xml version='1.0' encoding='UTF-8' ?>
<teamdrive>
        <apiversion>1.0.007</apiversion>
        <intresult>0</intresult>
</teamdrive>
```
## **Error Cases**

**User Unknown**

See above

## **11.2.25 Confirm delete user**

Note: The <activationcode> was send to the email address of the user by the above deleteuser-call. The User has to authenticate again with their password (the password is optional and if missing only  $\leq$ username> and <activationcode> must match). Set <deletedepot> to \$true to also delete the user's default depot. Set <deletelicense> to \$true to also delete the user's licenses.

Request:

```
<?xml version='1.0' encoding='UTF-8' ?>
<teamdrive>
        <apiversion>1.0.007</apiversion>
```

```
<command>confirmuserdelete</command>
        <requesttime></requesttime>
        <username></username>
        <password></password>
        <activationcode></activationcode>
        <deletedepot></deletedepot>
        <deletelicense></deletelicense>
        <distributor></distributor>
</teamdrive>
```
## Reply:

```
<?xml version='1.0' encoding='UTF-8' ?>
<teamdrive>
        <apiversion>1.0.007</apiversion>
        <intresult>0</intresult>
</teamdrive>
```
## **Error Cases**

## **User Unknown**

#### See above

#### **Password invalid**

#### Reply:

```
<?xml version='1.0' encoding='UTF-8' ?>
<teamdrive>
        <apiversion>1.0.007</apiversion>
        <exception>
                <primarycode>-30101</primarycode>
                <secondarycode></secondarycode>
                <message>Wrong password</message>
        </exception>
</teamdrive>
```
#### **Activation code invalid**

#### Reply:

```
<?xml version='1.0' encoding='UTF-8' ?>
<teamdrive>
        <apiversion>1.0.007</apiversion>
        <exception>
                <primarycode>-30106</primarycode>
                <secondarycode></secondarycode>
                <message>Wrong activation code</message>
        </exception>
</teamdrive>
```
# <span id="page-97-0"></span>**11.2.26 Get license data for a user**

Note: The <licensedata> block is identical to the reply from a login.

Request:

```
<?xml version='1.0' encoding='UTF-8' ?>
<teamdrive>
       <apiversion>1.0.007</apiversion>
        <command>getlicensedata</command>
        <requesttime></requesttime>
        <username></username>
        <distributor></distributor>
</teamdrive>
```
Reply:

```
<?xml version='1.0' encoding='UTF-8' ?>
<teamdrive>
        <apiversion>1.0.007</apiversion>
        <licensedata>
                <license>
                        <created></created>
                        <productid></productid>
                        <productname></productname>
                        <type></type>
                        <number></number>
                        <featurevalue></featurevalue>
                        <featuretext></featuretext>
                        <validuntil></validuntil>
                        <limit></limit>
                        <used></used>
                        <status></status>
                        <isdefault></isdefault>
                        <licensereference></licensereference>
                        <licenseemail></licenseemail>
                </license>
                <license>...</license>
                <license>...</license>
        </licensedata>
</teamdrive>
```
Description of the fields and values:

- created: Creation date, format MM/DD/YYYY
- productid: 1 or 2 (see productname)
- productname: client (1) or server (2)
- type: 0 = permanent, 1 = monthly payment, 2 = not for resale, 3 = yearly payment, 4 = one-off-trial,  $5 =$ 1-year-professional (type 4 and 5 could not be set using the API)
- number: license number
- featurevalue: sum of the numbers as described in featuretext
- featuretext: Banner (1), WebDAVs (2), Personal (4), Professional (8), Restricted (16)
- validuntil: license valid until, Format MM/DD/YYYY
- limit: License amount
- used: Used licenses
- status: enabled, disabled, deleted
- isdefault: Is it a default license for the user (only possible for productid = 1). The user will be downgraded to their default license if a foreign license will be rejected from their installation.

#### Changes to API release 1.0.003:

• A default license will normally be created when the user activates his fist Client/Device. The API can create a default license, if no default license exists, by setting CreateDefaultLicense as described in the registration server documentation.

#### Changes to API release 1.0.006:

<licensereference> and <licenseemail> were added.

deleted licenses will be returned

## **Error Cases**

### **User Unknown**

See above

**License unknown, deactivated or deleted**

```
<?xml version='1.0' encoding='UTF-8' ?>
<teamdrive>
        <apiversion>1.0.007</apiversion>
        <exception>
                <primarycode>-30201</primarycode>
                <secondarycode></secondarycode>
                <message>Unknown License</message>
        </exception>
</teamdrive>
```
# **11.2.27 Get default-license for a user**

Note: The reply will return the same <licensedata>-Block as the command *[getlicensedata](#page-97-0)* (page 94).

Request:

```
<?xml version='1.0' encoding='UTF-8' ?>
<teamdrive>
        <apiversion>1.0.007</apiversion>
        <command>getdefaultlicense</command>
        <requesttime></requesttime>
        <username></username>
        <distributor></distributor>
</teamdrive>
```
Reply:

see Reply in *[getlicensedata](#page-97-0)* (page 94)

## **11.2.28 Get default depot URL by username**

Note: The reply return the same  $\langle$  depotdata> block as described for the "login" command.

Request:

```
<?xml version='1.0' encoding='UTF-8' ?>
<teamdrive>
        <apiversion>1.0.007</apiversion>
        <command>getdefaultdepotdata</command>
```

```
<requesttime></requesttime>
        <username></username>
        <distributor></distributor>
</teamdrive>
```
#### Reply:

```
<?xml version='1.0' encoding='UTF-8' ?>
<teamdrive>
        <apiversion>1.0.007</apiversion>
        <depotdata>
                <depot>
                        <depotid></depotid>
                        <name></name>
                        <status></status>
                        <accountnumber></accountnumber>
                        <created></created>
                        <storagelimit></storagelimit>
                        <storageused></storageused>
                        <transferlimit></transferlimit>
                        <transferused></transferused>
                        <userlist></userlist>
                </depot>
                <depot>...</depot>
                <depot>...</depot>
        </depotdata>
</teamdrive>
```
## **Error Cases**

### **User Unknown**

See above

#### **Depot unknown**

Note: Users without a TeamDrive Client installation might have no depot.

```
<?xml version='1.0' encoding='UTF-8' ?>
<teamdrive>
        <apiversion>1.0.007</apiversion>
        <exception>
                <primarycode>-30107</primarycode>
                <secondarycode></secondarycode>
                <message>No Default Depot</message>
        </exception>
</teamdrive>
```
## **11.2.29 Get URL for the default Depot server (added in 1.0.004)**

Note: This call returns the current default Host Server that is selected for creating Depots via the API.

Request:

```
<?xml version='1.0' encoding='UTF-8' ?>
<teamdrive>
        <apiversion>1.0.007</apiversion>
```
<command>gethostfordepot</command> <requesttime></requesttime> <distributor></distributor> </teamdrive>

Reply:

```
<?xml version='1.0' encoding='UTF-8' ?>
<teamdrive>
        <apiversion>1.0.007</apiversion>
       <hosturl></hosturl>
</teamdrive>
```
## **Error Cases**

## **No default depot server**

```
<?xml version='1.0' encoding='UTF-8' ?>
<teamdrive>
        <apiversion>1.0.007</apiversion>
        <exception>
                <primarycode>-30107</primarycode>
                <secondarycode></secondarycode>
                <message>No default depot server</message>
        </exception>
</teamdrive>
```
# **11.2.30 Set depot for user (added in 1.0.003)**

<sendtoclient> is an optional parameter and will do the sendinvitation call as described below (added in 1.0.004).

```
<?xml version='1.0' encoding='UTF-8' ?>
<teamdrive>
       <apiversion>1.0.007</apiversion>
       <command>setdepotforuser</command>
       <requesttime></requesttime>
       <distributor></distributor>
       <username></username>
        <depot></depot>
        <isdefault></isdefault>
        <sendtoclient></sendtoclient>
</teamdrive>
```
## **Error Cases**

**User Unknown**

See above

## **Account not Activated**

#### **Account Disabled**

See above

**Account in Deletion**

See above

#### **Depot already exists**

```
<?xml version='1.0' encoding='UTF-8' ?>
<teamdrive>
        <apiversion>1.0.007</apiversion>
        <exception>
                <primarycode>-30307</primarycode>
                <secondarycode></secondarycode>
                <message>Depot already exists</message>
        </exception>
</teamdrive>
```
## **11.2.31 Remove depot from user (added in 1.0.005)**

Note: In case of deleting the default depot of a user and the user still has other depots in his list, the oldest depot will become the default depot.

<sendtoclient> is an optional parameter and will do the sendinvitation call as described below.

There are different calls possible:

- Sending the depot file like in setdepotforuser
- Sending HostURL and depot id

```
<?xml version='1.0' encoding='UTF-8' ?>
<teamdrive>
        <apiversion>1.0.007</apiversion>
        <command>removedepotfromuser</command>
       <requesttime></requesttime>
        <username></username>
        <depot></depot>
        <sendtoclient></sendtoclient>
</teamdrive>
```
OR

```
<?xml version='1.0' encoding='UTF-8' ?>
<teamdrive>
       <apiversion>1.0.007</apiversion>
        <command>removedepotfromuser</command>
        <requesttime></requesttime>
        <username></username>
        <hosturl></hosturl>
        <depotid></depotid>
        <sendtoclient></sendtoclient>
</teamdrive>
```
## **Error Cases**

### **User Unknown**

See above

#### **Account not Activated**

See above

## **Account Disabled**

See above

## **Account in Deletion**

See above

## **Depot data missing or invalid**

```
<?xml version='1.0' encoding='UTF-8' ?>
<teamdrive>
       <apiversion>1.0.007</apiversion>
       <exception>
                <primarycode>-30123</primarycode>
                <secondarycode></secondarycode>
                <message>Depot data missing or invalid</message>
        </exception>
</teamdrive>
```
## **Depot not found**

```
<?xml version='1.0' encoding='UTF-8' ?>
<teamdrive>
       <apiversion>1.0.007</apiversion>
        <exception>
                <primarycode>-30124</primarycode>
                <secondarycode></secondarycode>
                <message>Depot not found</message>
        </exception>
</teamdrive>
```
# **11.2.32 Send invitation**

Note: Will be used for business users to distribute or delete a company depot to other users.

<type> is INV\_TYPE\_CREATEDEPOT or INV\_TYPE\_DELETEDEPOT

Request:

```
<?xml version='1.0' encoding='UTF-8' ?>
<teamdrive>
       <apiversion>1.0.007</apiversion>
       <command>sendinvitation</command>
       <requesttime></requesttime>
        <username></username>
       <userlist></userlist>
        <type></type>
        <invitation></invitation>
        <distributor></distributor>
</teamdrive>
```
Reply:

```
<?xml version='1.0' encoding='UTF-8' ?>
<teamdrive>
        <apiversion>1.0.007</apiversion>
        <intresult>0</intresult>
</teamdrive>
```
## **Error Cases**

### **User Unknown**

See above

#### **Account not Activated**

See above

## **Account Disabled (added in 1.0.003)**

See above

#### **Account in Deletion (added in 1.0.003)**

See above

#### **Type unknown**

```
<?xml version='1.0' encoding='UTF-8' ?>
<teamdrive>
        <apiversion>1.0.007</apiversion>
        <exception>
                <primarycode>-30111</primarycode>
                <secondarycode></secondarycode>
                <message>Invitation type unknown</message>
        </exception>
</teamdrive>
```
## **11.2.33 Set invited user**

Note:

Will be used for the referral program. (see *[REFERRAL Settings](#page-61-0)* (page 58)).

#### Request:

```
<?xml version='1.0' encoding='UTF-8' ?>
<teamdrive>
       <apiversion>1.0.007</apiversion>
       <command>setinviteduser</command>
       <requesttime></requesttime>
        <username></username>
        <inviteduser></inviteduser>
        <sendmail>$true/false</sendmail>
        <distributor></distributor>
</teamdrive>
```
#### Reply:

```
<?xml version='1.0' encoding='UTF-8' ?>
<teamdrive>
        <apiversion>1.0.007</apiversion>
        <intresult>0</intresult>
</teamdrive>
```
## **Error Cases**

#### **User Unknown**

See above

#### **Account not Activated**

See above

## **Account Disabled (added in 1.0.003)**

See above

#### **Account in Deletion (added in 1.0.003)**

See above

## **Username invalid**

## The invited user can not be found

```
<?xml version='1.0' encoding='UTF-8' ?>
<teamdrive>
        <apiversion>1.0.007</apiversion>
        <exception>
                <primarycode>-30108</primarycode>
                <secondarycode></secondarycode>
                <message>Unknown user: xxx</message>
        </exception>
</teamdrive>
```
## **Set invited user failed**

## Reply:

```
<?xml version='1.0' encoding='UTF-8' ?>
<teamdrive>
       <apiversion>1.0.007</apiversion>
        <exception>
                <primarycode>-30209</primarycode>
                <secondarycode></secondarycode>
                <message>Setinvited user failed</message>
        </exception>
</teamdrive>
```
# **11.2.34 Create license**

#### Parameters:

- <productname> : server, client
- <type> : monthly, yearly, permanent, nfr (added with version 1.0.006) (one-off-trial and 1-yearprofessional could not be set over the API)
- <featurevalue> : One of the following values: webdavs, personal, professional, restricted, banner (only for client licenses)
- $\langle$  limit>: Amount (for a client license), 0000 = unlimited (for a personal server license)

Added with version 1.0.004:

- <licensereference>: An optional external reference (free text field with 100 char)
- <contractnumber>: An optional contract number (free text field with 255 char)
- <validuntil>: An optional valid-until date. Format must be MM/DD/YYYY
- <changeid>: An optional change id for license changes
- <sendmail>: If true, a license confirmation mail will be sent to the user. (added in version 1.0.006).

#### Request:

```
<?xml version='1.0' encoding='UTF-8' ?>
<teamdrive>
        <apiversion>1.0.007</apiversion>
       <command>createlicense</command>
       <requesttime></requesttime>
       <username></username>
        <productname></productname>
        <type></type>
        <featurevalue></featurevalue>
        <limit></limit>
        <licensereference></licensereference>
        <contractnumber></contractnumber>
        <validuntil></validuntil>
        <changeid></changeid>
        <sendmail>$true/false</sendmail>
        <distributor></distributor>
</teamdrive>
```

```
<?xml version='1.0' encoding='UTF-8' ?>
<teamdrive>
        <apiversion>1.0.007</apiversion>
        <intresult>0</intresult>
```

```
<licensedata>
                <number>TST1-4781-9268-2225</number>
        </licensedata>
</teamdrive>
```
## **Error Cases**

#### **User Unknown**

See above

## **Account not Activated**

See above

#### **Account Disabled (added in 1.0.003)**

See above

## **Account in Deletion (added in 1.0.003)**

See above

## **Productname unknown**

## Reply:

```
<?xml version='1.0' encoding='UTF-8' ?>
<teamdrive>
        <apiversion>1.0.007</apiversion>
        <exception>
                <primarycode>-30203</primarycode>
                <secondarycode></secondarycode>
                <message>Productname unknown</message>
        </exception>
</teamdrive>
```
#### **Type unknown**

```
<?xml version='1.0' encoding='UTF-8' ?>
<teamdrive>
        <apiversion>1.0.007</apiversion>
        <exception>
                <primarycode>-30204</primarycode>
                <secondarycode></secondarycode>
                <message>Type unknown</message>
        </exception>
</teamdrive>
```
## **Feature unknown**

### Reply:

```
<?xml version='1.0' encoding='UTF-8' ?>
<teamdrive>
       <apiversion>1.0.007</apiversion>
        <exception>
                <primarycode>-30205</primarycode>
                <secondarycode></secondarycode>
                <message>Feature unknown</message>
        </exception>
</teamdrive>
```
#### **Limit unknown / invalid**

#### Reply:

```
<?xml version='1.0' encoding='UTF-8' ?>
<teamdrive>
        <apiversion>1.0.007</apiversion>
        <exception>
                <primarycode>-30206</primarycode>
                <secondarycode></secondarycode>
                <message>Limit unknown</message>
        </exception>
</teamdrive>
```
#### **Invalid date (added in 1.0.004)**

Reply:

```
<?xml version='1.0' encoding='UTF-8' ?>
<teamdrive>
        <apiversion>1.0.007</apiversion>
        <exception>
                <primarycode>-30122</primarycode>
                <secondarycode></secondarycode>
                <message>Invalid date</message>
        </exception>
</teamdrive>
```
### **License creation of the given type is not permitted (added in 1.0.007)**

```
<?xml version='1.0' encoding='UTF-8' ?>
<teamdrive>
        <apiversion>1.0.007</apiversion>
        <exception>
                <primarycode>-30125</primarycode>
                <secondarycode></secondarycode>
                <message>License creation of the given type is not permitted</message>
        </exception>
</teamdrive>
```
# <span id="page-109-0"></span>**11.2.35 Create license without user (added in 1.0.003)**

Similar to *[createlicense](#page-106-0)* (page 103), but without setting a reference to a specific user. Might be useful if a shop application wanted to retrieve a license before the user has an account in the shop.

Request:

```
<?xml version='1.0' encoding='UTF-8' ?>
<teamdrive>
        <apiversion>1.0.007</apiversion>
        <command>createlicensewithoutuser</command>
        <requesttime></requesttime>
        <username></username>
        <productname></productname>
        <type></type>
        <featurevalue></featurevalue>
        <limit></limit>
        <licensereference></licensereference>
        <email></email>
        <contractnumber></contractnumber>
        <validuntil></validuntil>
        <changeid></changeid>
        <sendmail>$true/false</sendmail>
        <distributor></distributor>
</teamdrive>
```
Reply and errors identical to *[createlicense](#page-106-0)* (page 103).

# <span id="page-109-1"></span>**11.2.36 Assign user to license (added in 1.0.003)**

If *[createlicensewithoutuser](#page-109-0)* (page 106) was used, then this command can be used to assign the license to a user. The user's record information will be used to update the values in the license table.

Request:

```
<?xml version='1.0' encoding='UTF-8' ?>
<teamdrive>
        <apiversion>1.0.007</apiversion>
        <command>assignusertolicense</command>
        <requesttime></requesttime>
        <username></username>
        <licensenumber></licensenumber>
        <changeid></changeid>
        <sendmail>$true/false</sendmail>
        <distributor></distributor>
</teamdrive>
```
## Changes to API release 1.0.006:

<changeid> and <sendmail> were added. Both are optional.

```
<?xml version='1.0' encoding='UTF-8' ?>
<teamdrive>
        <apiversion>1.0.007</apiversion>
        <intresult>0</intresult>
</teamdrive>
```
### **User Unknown**

See above

#### **Account not Activated**

See above

## **Account Disabled (added in 1.0.003)**

See above

#### **Account in Deletion (added in 1.0.003)**

See above

#### **License unknown**

See above

## **License deleted**

# Reply:

```
<?xml version='1.0' encoding='UTF-8' ?>
<teamdrive>
        <apiversion>1.0.007</apiversion>
        <exception>
                <primarycode>-30213</primarycode>
                <secondarycode></secondarycode>
                <message>License deleted</message>
        </exception>
</teamdrive>
```
#### **License already in use by another user**

```
<?xml version='1.0' encoding='UTF-8' ?>
<teamdrive>
        <apiversion>1.0.007</apiversion>
        <exception>
                <primarycode>-30211</primarycode>
                <secondarycode></secondarycode>
                <message>License already in use by another user</message>
        </exception>
</teamdrive>
```
# **11.2.37 Assign license to client (added in 1.0.004)**

Assigns a license to a teamdrive client. <devicelist> is an optional list of devices the user posses. If empty, all of the user's devices will be used. This function can only be used if the user has at least one device.

## Changes to API release 1.0.006:

A deleted license can not be assigned and will return the error: -30213 License deleted

Request:

```
<?xml version='1.0' encoding='UTF-8' ?>
<teamdrive>
       <apiversion>1.0.007</apiversion>
       <command>assignlicensetoclient</command>
       <requesttime></requesttime>
       <username></username>
       <devicelist></devicelist>
       <licensenumber></licensenumber>
       <distributor></distributor>
</teamdrive>
```
Reply:

```
<?xml version='1.0' encoding='UTF-8' ?>
<teamdrive>
        <apiversion>1.0.007</apiversion>
        <intresult>0</intresult>
</teamdrive>
```
**Error Cases**

# **User Unknown**

See above

#### **Account not Activated**

See above

#### **Account Disabled**

See above

### **Account in Deletion**

See above

## **License unknown**

See above

#### **Device not found**

#### **License deleted**

See above

**License already in use by another user**

See above

#### **License has expired**

Reply:

```
<?xml version='1.0' encoding='UTF-8' ?>
<teamdrive>
        <apiversion>1.0.007</apiversion>
        <exception>
                <primarycode>-30214</primarycode>
                <secondarycode></secondarycode>
                <message>License has expired</message>
        </exception>
</teamdrive>
```
# **11.2.38 Remove user from license (added in 1.0.003)**

The complement to *[assignusertolicense](#page-109-1)* (page 106) to remove a user's license.

Important: This will not remove the license from any installations!

Request:

```
<?xml version='1.0' encoding='UTF-8' ?>
<teamdrive>
       <apiversion>1.0.007</apiversion>
        <command>removeuserfromlicense</command>
        <requesttime></requesttime>
        <username></username>
        <licensenumber></licensenumber>
        <changeid></changeid>
        <sendmail>$true/false</sendmail>
        <distributor></distributor>
</teamdrive>
```
#### Changes to API release 1.0.006:

<changeid> and <sendmail> were added. Both are optional.

```
<?xml version='1.0' encoding='UTF-8' ?>
<teamdrive>
        <apiversion>1.0.007</apiversion>
        <intresult>0</intresult>
</teamdrive>
```
### **User Unknown**

See above

#### **Account not Activated**

See above

## **Account Disabled (added in 1.0.003)**

See above

#### **Account in Deletion (added in 1.0.003)**

See above

#### **License unknown**

See above

## **Invalid distributor**

# Reply:

```
<?xml version='1.0' encoding='UTF-8' ?>
<teamdrive>
        <apiversion>1.0.007</apiversion>
        <exception>
                <primarycode>-30114</primarycode>
                <secondarycode></secondarycode>
                <message>Invalid Distributor</message>
        </exception>
</teamdrive>
```
# **11.2.39 Deactivate license (added in 1.0.003)**

## Request:

```
<?xml version='1.0' encoding='UTF-8' ?>
<teamdrive>
       <apiversion>1.0.007</apiversion>
       <command>deactivatelicense</command>
       <requesttime></requesttime>
        <licensenumber></licensenumber>
       <changeid></changeid>
       <sendmail>$true/false</sendmail>
       <distributor></distributor>
</teamdrive>
```
## Changes to API release 1.0.006:

<changeid> and <sendmail> were added. Both are optional.

Reply:

```
<?xml version='1.0' encoding='UTF-8' ?>
<teamdrive>
        <apiversion>1.0.007</apiversion>
        <intresult>0</intresult>
</teamdrive>
```
# **Error Cases**

## **License unknown**

See above

# **Invalid distributor**

See above

#### **License change failed**

Reply:

```
<?xml version='1.0' encoding='UTF-8' ?>
<teamdrive>
        <apiversion>1.0.007</apiversion>
        <exception>
                <primarycode>-30210</primarycode>
                <secondarycode></secondarycode>
                <message>License already disabled</message>
        </exception>
</teamdrive>
```
### **License deleted**

See above

# **11.2.40 Activate license (added in 1.0.003)**

### Request:

```
<?xml version='1.0' encoding='UTF-8' ?>
<teamdrive>
       <apiversion>1.0.007</apiversion>
       <command>activatelicense</command>
       <requesttime></requesttime>
       <licensenumber></licensenumber>
       <changeid></changeid>
       <sendmail>$true/false</sendmail>
        <distributor></distributor>
</teamdrive>
```
#### Changes to API release 1.0.006:

<changeid> and <sendmail> were added. Both are optional.

```
<?xml version='1.0' encoding='UTF-8' ?>
<teamdrive>
        <apiversion>1.0.007</apiversion>
       <intresult>0</intresult>
</teamdrive>
```
## **License unknown**

See above

### **Invalid distributor**

See above

#### **License change failed**

Reply:

```
<?xml version='1.0' encoding='UTF-8' ?>
<teamdrive>
       <apiversion>1.0.007</apiversion>
        <exception>
                <primarycode>-30210</primarycode>
                <secondarycode></secondarycode>
                <message>License not disabled</message>
        </exception>
</teamdrive>
```
#### **License deleted**

See above

# <span id="page-115-0"></span>**11.2.41 Delete license (added in 1.0.006)**

Request:

```
<?xml version='1.0' encoding='UTF-8' ?>
<teamdrive>
       <apiversion>1.0.007</apiversion>
       <command>deletelicense</command>
       <requesttime></requesttime>
       <licensenumber></licensenumber>
       <changeid></changeid>
       <distributor></distributor>
</teamdrive>
```

```
<?xml version='1.0' encoding='UTF-8' ?>
<teamdrive>
        <apiversion>1.0.007</apiversion>
       <intresult>0</intresult>
</teamdrive>
```
### **License unknown**

See above

#### **Invalid distributor**

See above

#### **License deleted**

See above

# <span id="page-116-0"></span>**11.2.42 Upgrade license**

### Fixed in version 1.0.004: The current feature was ignored.

Request:

```
<?xml version='1.0' encoding='UTF-8' ?>
<teamdrive>
       <apiversion>1.0.007</apiversion>
       <command>upgradelicense</command>
       <requesttime></requesttime>
       <username></username>
        <licensenumber></licensenumber>
       <featurevalue></featurevalue>
       <limit></limit>
       <sendmail>$true/false</sendmail>
       <distributor></distributor>
</teamdrive>
```
## Changes to API release 1.0.006:

<changeid> and <sendmail> were added. Both are optional.

Reply:

```
<?xml version='1.0' encoding='UTF-8' ?>
<teamdrive>
       <apiversion>1.0.007</apiversion>
       <intresult>0</intresult>
</teamdrive>
```
# **Error Cases**

# **User Unknown**

See above

#### **Account not Activated**

### **License unknown**

See above

**License deleted**

See above

### **License upgrade not possible**

Note: This error occurs in cases such as when the license is deactivated or deleted.

Reply:

```
<?xml version='1.0' encoding='UTF-8' ?>
<teamdrive>
        <apiversion>1.0.007</apiversion>
        <exception>
                <primarycode>-30202</primarycode>
                <secondarycode></secondarycode>
                <message>License upgrade failed</message>
        </exception>
</teamdrive>
```
# **11.2.43 Upgrade default-license**

Note: <featurevalue> expected the internal integer value as featurevalue. You could now also send the feature strings.

Request:

```
<?xml version='1.0' encoding='UTF-8' ?>
<teamdrive>
       <apiversion>1.0.007</apiversion>
       <command>upgradedefaultlicense</command>
       <requesttime></requesttime>
       <username></username>
       <featurevalue></featurevalue>
       <changeid></changeid>
       <distributor></distributor>
</teamdrive>
```
Reply:

For form of reply and possible errors see *[upgradelicense](#page-116-0)* (page 113).

# <span id="page-117-0"></span>**11.2.44 Downgrade license**

Fixed in version 1.0.004: Downgrading a license was not working

Note: <username> is optional

Request:

```
<?xml version='1.0' encoding='UTF-8' ?>
<teamdrive>
       <apiversion>1.0.007</apiversion>
        <command>downgradelicense</command>
       <requesttime></requesttime>
        <username></username>
        <licensenumber></licensenumber>
        <featurevalue></featurevalue>
        <decreaselimit></decreaselimit>
        <forcedecrease>$true/$false</forcedecrease>
        <licensereference></licensereference>
        <changeid></changeid>
        <sendmail>$true/false</sendmail>
        <distributor></distributor>
</teamdrive>
```
#### Changes to API release 1.0.006:

<changeid>, <licensereference> and <sendmail> was added. Parameters are optional.

<forcedecrease> was added. Parameter is optional. Default value is \$false. If a licenselimit will be downgraded and the current license usage is greater than the downgraded limit, the API will return an error. If forcedecrease  $=$   $strue$ , the current users will be removed from the license, so that downgrading the license will be possible. Removing the license from a user will begin with the oldest active user and will only downgrade as many users, so that the license limit will not exceed the license usage.

Reply:

```
<?xml version='1.0' encoding='UTF-8' ?>
<teamdrive>
        <apiversion>1.0.007</apiversion>
        <intresult>0</intresult>
</teamdrive>
```
## **Error Cases**

#### **User Unknown**

See above

## **Account not Activated**

See above

#### **License unknown**

```
<?xml version='1.0' encoding='UTF-8' ?>
<teamdrive>
        <apiversion>1.0.007</apiversion>
        <exception>
                <primarycode>-30201</primarycode>
                <secondarycode></secondarycode>
                <message>Unknown License</message>
        </exception>
</teamdrive>
```
## **Downgrade not possible**

#### Reply:

```
<?xml version='1.0' encoding='UTF-8' ?>
<teamdrive>
       <apiversion>1.0.007</apiversion>
        <exception>
                <primarycode>-30208</primarycode>
                <secondarycode></secondarycode>
                <message>License downgrade failed</message>
        </exception>
</teamdrive>
```
#### **License deleted**

See above

# **11.2.45 Downgrade default-license**

Note: <featurevalue> expected the internal integer value as featurevalue. You could now also send the feature strings.

Request:

```
<?xml version='1.0' encoding='UTF-8' ?>
<teamdrive>
        <apiversion>1.0.007</apiversion>
       <command>downgradedefaultlicense</command>
       <requesttime></requesttime>
        <username></username>
        <featurevalue></featurevalue>
        <changeid></changeid>
        <distributor></distributor>
</teamdrive>
```
Reply:

For reply and errors see *[downgradelicense](#page-117-0)* (page 114).

# **11.2.46 Show used client licenses**

Note: <licensenumber> is optional.

#### Request:

```
<?xml version='1.0' encoding='UTF-8' ?>
<teamdrive>
       <apiversion>1.0.007</apiversion>
        <command>getusedlicense</command>
        <requesttime></requesttime>
        <username></username>
        <licensenumber></licensenumber>
        <distributor></distributor>
</teamdrive>
```
Note:  $\langle$ userlist> is a comma separated list of user names. If no license data can be found, an error -30201 will be returned (see below).

```
<?xml version='1.0' encoding='UTF-8' ?>
<teamdrive>
        <apiversion>1.0.007</apiversion>
        <licensedata>
                <license>
                        <number></number>
                        <used></used>
                        <limit></limit>
                        <userlist></userlist>
                        <status></status>
                </license>
                <license>...</license>
                <license>...</license>
        </licensedata>
</teamdrive>
```
#### Changes to API release 1.0.006:

<status> was added (enabled, disabled, deleted)

deleted licenses will be returned

#### **Error Cases**

#### **User Unknown**

See above

#### **Account not Activated**

See above

#### **License unknown, deactivated or deleted**

#### Reply:

```
<?xml version='1.0' encoding='UTF-8' ?>
<teamdrive>
        <apiversion>1.0.007</apiversion>
        <exception>
                <primarycode>-30201</primarycode>
                <secondarycode></secondarycode>
                <message>Unknown License</message>
        </exception>
</teamdrive>
```
# **11.2.47 Set license reference (added in 1.0.004)**

#### Request:

```
<?xml version='1.0' encoding='UTF-8' ?>
<teamdrive>
       <apiversion>1.0.007</apiversion>
       <command>setlicensereference</command>
       <requesttime></requesttime>
```
<licensenumber></licensenumber> <licensereference></licensereference> <distributor></distributor> </teamdrive>

Reply:

```
<?xml version='1.0' encoding='UTF-8' ?>
<teamdrive>
       <apiversion>1.0.007</apiversion>
       <intresult>0</intresult>
</teamdrive>
```
# **Error Cases**

**License unknown, deactivated or deleted**

See above

# **11.2.48 Remove license from a user**

Note: <userlist> is a comma separated list with user names.

Added in version 1.0.004: < devicelist> is an optional list of devices belonging to the user. If it is empty or unspecified, all of the user's devices will be used.

Request:

```
<?xml version='1.0' encoding='UTF-8' ?>
<teamdrive>
       <apiversion>1.0.007</apiversion>
       <command>removelicense</command>
       <requesttime></requesttime>
       <username></username>
       <licensenumber></licensenumber>
       <userlist></userlist>
       <devicelist></devicelist>
       <distributor></distributor>
</teamdrive>
```
Reply:

```
<?xml version='1.0' encoding='UTF-8' ?>
<teamdrive>
       <apiversion>1.0.007</apiversion>
       <intresult>0</intresult>
</teamdrive>
```
# **Error Cases**

#### **User Unknown**

See above

#### **Account not Activated**

#### **License unknown, deactivated or deleted**

See above

# **11.2.49 Delete / cancel license**

Note: If no license data can be found, an "Unknown License" error will be returned. Use the field <decreaselimit> to define the amount of licenses. To delete / cancel the license completely, send 0 in the field, otherwise a value  $> 0$ .

Note: Cancel a license will now just deactivate the license otherwise there is no chance to enable the license again. Deleting a license must be done explicitly using deletelicense *[Delete license \(added in 1.0.006\)](#page-115-0)* (page 112)

Request:

```
<?xml version='1.0' encoding='UTF-8' ?>
<teamdrive>
       <apiversion>1.0.007</apiversion>
        <command>cancellicense</command>
        <requesttime></requesttime>
        <username></username>
        <licensenumber></licensenumber>
        <decreaselimit></decreaselimit>
        <changeid></changeid>
        <sendmail>$true/false</sendmail>
        <distributor></distributor>
</teamdrive>
```
### Changes to API release 1.0.006:

<changeid> and <sendmail> were added. Both are optional.

Reply:

```
<?xml version='1.0' encoding='UTF-8' ?>
<teamdrive>
        <apiversion>1.0.007</apiversion>
        <intresult>0</intresult>
</teamdrive>
```
# **Error Cases**

**User Unknown**

See above

# **Account not Activated**

See above

**License can not be reduced, because they are still in use**

```
<?xml version='1.0' encoding='UTF-8' ?>
<teamdrive>
        <apiversion>1.0.007</apiversion>
        <exception>
                <primarycode>-30207</primarycode>
                <secondarycode></secondarycode>
                <message>Cancel license failed</message>
        </exception>
</teamdrive>
```
#### **License deleted**

See above

# **11.2.50 Set distributor**

Note: This function can currently only be accessed by the default distributor. Only registered distributors can be used.

Request:

```
<?xml version='1.0' encoding='UTF-8' ?>
<teamdrive>
       <apiversion>1.0.007</apiversion>
       <command>setdistributor</command>
       <requesttime></requesttime>
       <username></username>
       <distributor></distributor>
       <switchdepot>$true/$false</switchdepot>
       <switchlicense>$true/$false</switchlicense>
       <licensereference></licensereference>
</teamdrive>
```
Reply:

```
<?xml version='1.0' encoding='UTF-8' ?>
<teamdrive>
        <apiversion>1.0.007</apiversion>
        <intresult>0</intresult>
</teamdrive>
```
### **Error Cases**

# **Access denied**

See above

#### **Invalid Distributor**

See above

# **11.2.51 Set user capabilities**

Note: <action>: Allowed values: set or unset

<capability>: Allowed values: keyrepository, newsletter, mailbounced

#### Request:

```
<?xml version='1.0' encoding='UTF-8' ?>
<teamdrive>
       <apiversion>1.0.007</apiversion>
       <command>setcapability</command>
       <requesttime></requesttime>
        <username></username>
        <distributor></distributor>
        <action></action>
        <capability></capability>
</teamdrive>
```
#### Reply:

```
<?xml version='1.0' encoding='UTF-8' ?>
<teamdrive>
        <apiversion>1.0.007</apiversion>
        <intresult>0</intresult>
</teamdrive>
```
## **Error Cases**

#### **User Unknown**

See above

#### **Account not Activated**

See above

## **Invalid parameter**

Reply:

```
<?xml version='1.0' encoding='UTF-8' ?>
<teamdrive>
        <apiversion>1.0.006</apiversion>
        <exception>
                <primarycode>-30125</primarycode>
                <secondarycode></secondarycode>
                <message>Action must be set or unset</message>
        </exception>
</teamdrive>
```
#### **Capability type unkown**

```
<?xml version='1.0' encoding='UTF-8' ?>
<teamdrive>
        <apiversion>1.0.006</apiversion>
        <exception>
                <primarycode>-30204</primarycode>
                <secondarycode></secondarycode>
```

```
<message>Capability type ... is unknown</message>
        </exception>
</teamdrive>
```
# **11.2.52 Wipe device**

Note: <devicelist> is an optional list of device ids of one user. If empty, all devices of the user will be wiped.

#### Request:

```
<?xml version='1.0' encoding='UTF-8' ?>
<teamdrive>
        <apiversion>1.0.007</apiversion>
       <command>wipedevice</command>
       <requesttime></requesttime>
        <username></username>
        <distributor></distributor>
        <devicelist></devicelist>
</teamdrive>
```
## Reply:

```
<?xml version='1.0' encoding='UTF-8' ?>
<teamdrive>
        <apiversion>1.0.007</apiversion>
        <intresult>0</intresult>
</teamdrive>
```
#### **Error Cases**

## **User Unknown**

See above

#### **Account not Activated**

See above

# **11.2.53 Set license contract**

Note: <changeid>: An optional change id for license changes

**<sendmail>**\ [Functionality activated with version 1.0.006. If true, a license] confirmation mail will be send to the user. Parameter is optional.

Request:

```
<?xml version='1.0' encoding='UTF-8' ?>
<teamdrive>
        <apiversion>1.0.007</apiversion>
        <command>setlicensecontract</command>
        <requesttime></requesttime>
        <licensenumber></licensenumber>
        <distributor></distributor>
        <contractnumber></contractnumber>
        <changeid></changeid>
```
<sendmail>\$true/false</sendmail> </teamdrive>

## Reply:

```
<?xml version='1.0' encoding='UTF-8' ?>
<teamdrive>
        <apiversion>1.0.007</apiversion>
       <intresult>0</intresult>
</teamdrive>
```
# **Error Cases**

## **License unknown**

See above

**Invalid distributor**

See above

**License deleted**

See above

# **11.2.54 Set license email**

Note: <changeid>: An optional change id for license changes

**<sendmail>**\ [Functionality activated with version 1.0.006. If true, a license] confirmation mail will be send to the user. Parameter is optional.

Request:

```
<?xml version='1.0' encoding='UTF-8' ?>
<teamdrive>
       <apiversion>1.0.007</apiversion>
       <command>setlicenseemail</command>
       <requesttime></requesttime>
       <licensenumber></licensenumber>
       <distributor></distributor>
       <email></email>
       <changeid></changeid>
       <sendmail>$true/false</sendmail>
</teamdrive>
```

```
<?xml version='1.0' encoding='UTF-8' ?>
<teamdrive>
        <apiversion>1.0.007</apiversion>
       <intresult>0</intresult>
</teamdrive>
```
#### **License unknown**

See above

#### **Invalid distributor**

See above

## **Email invalid**

See above

#### **License deleted**

See above

# **11.2.55 Set license language**

Note: <changeid>: An optional change id for license changes

**<sendmail>**\ [Functionality activated with version 1.0.006. If true, a license] confirmation mail will be send to the user. Parameter is optional.

#### Request:

```
<?xml version='1.0' encoding='UTF-8' ?>
<teamdrive>
       <apiversion>1.0.007</apiversion>
       <command>setlicenselanguage</command>
       <requesttime></requesttime>
       <licensenumber></licensenumber>
       <distributor></distributor>
        <language></language>
        <changeid></changeid>
        <sendmail>$true/false</sendmail>
</teamdrive>
```
## Reply:

```
<?xml version='1.0' encoding='UTF-8' ?>
<teamdrive>
        <apiversion>1.0.007</apiversion>
        <intresult>0</intresult>
</teamdrive>
```
# **Error Cases**

#### **License unknown**

#### **Invalid distributor**

See above

### **Invalid language**

See above

### **License deleted**

See above

# **11.2.56 Set license type**

Note: <type>: Allowed values: permanent, monthly, yearly, nfr (not for resale) (one-off-trial and 1-yearprofessional could not be set over the API)

<changeid>: An optional change id for license changes

```
<sendmail>\ [Functionality activated with version 1.0.006. If true, a license] confirmation mail will be send to
      the user. Parameter is optional.
```
Request:

```
<?xml version='1.0' encoding='UTF-8' ?>
<teamdrive>
       <apiversion>1.0.007</apiversion>
        <command>setlicensetype</command>
       <requesttime></requesttime>
       <licensenumber></licensenumber>
        <distributor></distributor>
        <type></type>
        <changeid></changeid>
        <sendmail>$true/false</sendmail>
</teamdrive>
```
## Reply:

```
<?xml version='1.0' encoding='UTF-8' ?>
<teamdrive>
       <apiversion>1.0.007</apiversion>
       <intresult>0</intresult>
</teamdrive>
```
# **Error Cases**

**License unknown**

See above

#### **Invalid distributor**

### **Type unknown**

See above

#### **License deleted**

See above

#### **License creation of the given type is not permitted (added in 1.0.007)**

See above

# **11.2.57 Set license valid until date**

#### Note:

**<validuntil>**\ [Must be a valid date using the format MM/DD/YYYY or for] removing the date the string: 'remove'

<changeid>: An optional change id for license changes

**<sendmail>**\ [Functionality activated with version 1.0.006. If true, a license] confirmation mail will be send to the user. Parameter is optional.

#### Request:

```
<?xml version='1.0' encoding='UTF-8' ?>
<teamdrive>
        <apiversion>1.0.007</apiversion>
        <command>setlicensevaliduntil</command>
        <requesttime></requesttime>
        <licensenumber></licensenumber>
        <distributor></distributor>
        <validuntil></validuntil>
        <changeid></changeid>
        <sendmail>$true/false</sendmail>
</teamdrive>
```
#### Reply:

```
<?xml version='1.0' encoding='UTF-8' ?>
<teamdrive>
       <apiversion>1.0.007</apiversion>
       <intresult>0</intresult>
</teamdrive>
```
# **Error Cases**

**License unknown**

See above

#### **Invalid distributor**

#### **Invalid date**

See above

**License deleted**

See above

#### **Setting license expiry date is not permitted in this phase (added in 1.0.007)**

Reply:

```
<?xml version='1.0' encoding='UTF-8' ?>
<teamdrive>
       <apiversion>1.0.007</apiversion>
       <exception>
                <primarycode>-30125</primarycode>
                <secondarycode></secondarycode>
                <message>Setting license expiry date is not permitted in this phase</message>
        </exception>
</teamdrive>
```
# **11.2.58 Reset license password**

Note: Will reset the current password of a license and send an email using the template 'webnewlicensepassword' with a temporary password to the license holder email.

Request:

```
<?xml version='1.0' encoding='UTF-8' ?>
<teamdrive>
        <apiversion>1.0.007</apiversion>
        <command>resetlicensepassword</command>
        <requesttime></requesttime>
        <licensenumber></licensenumber>
        <distributor></distributor>
</teamdrive>
```
Reply:

```
<?xml version='1.0' encoding='UTF-8' ?>
<teamdrive>
        <apiversion>1.0.007</apiversion>
        <intresult>0</intresult>
</teamdrive>
```
# **Error Cases**

**License unknown**

See above

#### **Invalid distributor**

#### **License deleted**

See above

# **11.2.59 Set license password**

Note: Will set a new password for a license. The temporary password from the above 'resetlicensepassword' call must be sent in <tmppassword>.

Request:

```
<?xml version='1.0' encoding='UTF-8' ?>
<teamdrive>
       <apiversion>1.0.007</apiversion>
       <command>setlicensepassword</command>
       <requesttime></requesttime>
       <licensenumber></licensenumber>
       <tmppassword></tmppassword>
        <password></password>
        <distributor></distributor>
</teamdrive>
```
Reply:

```
<?xml version='1.0' encoding='UTF-8' ?>
<teamdrive>
        <apiversion>1.0.007</apiversion>
        <intresult>0</intresult>
</teamdrive>
```
# **11.2.60 Change license password**

Note: Changes the current license password. The current password must be sent in the  $\langle$ password> tag, and the new password in <newpassword>.

Request:

```
<?xml version='1.0' encoding='UTF-8' ?>
<teamdrive>
        <apiversion>1.0.007</apiversion>
        <command>changelicensepassword</command>
        <requesttime></requesttime>
        <licensenumber></licensenumber>
        <password></password>
        <newpassword></newpassword>
        <distributor></distributor>
</teamdrive>
```

```
<?xml version='1.0' encoding='UTF-8' ?>
<teamdrive>
        <apiversion>1.0.007</apiversion>
        <intresult>0</intresult>
</teamdrive>
```
## **License unknown**

See above

# **Invalid distributor**

See above

**License deleted**

See above

# **11.3 Error Codes**

The following table lists all API-Error-Codes that might be returned.

Registration-Server-Error-Codes:

# Table 11.1: API Error Codes

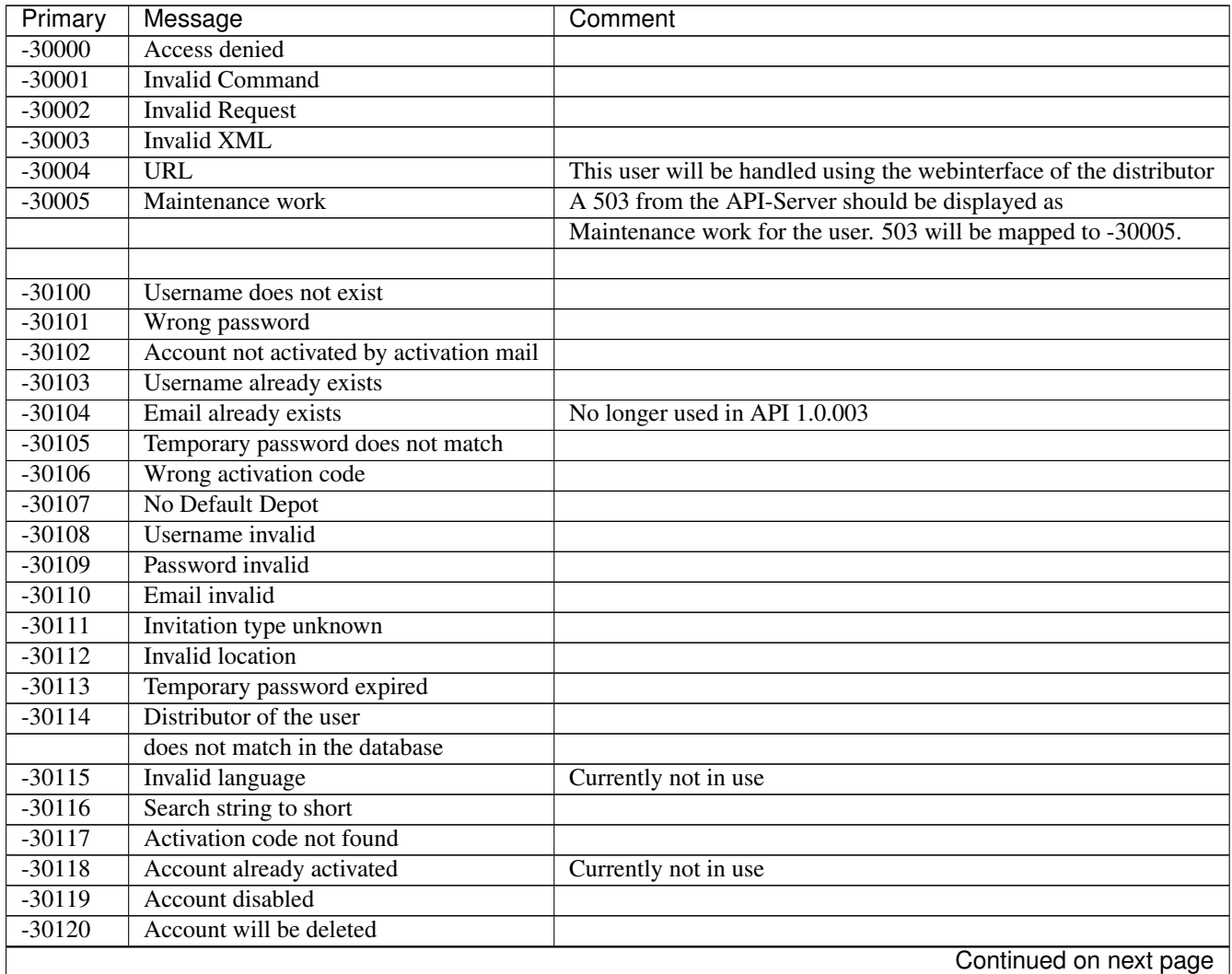

| Primary  | Message                        | Comment              |
|----------|--------------------------------|----------------------|
| $-30121$ | Device not found               |                      |
| $-30122$ | <b>Invalid date</b>            |                      |
| $-30123$ | Depot invalid                  |                      |
| $-30124$ | Depot not found                |                      |
| $-30125$ | <b>Invalid parameter</b>       |                      |
| $-30126$ | Login expired                  |                      |
| $-30127$ | Duplicate external reference   |                      |
|          |                                |                      |
| $-30201$ | <b>Unknown License</b>         |                      |
| $-30202$ | License Upgrade failed         |                      |
| $-30203$ | Productname unknown            |                      |
| $-30204$ | Type unknown                   |                      |
| $-30205$ | Feature unknown                |                      |
| $-30206$ | Limit unknown                  |                      |
| $-30207$ | Cancel license failed          |                      |
| $-30208$ | Downgrade license failed       |                      |
| $-30209$ | <b>Empty</b> list              | Currently not in use |
| $-30210$ | License change failed          |                      |
| $-30211$ | License in use                 | Currently not in use |
| $-30212$ | License expired                |                      |
| $-30213$ | License deactivated            |                      |
| $-30214$ | License deleted                |                      |
| $-30215$ | Configuration error            |                      |
|          |                                |                      |
| $-30301$ | No Depot for User              |                      |
| $-30302$ | Depot-ID does not match        |                      |
| $-30303$ | Space-ID does not match        |                      |
| $-30304$ | <b>Increasing Depot failed</b> |                      |
| $-30305$ | <b>Decreasing Depot failed</b> |                      |
| $-30306$ | Invalid storage limit          |                      |
| $-30307$ | Depot already exists           |                      |

Table 11.1 – continued from previous page

# **CHAPTER TWELVE**

# **APPENDIX**

# **12.1 Glossary**

- Client The software application used by users to interact with the TeamDrive system. Can be customized to various degrees. Every device requires a Client application.
- Device A computer used by a user to access the TeamDrive system.
- Installation Simply refers to the installation of the client application on a device.
- User A person using the TeamDrive System.
- Provider (aka Distributor or Tenant) The "owner" of some set of Users. See *[Provider Concept](#page-12-0)* (page 9) for a detailed explanation.
- Space A virtual folder containing data that can be shared with other TeamDrive users. This is what TeamDrive is all about.

# **12.2 Abbreviations**

PBAC Prime Base Automation Client PBAS Prime Base Application Server PBEE Prime Base Environment Editor PBCON Prime Base Console PBT Prime Base Talk SAKH Server Access Key HTTP for TeamDrive 2.0 Clients TDES Team Drive Enterprise Server TDNS Team Drive Name Service TDPS Team Drive Personal Server TDRS Team Drive Registration Server

TDSV Same as SAKH, but for TeamDrive 3.0 Clients: Team Drive Ser ver